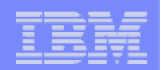

# **Part 2. Installation and Configuration**

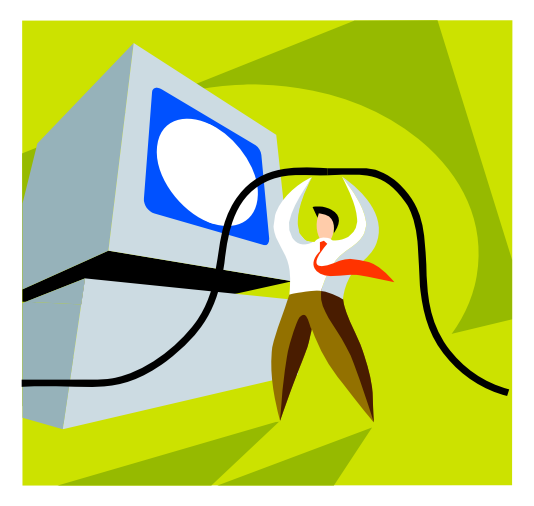

© 2007 IBM Corporation *i want an i.*

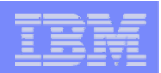

# **First you need a web-serving environment**

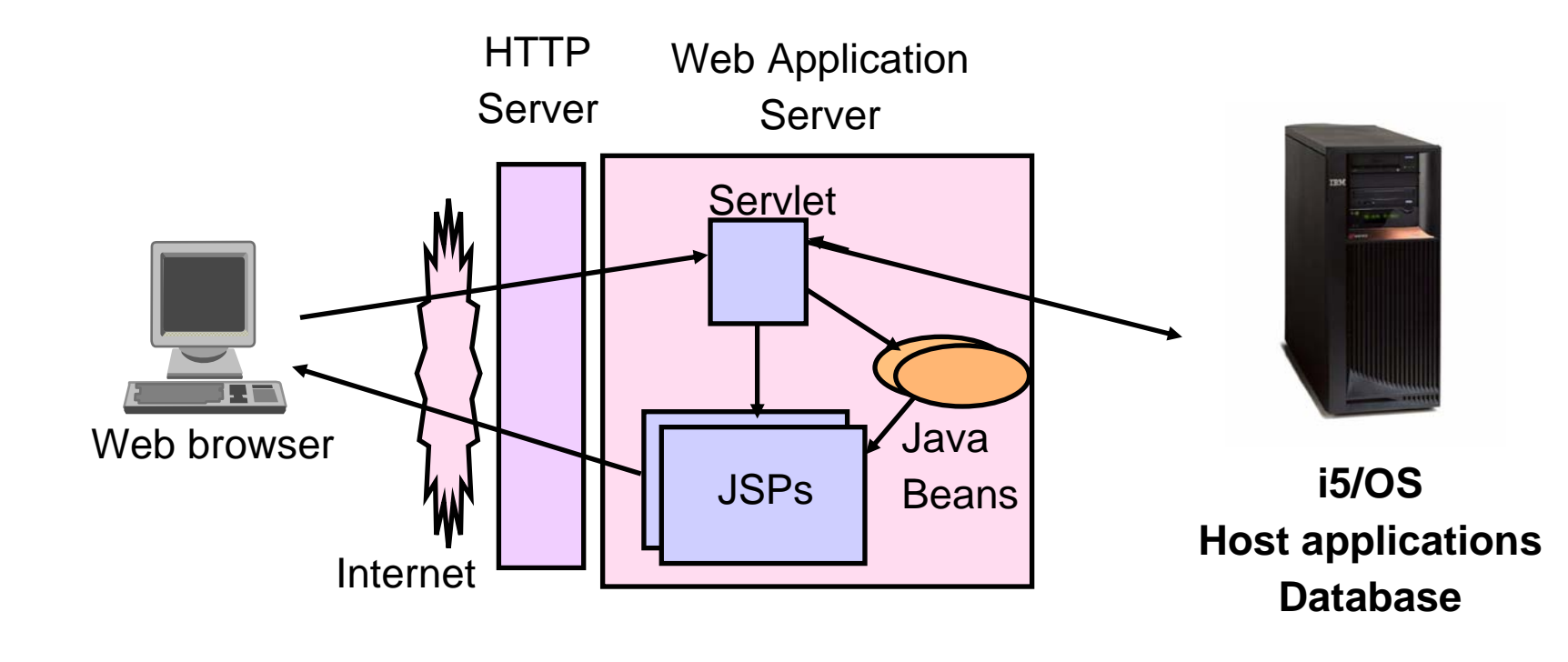

Tier 1

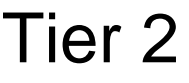

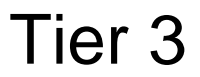

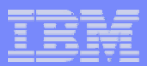

# **Pieces of the web-serving environment**

- **HTTP Server (powered by Apache)**
	- **Front door for your system into your web serving environment**
	- **HTTP/HTTPS (SSL)**
	- **Listens for web requests on a specific TCP/IP port**
	- **Routes web requests between an end-user browser and a web application sever**
- **Web application server**
	- **WebSphere Application Server**
	- **Provides a java virtual machine environment where web applications run**
- **Web application**
	- **System i Access for Web**
	- **Provides specific function that users access using a web browser**
	- **Deployed/installed within a web application server**
- **WebSphere Portal/Workplace**
	- **Web application deployed to WebSphere Application Server**
	- **Provides environment in which portlets are deployed and run.**

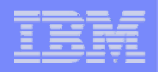

# **Supported Web Application Servers**

**iSeries Access for Web servlet code can be used with any of the following web application servers:**

- **Integrated web application server – announced October 10, 2006**
- **WebSphere® Application Server V6.1 and V6.0 – Express for i5/OS**
- **WebSphere Application Server V6.1 and 6.0 Base and Network Deployment**
- **WebSphere Application Server V5.1 - Express for iSeries**
- **WebSphere Application Server V5.0 - Express**
- **WebSphere Application Server V5.1 and 5.0 Base and Network Deployment Editions**

**iSeries Access for Web portlet code can be used with any of the following portal servers.**

- **IBM Workplace Services Express V2.6 (V5R4 iSeries Access for Web)**
- **IBM Workplace Services Express V2.5**
- **WebSphere Portal for Multiplatforms V6.0**
- **WebSphere Portal for Multiplatforms V5.1.0.1**
- **WebSphere Portal Express for Multiplatforms V5.0.2**
- **WebSphere Portal Express Plus for Multiplatforms V5.0**

**ASF Tomcat**

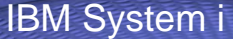

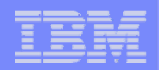

# **Is your AS/400, iSeries, or System i ready?**

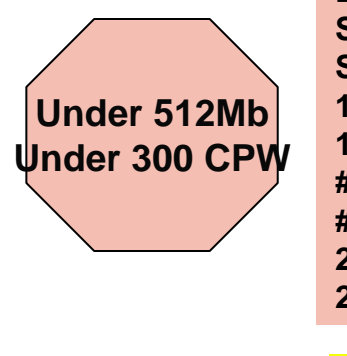

**Bxx, Cxx, Dxx, Exx, Fxx S10, S01, Pxx S20 / #2161, #2163 100, 150 170 / #2159,#2160,#2164,#2289,#2290,#2291,#2292,#2407, #2408,#2409 200, 20S, 250 270 / #2422,#2423, #2424,#2248,#2452,#2454**

**3xx, 4xx 500, 510, 50S 53S / #2154530 / # 2150, # 2151 600620 / #2175,#2179,#2180,#2181 720 / #2061820 / #2425,#2426,#2457,#2456**

**512Mb–1GB 300-500 CPW**

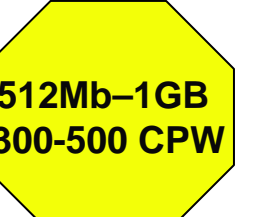

**S30 / #2257S20 / #2170,#2165 170 / #2176,#2183,#2383,#2384,#2385,#2386 270 / #2250,#2431 53S / #2155530 / #2150,#2151 600 / All620 / #2175,#2179,#2180,#2181 720 / #2161820 / #2425,#2426,#2456,#2457**

**WAS Express with few concurrent users**

**Over 1GB And 500 CPW** **SB1,SB2,SB3,S20(1),S30(1),S40,170 / #2388 270 / #2252,#2253,#2432,#2434 53S / #2156,#2157 530 / #2153,#2162 730,740,800 / #2464 810,825,870,890,i5 520,i5 550,i5 570,i5 595 / All**

**Complex web applications with applications with many concurrent many concurrent users**

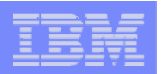

# **Performance...???**

- **Does running System i Access for Web affect performance?** 
	- **Products like System i Access for Web don't put much load on i5/OS...**
- **How does the web application server affect performance?**
	- **If you have an older, under-powered System i5, then performance may not be good...if you have a newer, bigger System i5, then performance won't be an issue (unless you already are running your System i5 at maximum capacity).**
	- **Use the IBM Systems Workload Estimator to see what performance will be if WAS is added to your System i5 at: http://www-912.ibm.com/wle/EstimatorServlet**
	- **There is a Workload Estimator for WebFacing Workloads. iSeries Access for Web will be similar (depending on what functions of System i Access for Web are being used).**
- **Fine-tuning your web application server**
	- **If performance is not as good as expected, look in the WebSphere Information Center**
	- **http://publib.boulder.ibm.com/infocenter/wasinfo/v6r1/index.jsp?topic=/com.ibm.websphere.b ase.iseries.doc/info/iseries/ae/welc6topinstalling.html**

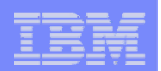

### **Performance Considerations…**

#### **Use the IBM eServer Workload Estimator at**

**http://www-912.ibm.com/wle/EstimatorServlet**

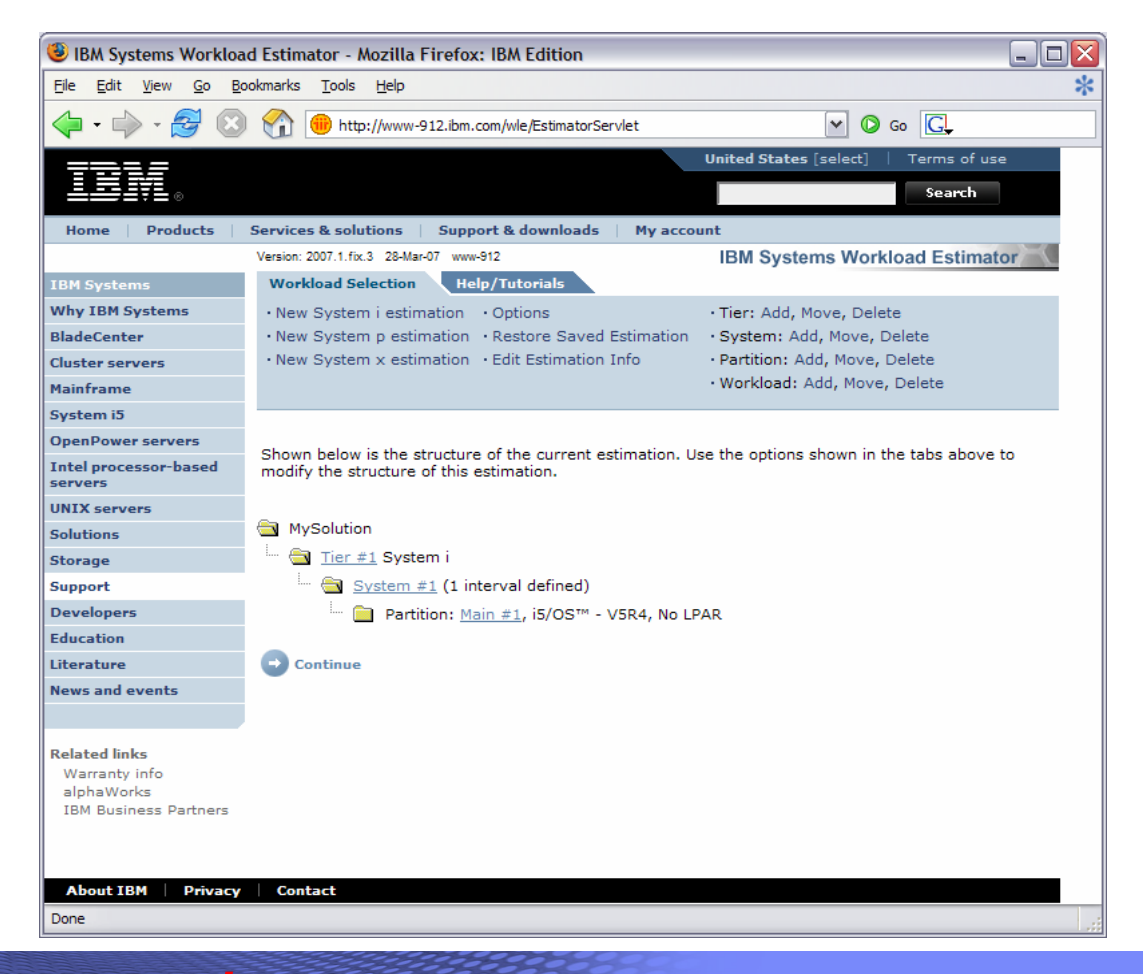

© 2007 IBM Corporation *i want an i.*

# **Setting up your web application server**

*DMZ = demilitarized zone*

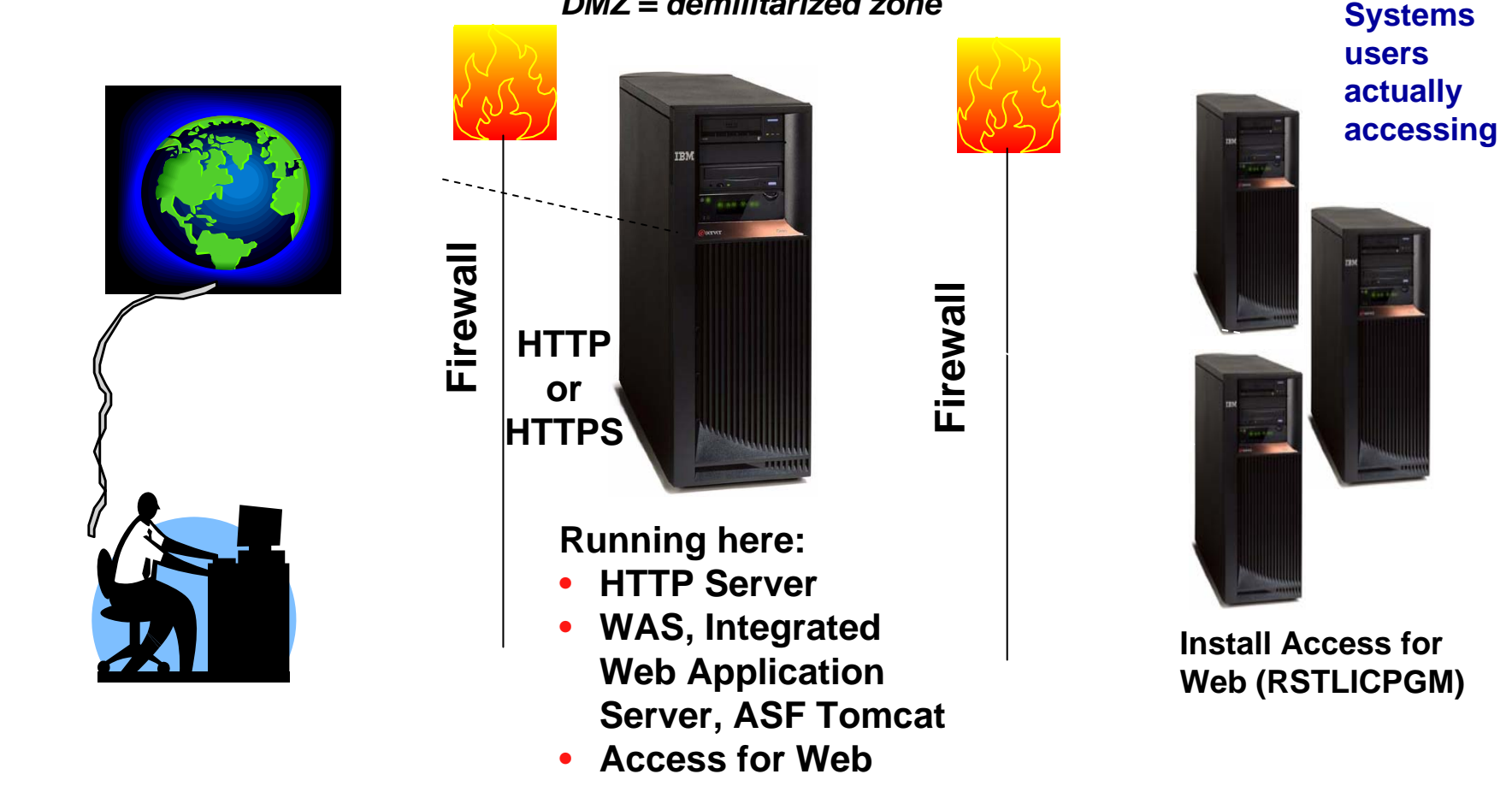

#### *Only need to set up 1 web application server*

© 2007 IBM Corporation *i want an i.*

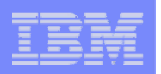

### **Port Requirements Comparison**

#### **iSeries Access for Windows(5722-XE1)\***

- **Port 449 for Port Mapper**
- **Port 8476 (9476) for Sign-on**
- **Port 8470 (9470) for Central**
- **Port 8472 (9472) for Data Queues**
- **Port 8471 (9471) for Database**
- **Port 8475 (9475) for Remote Commands**
- **Port 8473 (9493) for Print**
- **Port 2001 (2010) for Web Admin**
- **Port 446 (448) for DDM**
- **Port 23 (992) for Telnet**
- **Port 137, 138 for NetServer**
- **Port 389 (636) for LDAP**
- **Port 5555 (5566) for Mgmt Central**
- **Port 53 if using DNS Server**

**\*See Information APAR II12227 for detailed information**

**iSeries Access for Web(5722-XH2)**

- **Port 80 (or any other port) for HTTP Server**
- **Port 443 (or any other port) for HTTPS Server**

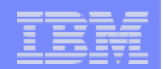

# **Hardware/Software Requirements**

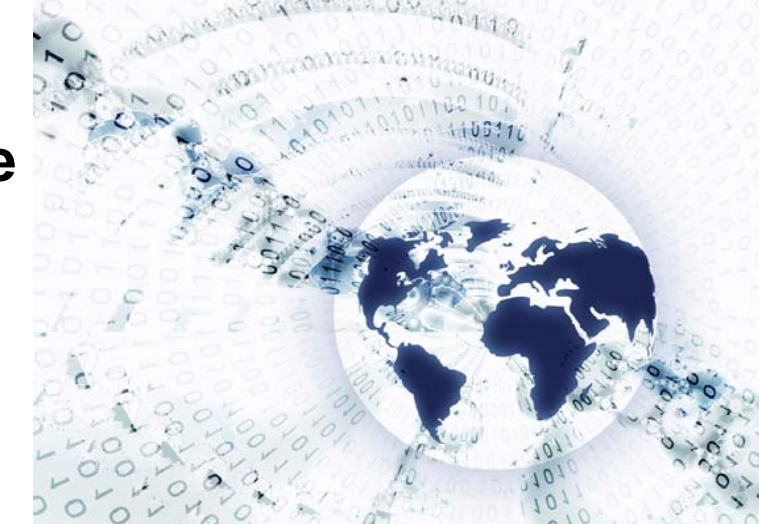

© 2007 IBM Corporation *i want an i.*

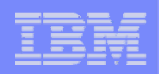

### **Client Browser Requirements**

- **These browsers have been tested with V5R4 iSeries Access for Web:** 
	- **Firefox 1.0.2 (Windows, Linux)**
	- **Internet Explorer 6.0 with Service Pack 1 (Windows)**
	- **Opera 7.54 (Windows, Linux)**
	- **Mozilla 1.7 (Windows, Linux, AIX)**
	- **Other browsers that support the current HTTP and HTML specifications should work, but have not been tested with System i Access for Web.**
- **These browsers have been tested with V5R3 iSeries Access for Web:** 
	- **Netscape 4.7 (AIX)**
	- **Netscape 7.0 (Windows, Linux)**
	- **Internet Explorer 6.0 with Service Pack 1 (Windows)**
	- **Opera 7.11 (Windows, Linux)**
	- **Mozilla 1.3 and 1.4 (Windows, Linux)**
	- **Other browsers that support the current HTTP and HTML specifications should work, but have not been tested with System i Access for Web.**

#### • **Set browser to allow 'Cookies'**

– **System i Access for Web requires that the web browser allow cookies. Set the cookie configuration option to allow cookies.**

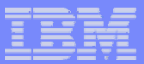

# **i5/OS Software Requirements**

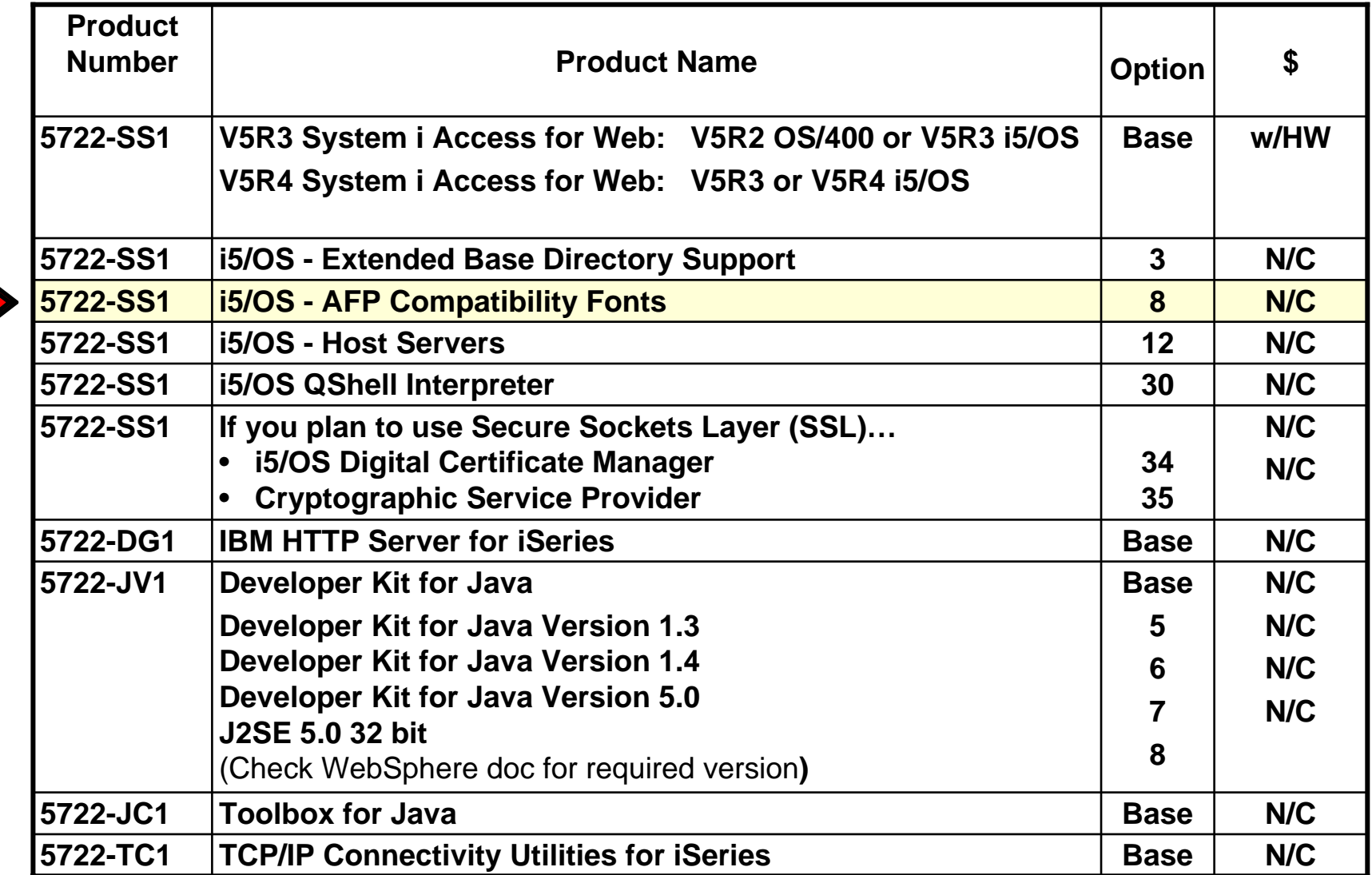

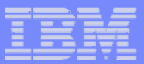

# **i5/OS Software Requirements (continued)**

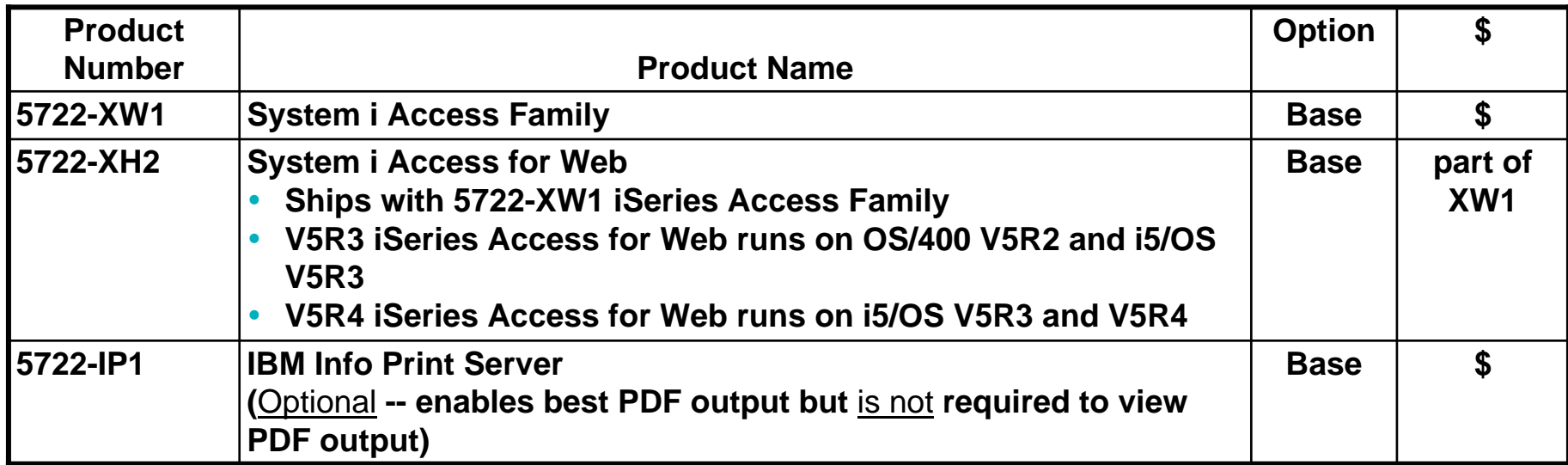

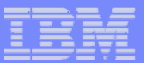

#### **i5/OS Software Requirements (continued)**

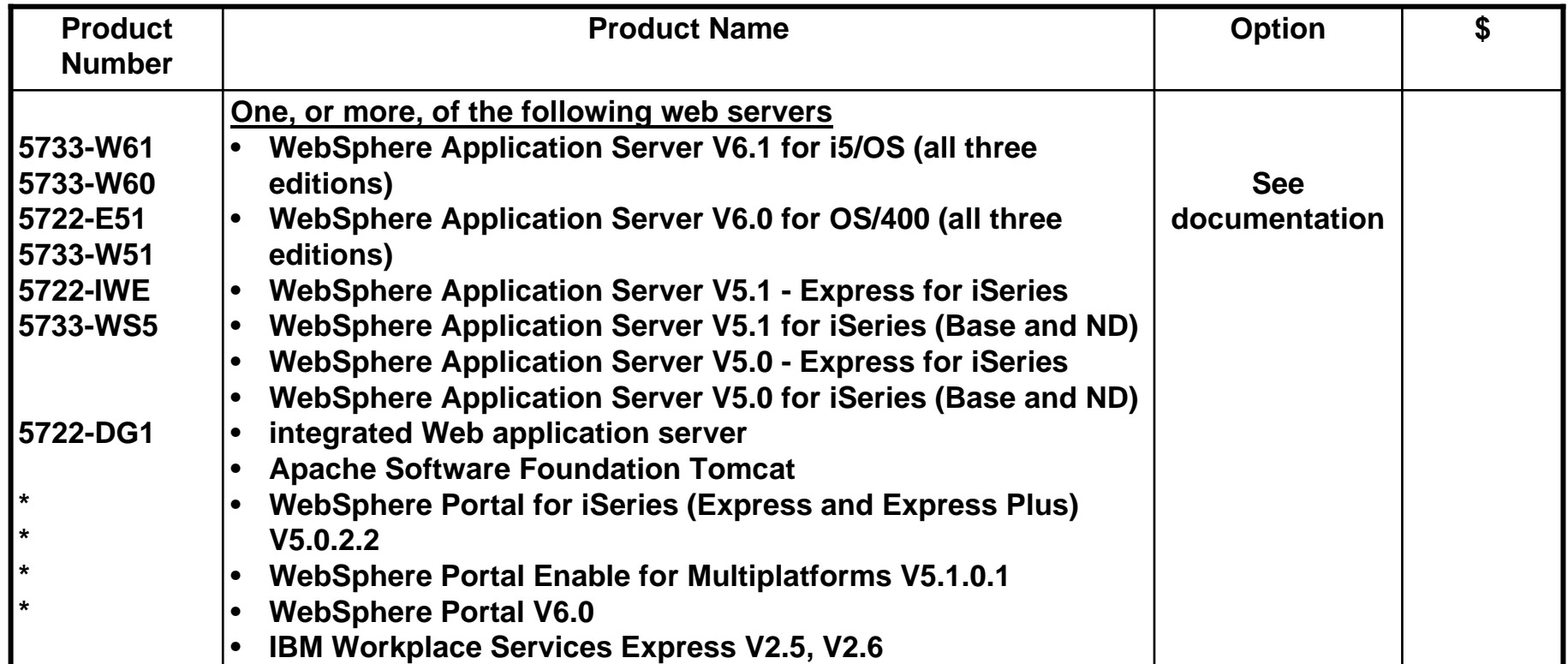

**Refer to the documentation for the individual web serving environments additional requirements that may not be listed above.**

- WebSphere **WebSphere http://www.ibm.com/servers/eserver/iseries/software/websphere/wsappserver/**
- **Portal V5.0.2.2http://publib.boulder.ibm.com/pvc/wp/502/smbi/en/InfoCenter/index.html**
- **Portal V5.1.0.1http://publib.boulder.ibm.com/infocenter/wp51help/index.jsp**
- Portal V6.0 **Portal V6.0 http://publib.boulder.ibm.com/infocenter/wpdoc/v6r0/index.jsp**
- Workplace V2.5 **Workplace V2.5 http://publib.boulder.ibm.com/infocenter/wseic/v2r5/index.jsp**
- Workplace V2.6 **Workplace V2.6 http://publib.boulder.ibm.com/infocenter/wseic/v2r6/index.jsp**
- **ASF Tomcat http://www.ibm.com/servers/eserver/iseries/software/http/**

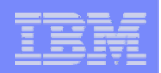

# **System i Hardware Requirements**

#### **Models/Processor features/Memory**

**Refer to the web application server documentation to determine what server models, processor features, and the memory requirements are for your web serving environment**

- **WebSphere Application Server**
	- •**http://www.ibm.com/servers/eserver/iseries/software/websphere/wsappserver/**
- **ASF Tomcat**
	- **http://www.ibm.com/servers/eserver/iseries/software/http/**
- **WebSphere Portal Express/Express Plus for iSeries V5.0.2.2**
	- •**http://publib.boulder.ibm.com/pvc/wp/502/smbi/en/InfoCenter/index.html**
- **WebSphere Portal V5.1.0.1**
	- •**http://publib.boulder.ibm.com/infocenter/wp51help/index.jsp**
- **WebSphere Portal V6.0**
	- **http://publib.boulder.ibm.com/infocenter/wpdoc/v6r0/index.jsp**
- **Workplace Services Express V2.5**
	- **http://publib.boulder.ibm.com/infocenter/wseic/v2r5/index.jsp**
- **Workplace Services Express V2.6**
	- **http://publib.boulder.ibm.com/infocenter/wseic/v2r6/index.jsp**

#### **Server disk space Software product**

–

**275MB V5R3 System i Access for Web**

–

**470MB V5R4 System i Access for Web**

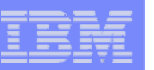

# **System i Access for Web**

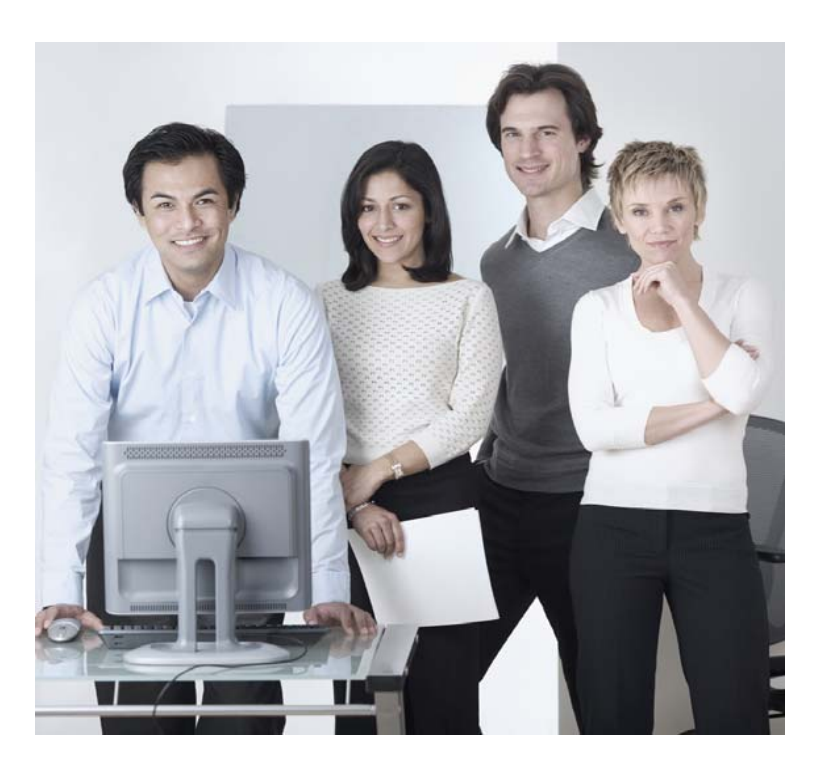

### **3 Options for setting up the Access for Web environment**

- **1. Integrated Web application server**
	- **Simplest to set up**
	- **Preconfigured HTTP web server**
- **2. Express Runtime Web Environments**
	- **All components provided in a single package**
	- **Greatly simplifies the complexity of the environment**
	- **Most automated**
	- **Running web environment when installation completes**
	- **Desktop icon linking to the deployed web environment**
- **3. Step by Step**
	- **Greatest flexibility**
	- **Choice of WebSphere Application Server version**
	- **May already have components on your system**

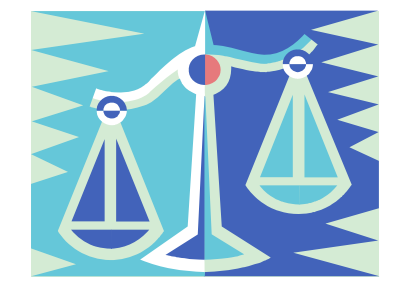

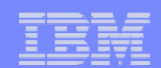

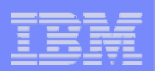

**1. Integrated Web Application Server**

- **Simplest to set up**
- **Preconfigured HTTP web server**

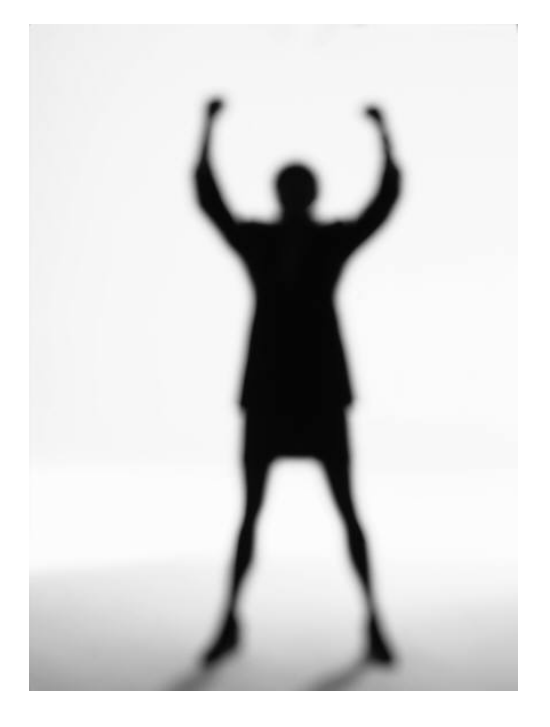

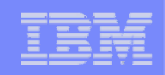

# **What is it, does System i Access for Web support it?**

- **What is the i5/OS integrated Web application server**
	- **A web application engine much like ASF Tomcat**
	- **Uses minimal system resources, similar to ASF Tomcat**
	- **Minimal effort by an Administrator to maintain**
	- **V5R4 is the last release i5/OS will contain ASF Tomcat**
- **How is it packaged**
	- **5722-DG1 IBM HTTP Server for i5/OS**
	- **Available in the DG1 group PTF**
		- **V5R4 SF99114 level 6 or later**
		- •**V5R3 SF99099 level 14 or later**
- **System i Access for Web support**
	- **Only V5R4 System i Access for Web can be used**
	- **V5R4 System i Access for Web can be installed and is supported on…**
		- **V5R3 i5/OS**
		- **V5R4 i5/OS**

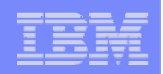

# **To use System i Access for Web within this environment**

- **1. Stop the Web Administration for i5/OS**
	- •**ENDTCPSVR SERVER(\*HTTP) HTTPSVR(ADMIN)**
- **2. Load/apply latest 5722-DG1 group PTF (review cover letters for any additional information)**
	- •**V5R4 SF99114**
	- **V5R3 SF99099**
- **3. Load/apply latest V5R4 System i Access for Web PTF**
	- **SI25551 or later**
- **4. Configure System i Access for Web**
	- **QSH**
	- **cd /QIBM/ProdData/Access/Web2/install**
	- •**cfgaccweb2 –appsvrtype \*INTAPPSVR**
- **5. Start the Web Administration for i5/OS**
	- •**STRTCPSVR SERVER(\*HTTP) HTTPSVR(\*ADMIN)**
- **6. Start preconfigured HTTP web server**
	- •**STRTCPSVR SERVER(\*HTTP) HTTPSVR(IWADFT)**
- **7. Open a browser to System i Access for Web using preconfigured HTTP:port**
	- •**http://<system\_name>:2020/webaccess/iWAMain**
- **8. Done!**

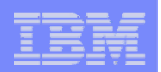

### **Integrated Web application server**

# **Questions regarding the integrated Web application server option?**

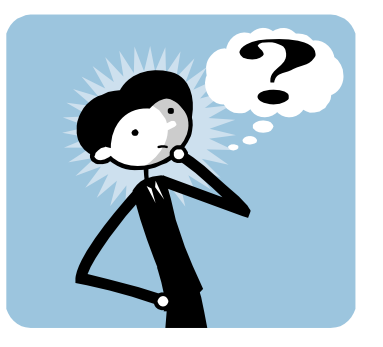

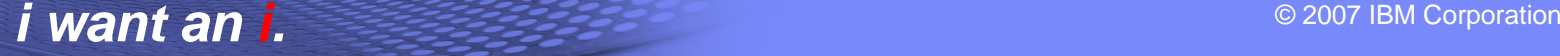

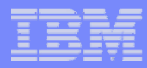

### **2. Web Enable Feature – Express Runtime Environment**

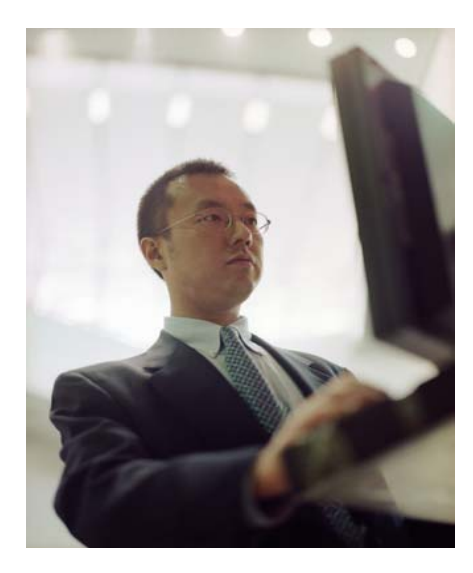

- $\bullet$ **All components provided in a single package**
- $\bullet$  **Greatly simplifies the complexity of the environment**
- $\bullet$ **Most automated**
- $\bullet$  **Running web environment when installation completes**
- • **Desktop icon linking to the deployed web environment**

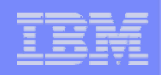

# **What is the problem?**

#### **The complexity of the web-serving environment**

- **Several parts/pieces to install**
- **Can be challenging to configure all the parts/pieces**

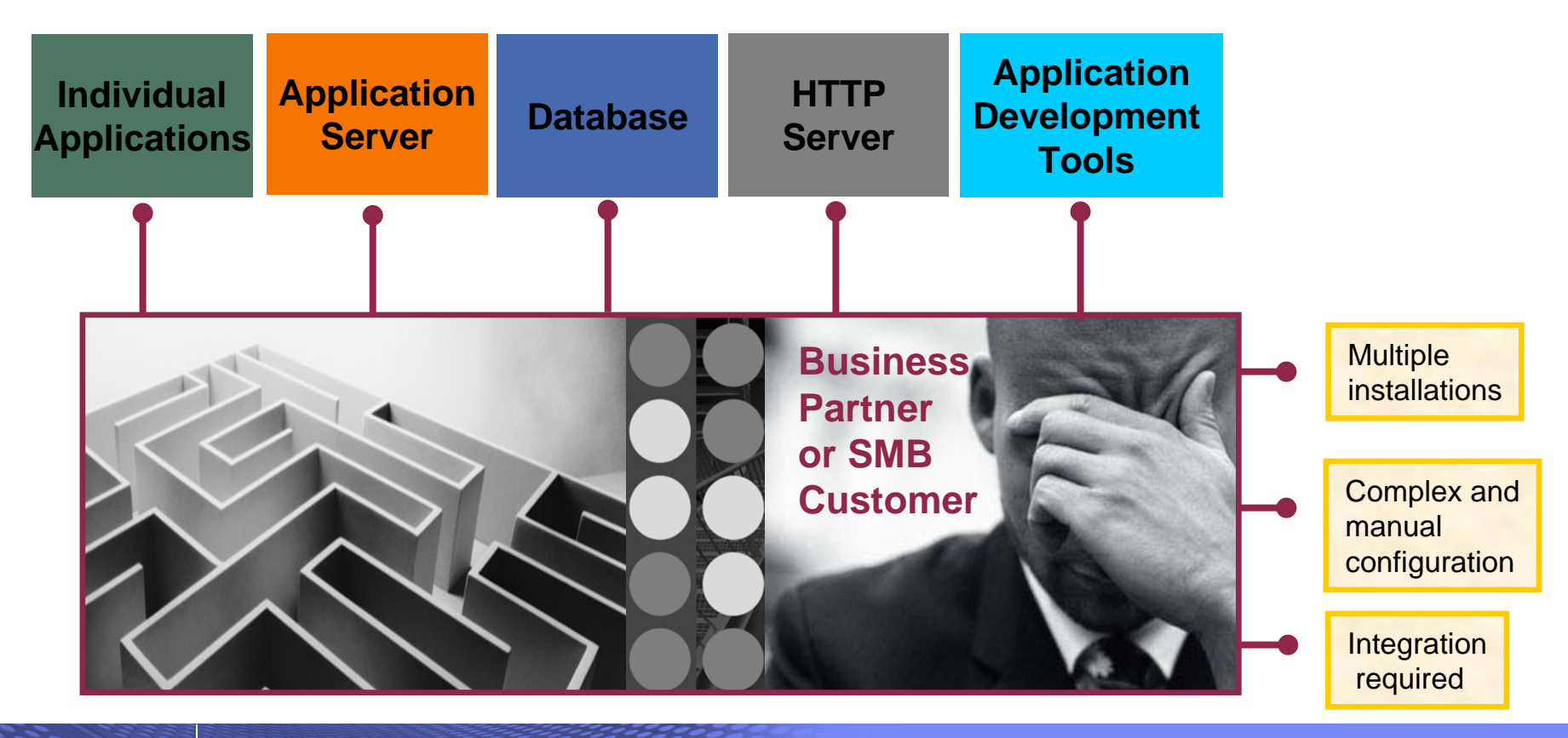

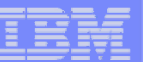

# **What is the solution?**

• **Put all the parts/pieces into a single package**

- **Middleware components** 
	- **HTTP web server**
	- **WAS Express 6.0.2.9**
	- **V5R4 System i Access for Web**
	- **PTFs are included**
- **Sample applications – modernizing an RPG application (flight400) using the following technologies:**
	- **HATS, WebFacing, Web Services**
- **First Steps**
	- **Web page with links to System i Access for Web, Samples, web administration, Information**
- **Getting Started Document**
- **Deployment help text**
- **Product licenses**

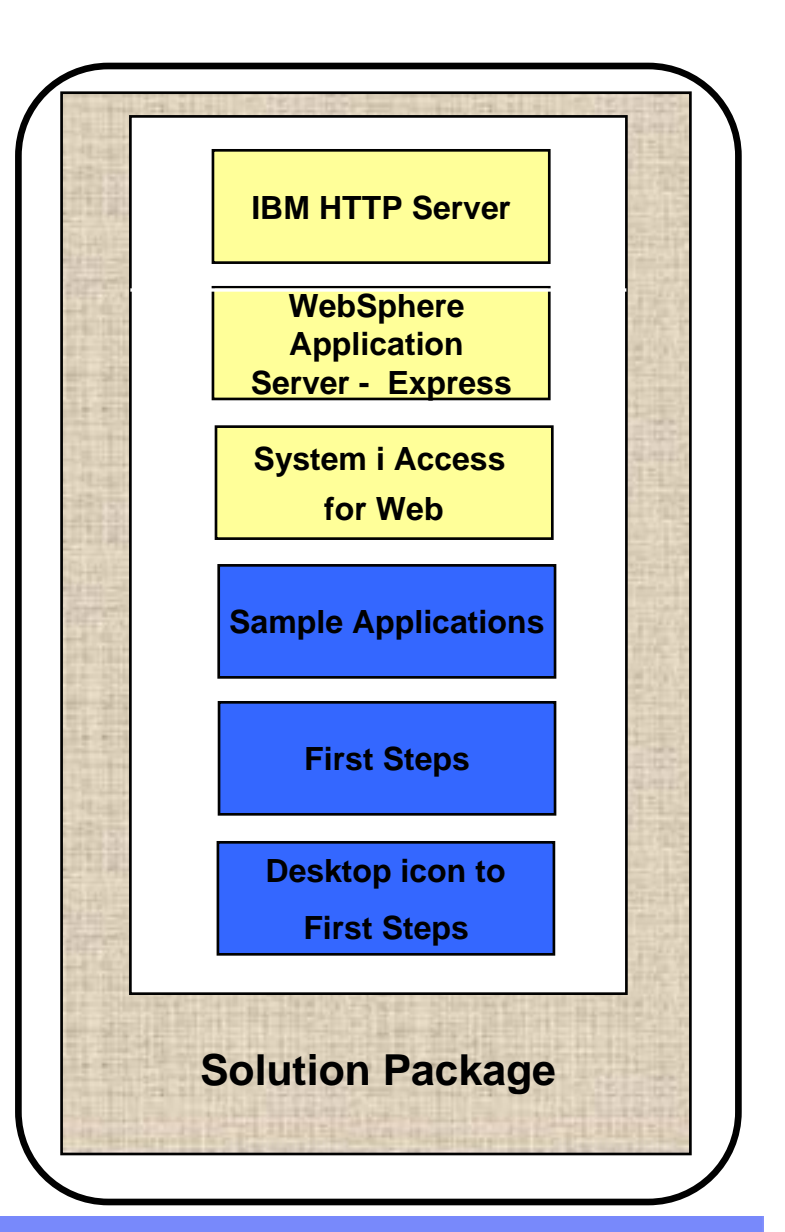

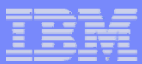

#### **What is the solution? (continued)**

- **Make the package easily deployable**
	- **Easy to use wizard run from Windows workstation**
	- **Middleware is uploaded, installed/configured**
	- **System i Access for Web is set up**
	- **Sample applications are set up**
	- **FirstSteps webpage is deployed**
	- **Web-serving environment is ready for immediate use**
	- **Desktop icon to FirstSteps web page**

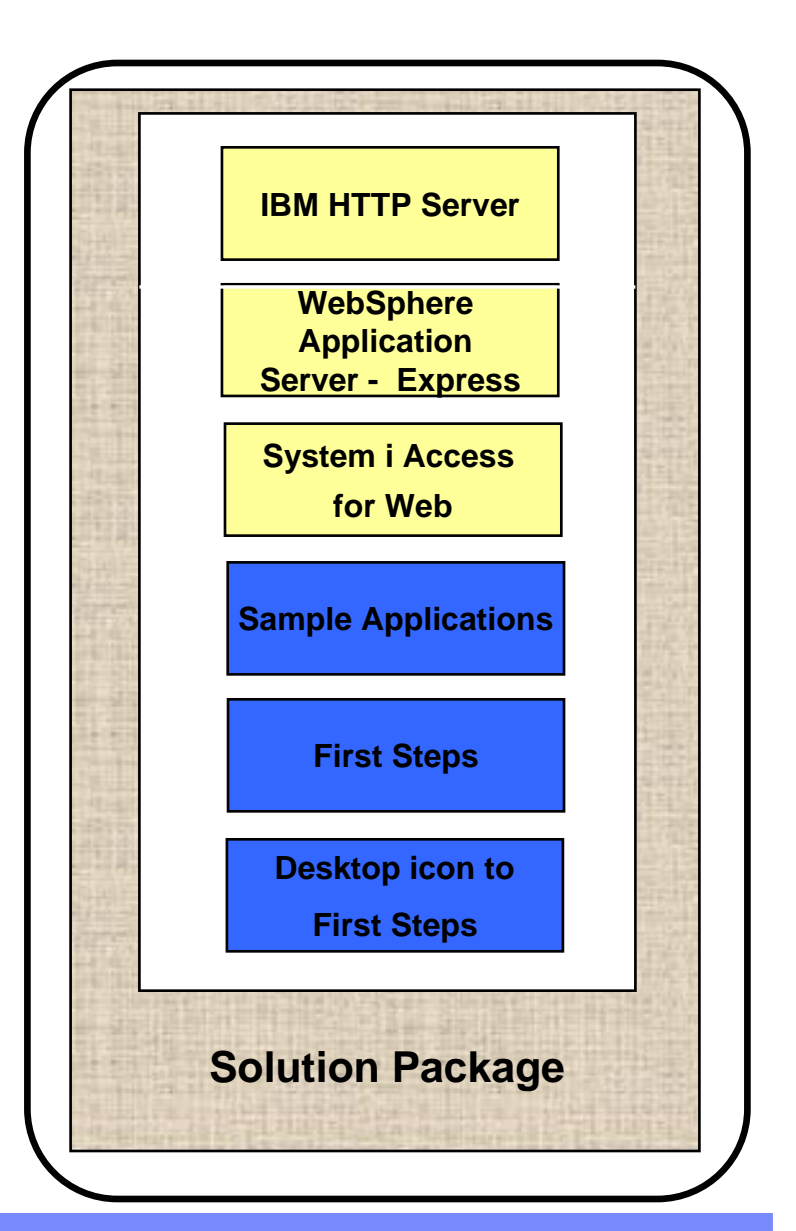

© 2007 IBM Corporation *i want an i.*

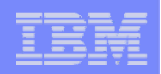

# **Target Audience**

- **V5R4 i5/OS customers and partners**
	- **Anyone wanting/needing a simple way to setup web-serving on their i5/OS**
- **Users of the following:**
	- **System i Access for Web – end user web browser access to i5/OS resources**
	- **WDHT / HATS / WebFacing applications**
	- **J2EE web applications (JSF, JSP, servlets, EJBs, etc)**
	- **SOA applications (web services, including RPG/COBOL integration)**
	- **Demo of an application modernized using SOA, HATs and WebFacing**

#### • **Partners**

- **Modify a similar solution to include their applications**
	- **Obtain SAT and source from PartnerWorld**
	- **Rebuild solution to include their application**

# **Packaging/Ordering**

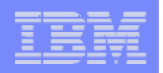

#### **5722-WE2 Express Runtime Web Environments**

- **Ships with all V5R4 i5/OS orders**
	- •**Since October 2006**
	- **DVD only**
	- **All media contained in a single shrink wrapped package**
- **Packaged along with WebSphere Application Server - Express product CDs**
	- **Label on package identifies the two products and their purposes**
	- **Products identified on media labels**
	- **Look for DVD labeled: Express Runtime Web Environments V1R1, contains everything you need**

**Can also be ordered separately**

- **No-charge feature of 5722-WE2 Web Enablement for i5/OS**
	- **Order feature 5905 for CDs**
	- **Order feature 5906 for a DVD**

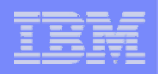

# **Installation/Setup Process**

- **Read the ReadMe packaged with the product**
	- **Verify requirements for Windows workstation and i5/OS system**
- **From a Windows workstation, launch the deployment wizard**
	- **Provide credentials**
	- **Specify i5/OS system to deploy**
	- **Name the HTTP web server, WebSphere profile/application server, ports**
	- **Optionally a backend i5/OS for System i Access for Web to connect**
- • **Deployment wizard runs**
	- **Pushing middleware from workstation/media to the i5/OS system**
	- **Installs/configures middleware**
	- **Install/configures System i Access for Web, sample applications, FirstSteps web page**
	- **Creates desktop icon on Windows workstation**
- **Deployment wizard complete**
	- **Click desktop icon named Web\_Enablement\_Environment\_V5 R4M0**
	- **FirstSteps webpage provides links to web environment, System i Access for Web, sample applications**
	- – **Administrator can then distribute web browser URL to users**
	- **GO LICPGM will list**
		- **5733-SO1 Base Express Runtime Web Environments**
		- • **5733-SO1 1 Web Enablement Environment**

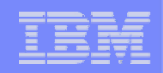

### **Windows workstation software/hardware requirements**

- **Windows operating systems** 
	- **Windows XP Professional SP2**
	- **Windows 2000 Server SP4**
	- **Windows 2000 Advanced Server SP4**
	- **Windows 2000 Professional SP3**
	- **Windows Server 2003, Standard Edition SP1**
	- **Windows Server 2003, Enterprise Edition SP1**
- **Web browser**
	- **Windows Internet Explorer 6 or later**
	- **Firefox 1.5 or later**
- **Windows workstation hardware requirements:** 
	- **Minimum 512MB of memory; 1GB recommended**
	- **At a minimum, an Intel Pentium III class processor with a minimum clock speed of 600MHz. A Pentium IV class processor with a minimum clock speed of 1.2GHz is recommended**
	- **A local area network (LAN) connection**
	- **At least 1.5GB of free disk space**

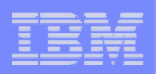

# **i5/OS Software/Hardware Requirements**

- **5/OS V5R4 (5722-SS1)** 
	- **option 3 - Extended Base Directory Support**
	- **option 8 - AFP(TM) Compatibility Fonts**
	- **option 12 - Host Servers**
	- **option 30 - QShell**
- **Software products**
	- **5722-JV1 Java Developer Kit 1.4 - \*BASE, option 5, option 6**
	- **5722-JC1 Toolbox for Java**
	- **5722-TC1 TCP/IP Connectivity Utilities**
	- **5722-XW1 System i Access Family**
	- **5722-QU1 Query - if you want to run reports using the HATS or WebFacing sample applications**
- **Recommended PTFs:** 
	- **i5/OS Cumulative PTF Group SF99540 Level 6066 or later**
	- **Java Group PTF SF99291 Level 2 or later**
	- **DB2 Universal Database for iSeries Group PTF SF99504 Level 2 or later**
- **i5/OS hardware requirements:** 
	- **It is recommended that you use the IBM Systems Workload Estimator to help estimate your hardware needs.**

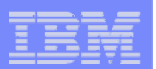

#### **Demonstration**

**After accepting the license agreements, this is the first page of the deployment wizard**

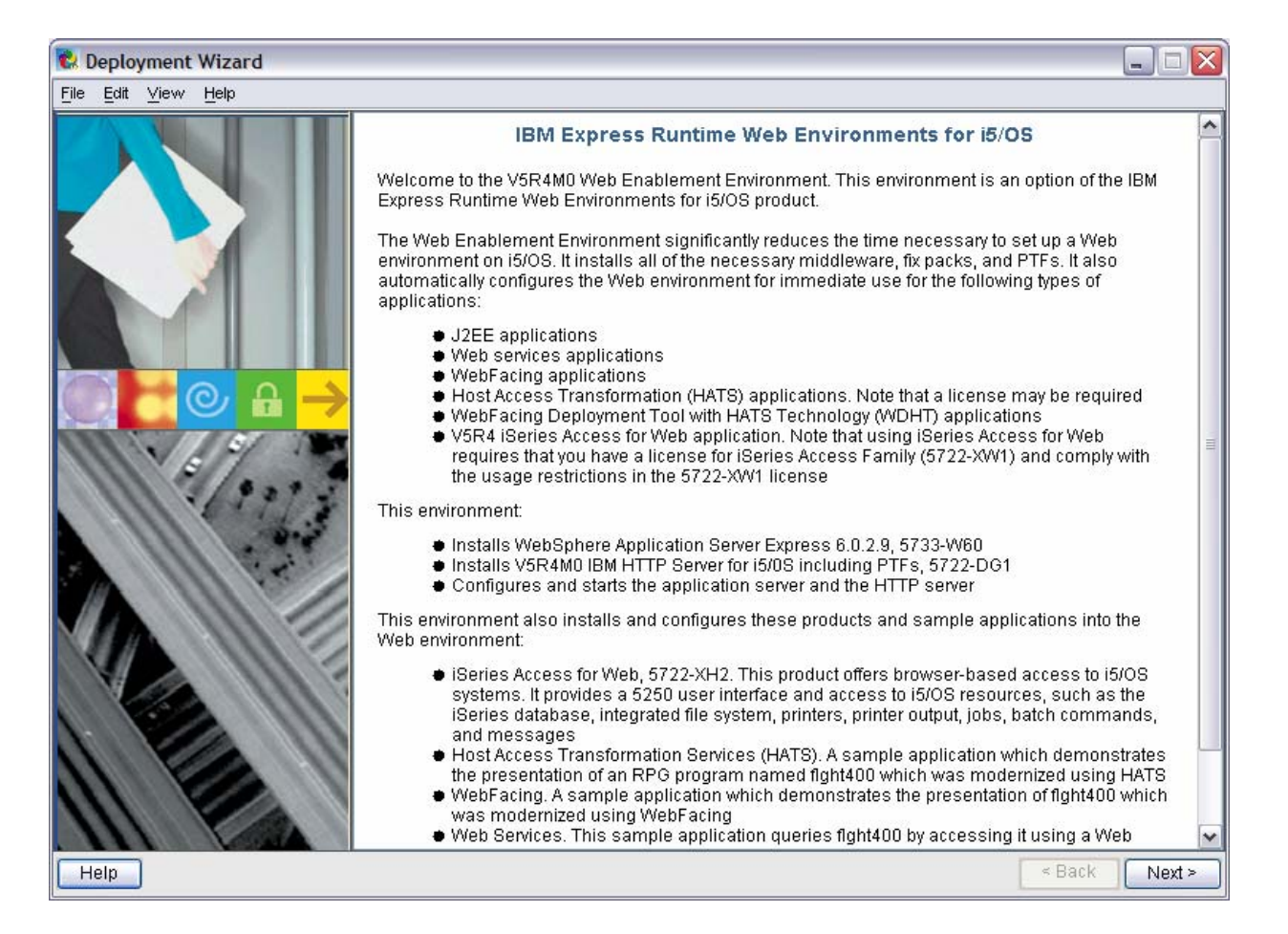

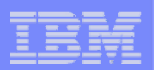

**Deploy the web environment and create the desktop icon to the FirstSteps webpage**

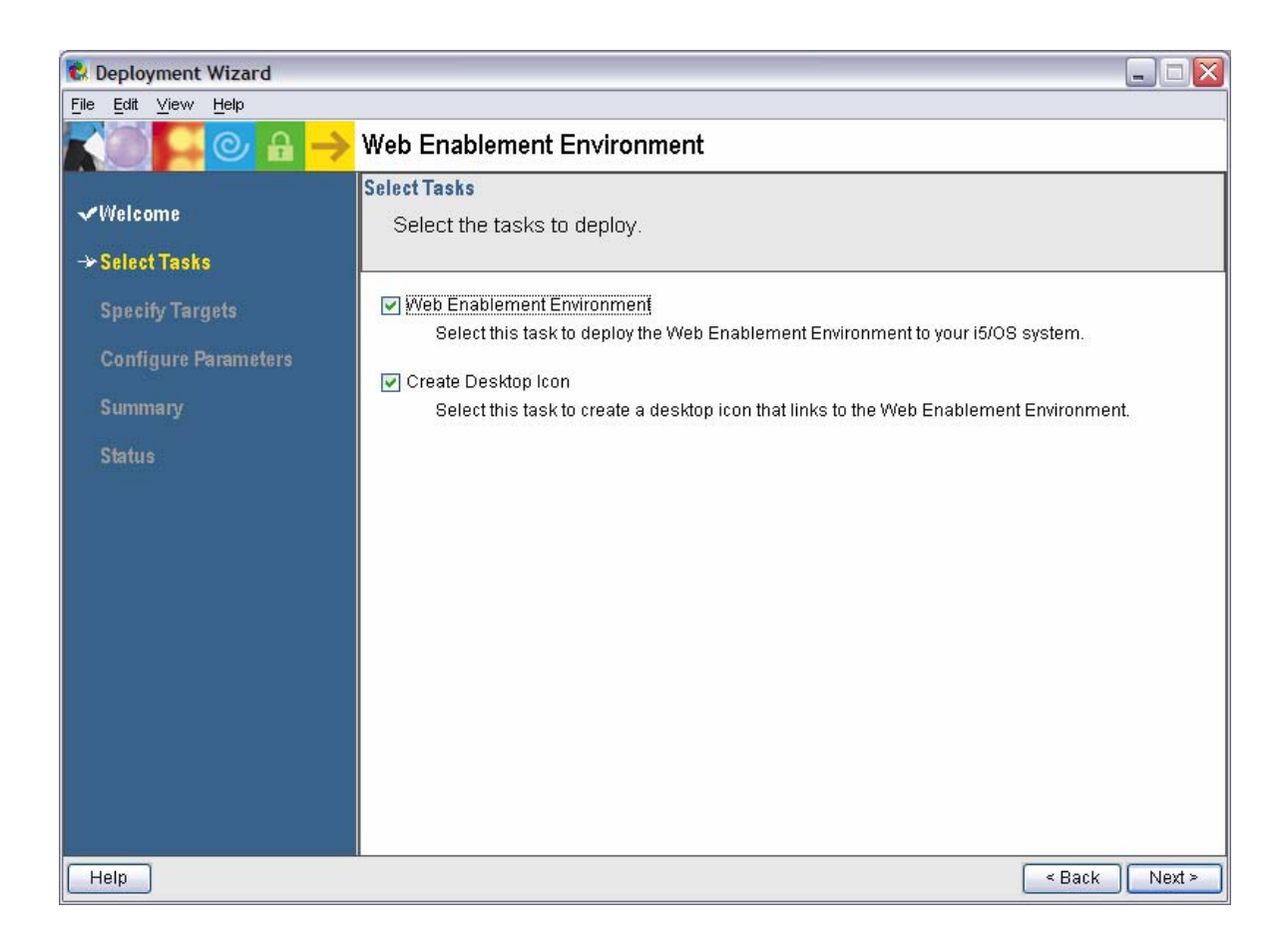

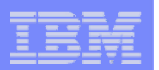

#### **Name of i5/OS system to deploy the environment to**

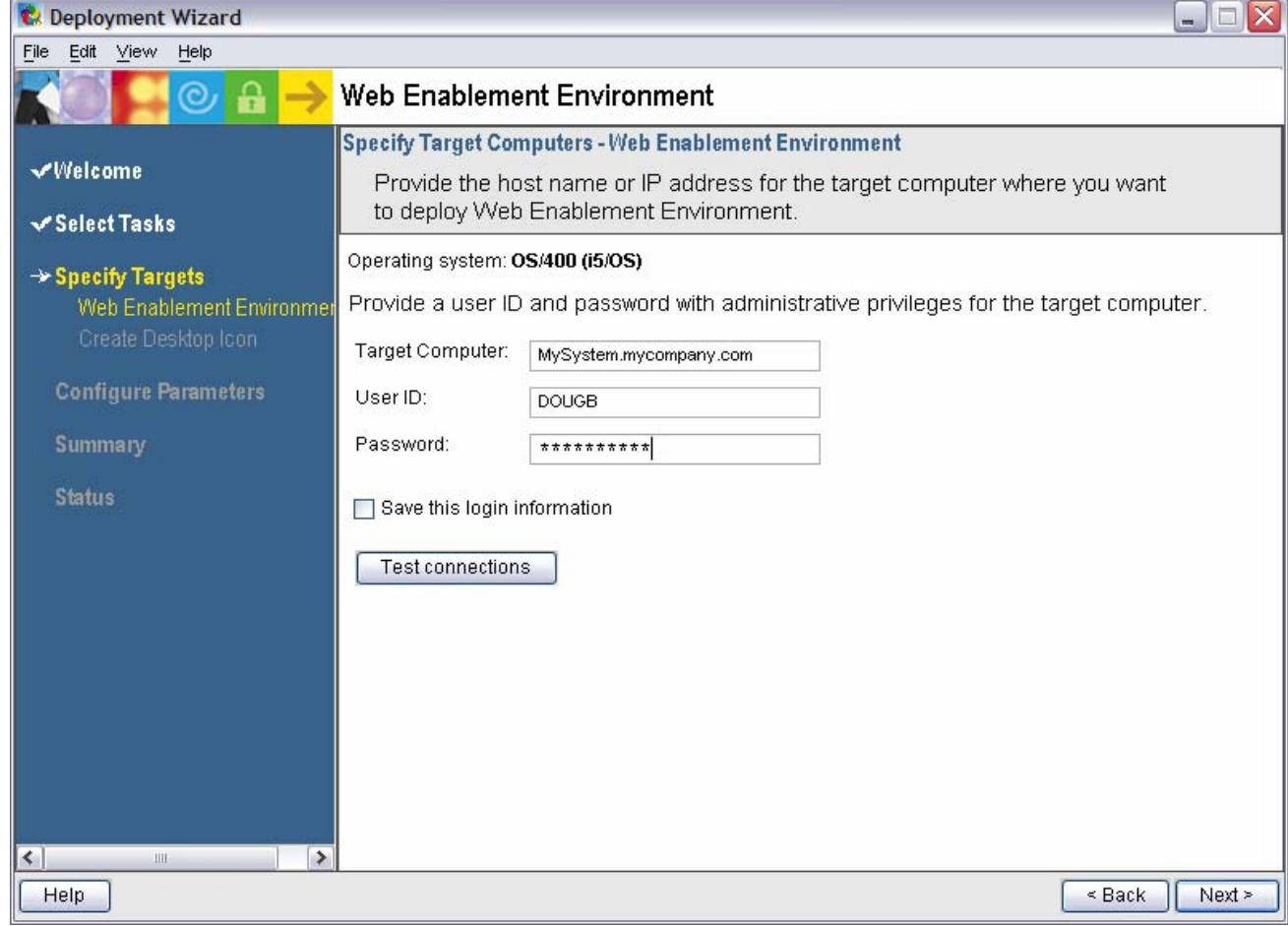

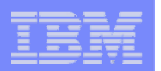

**The deployment wizard displays this page for the desktop icon, click Next**

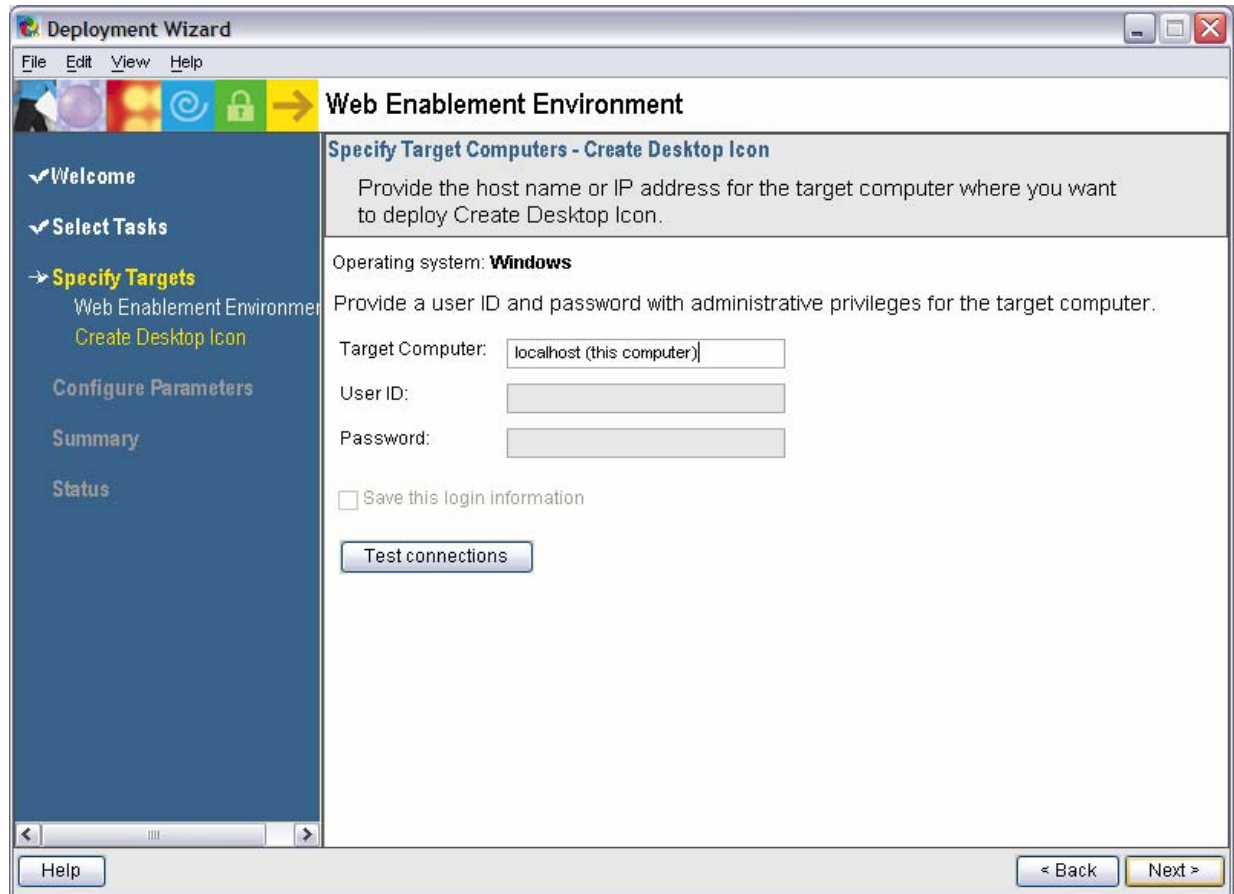

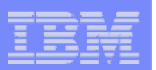

**Name the HTTP web server and it's port Name the WebSphere profile/app server and it's port range**

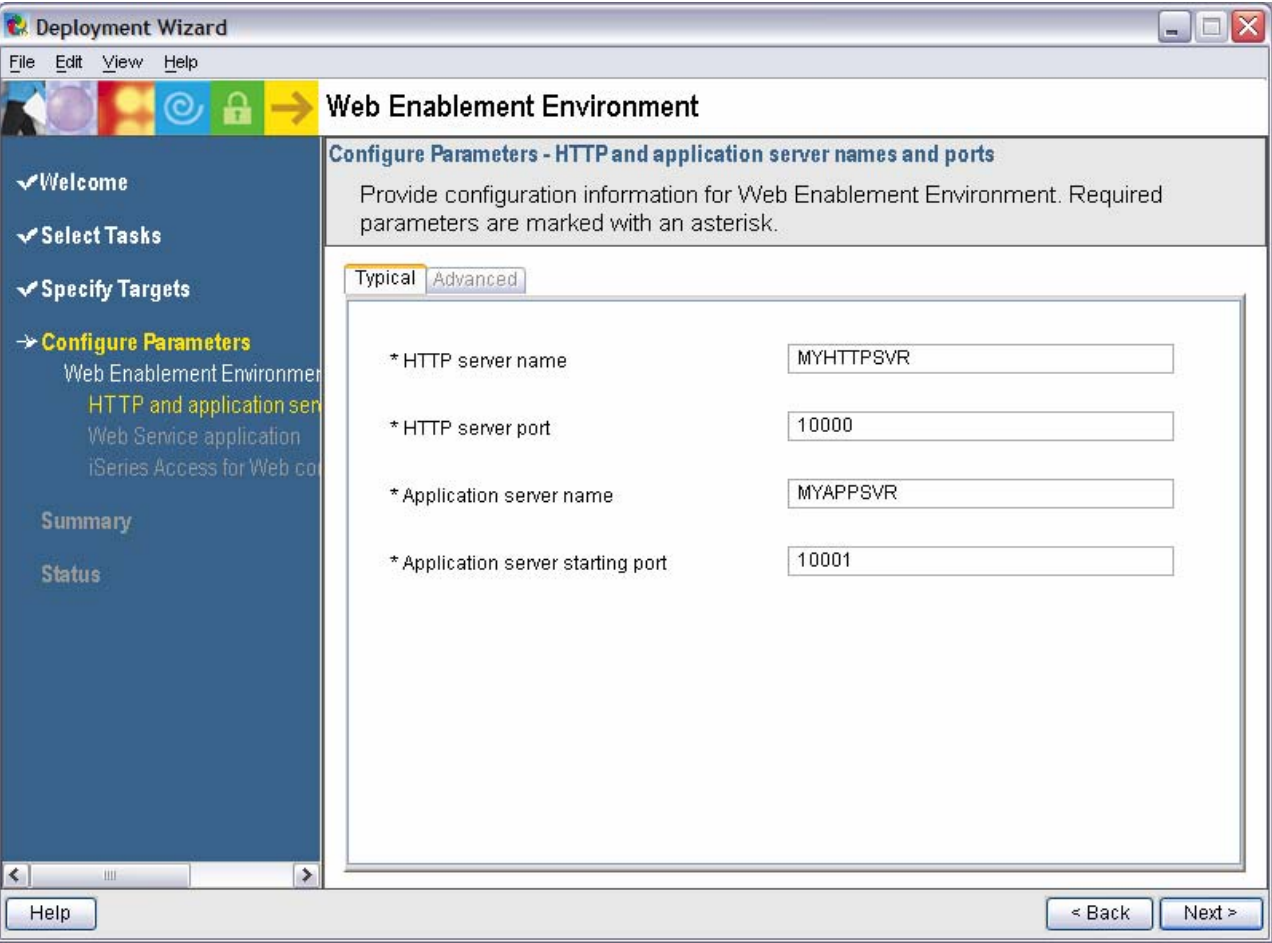

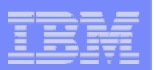

**Deployment of the sample applications requires a security officer level user ID/password**

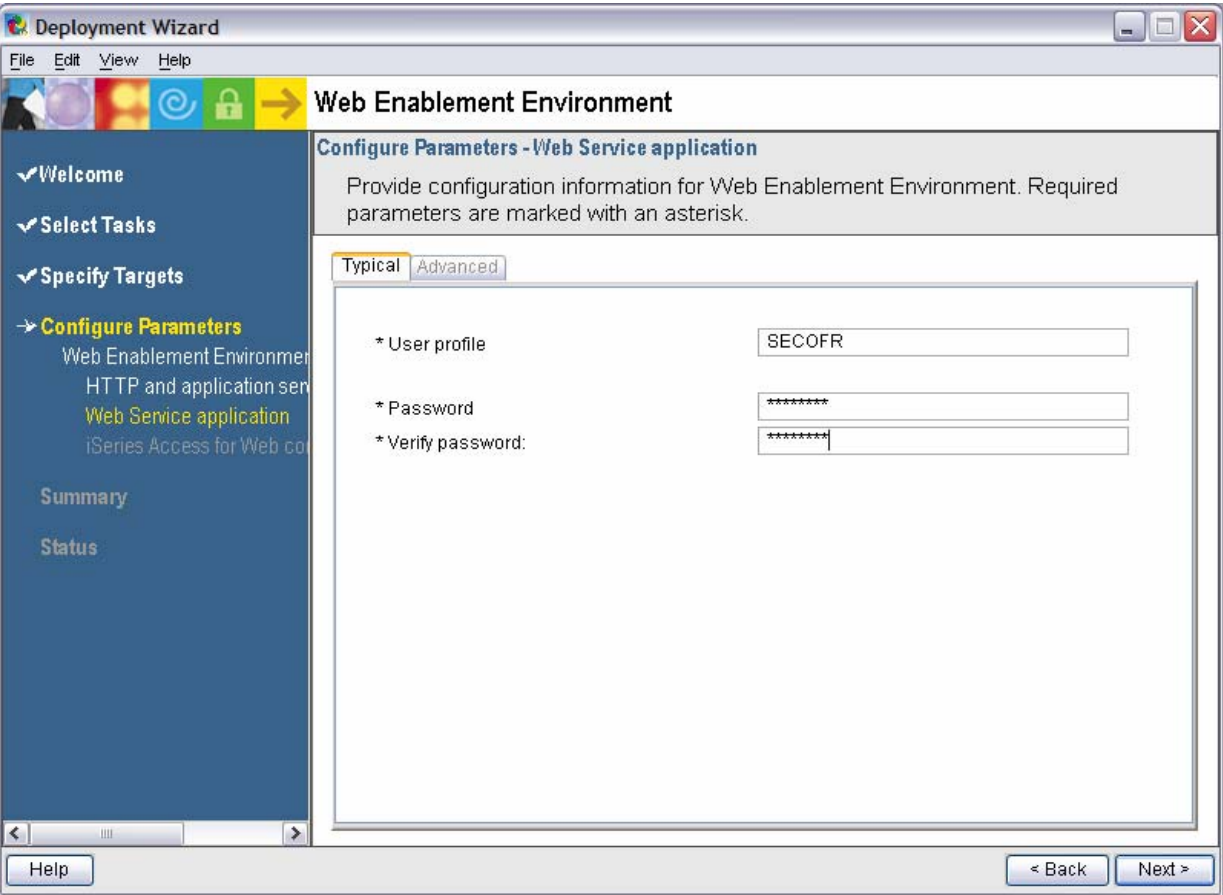
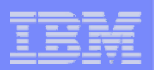

**System i Access for Web can connect to the i5/OS system deploying to or another in the network**

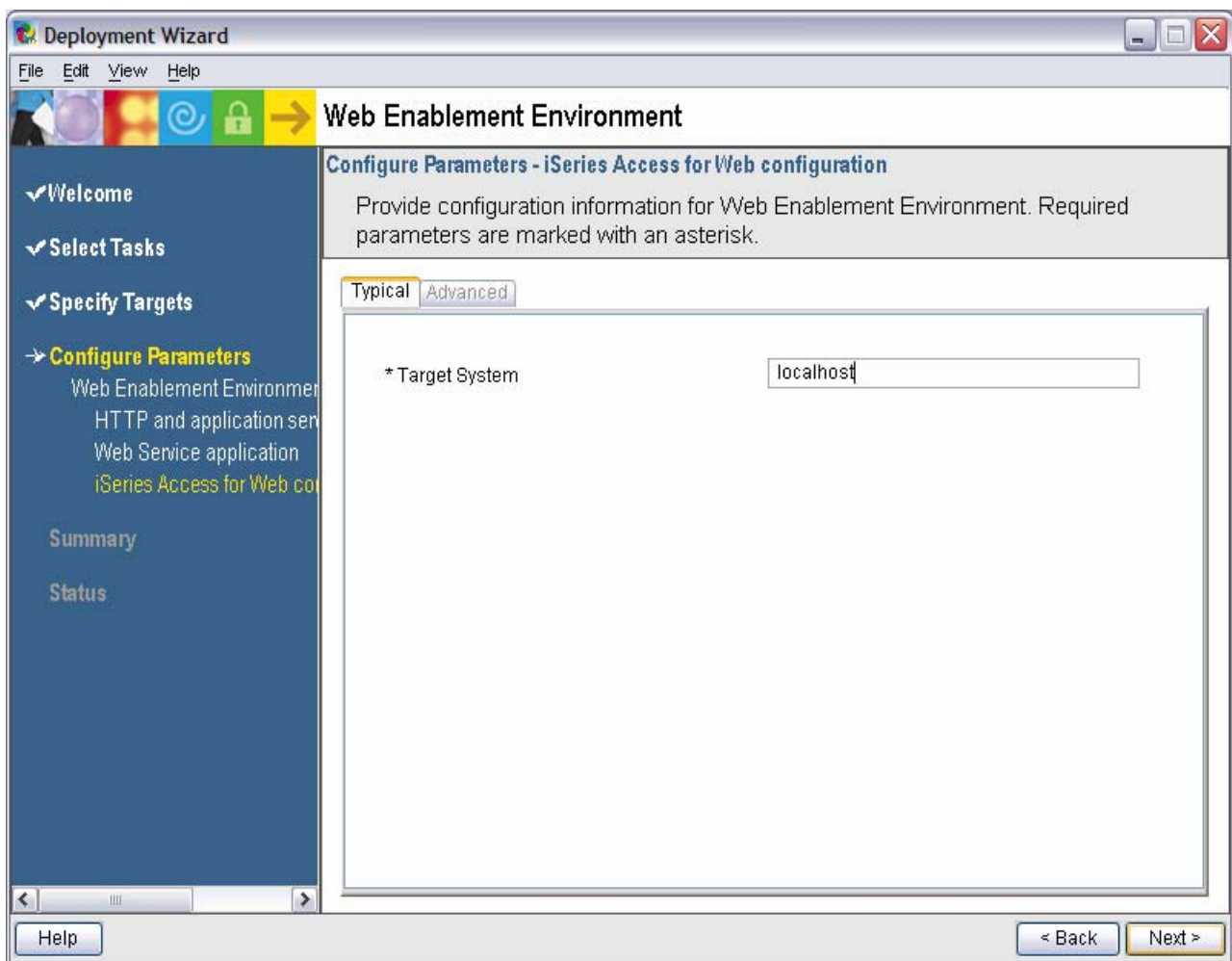

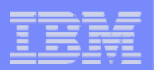

### **Summary page, click Deploy all**

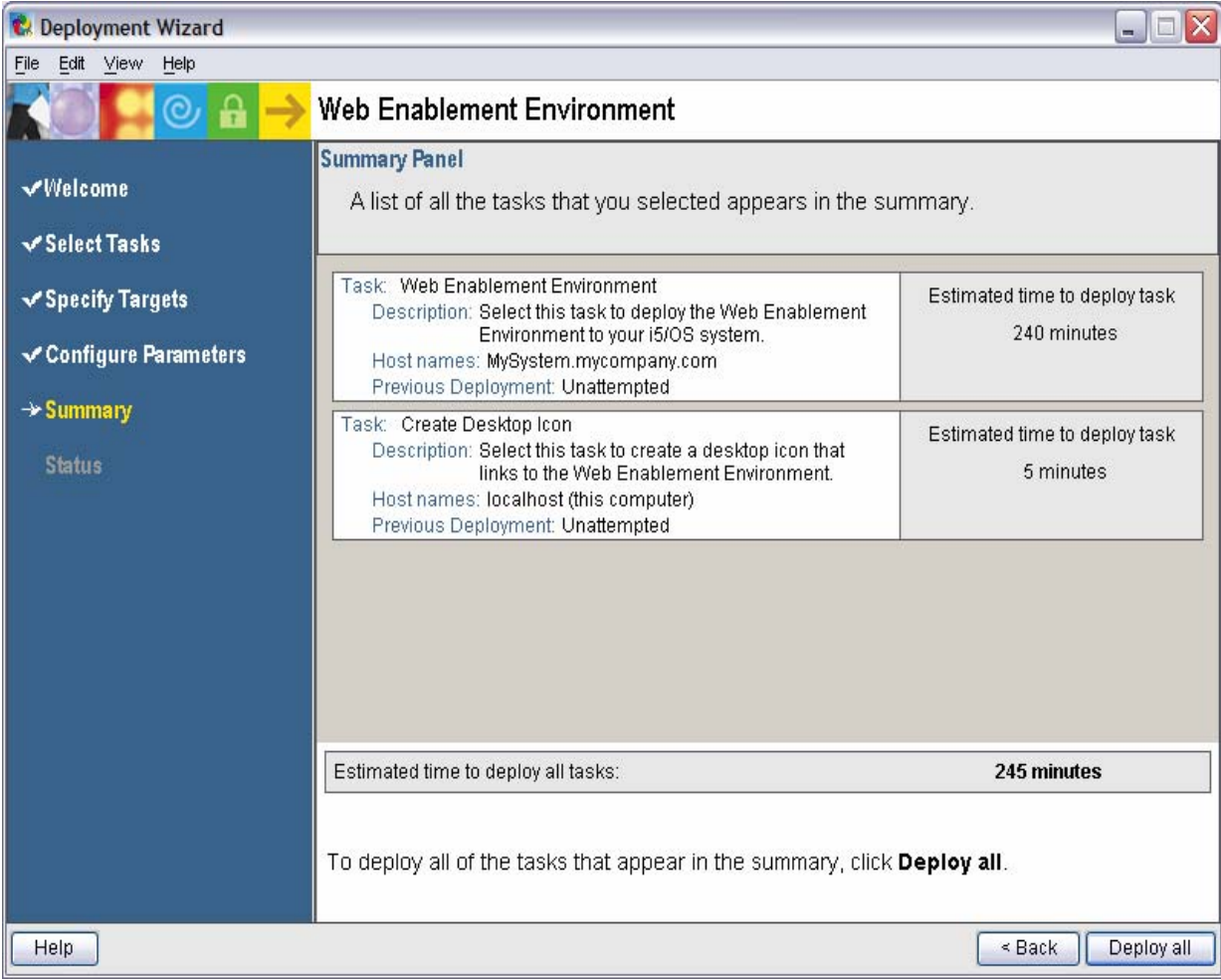

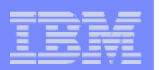

### **Progress of the deployment**

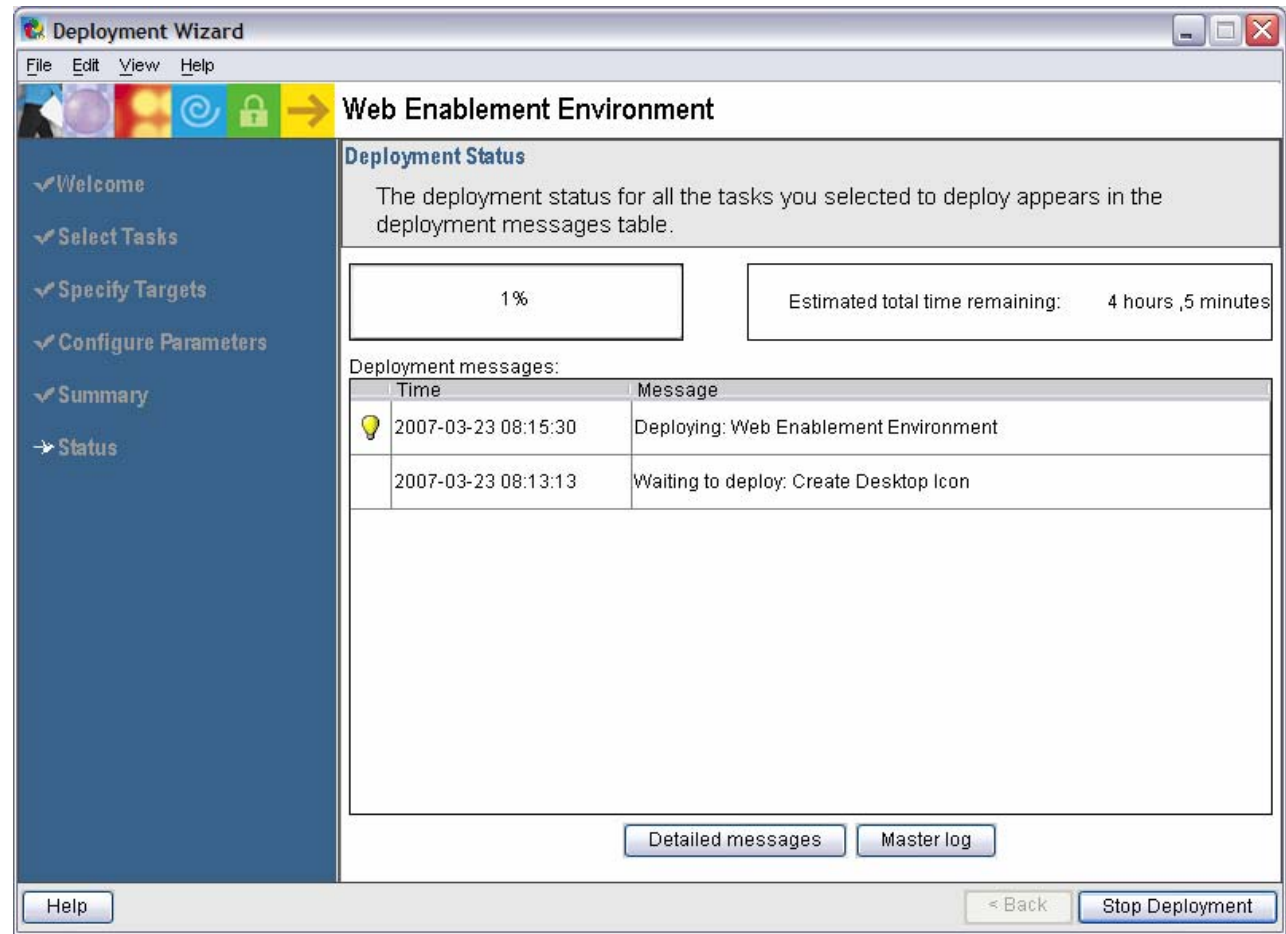

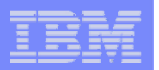

### **Successful completion**

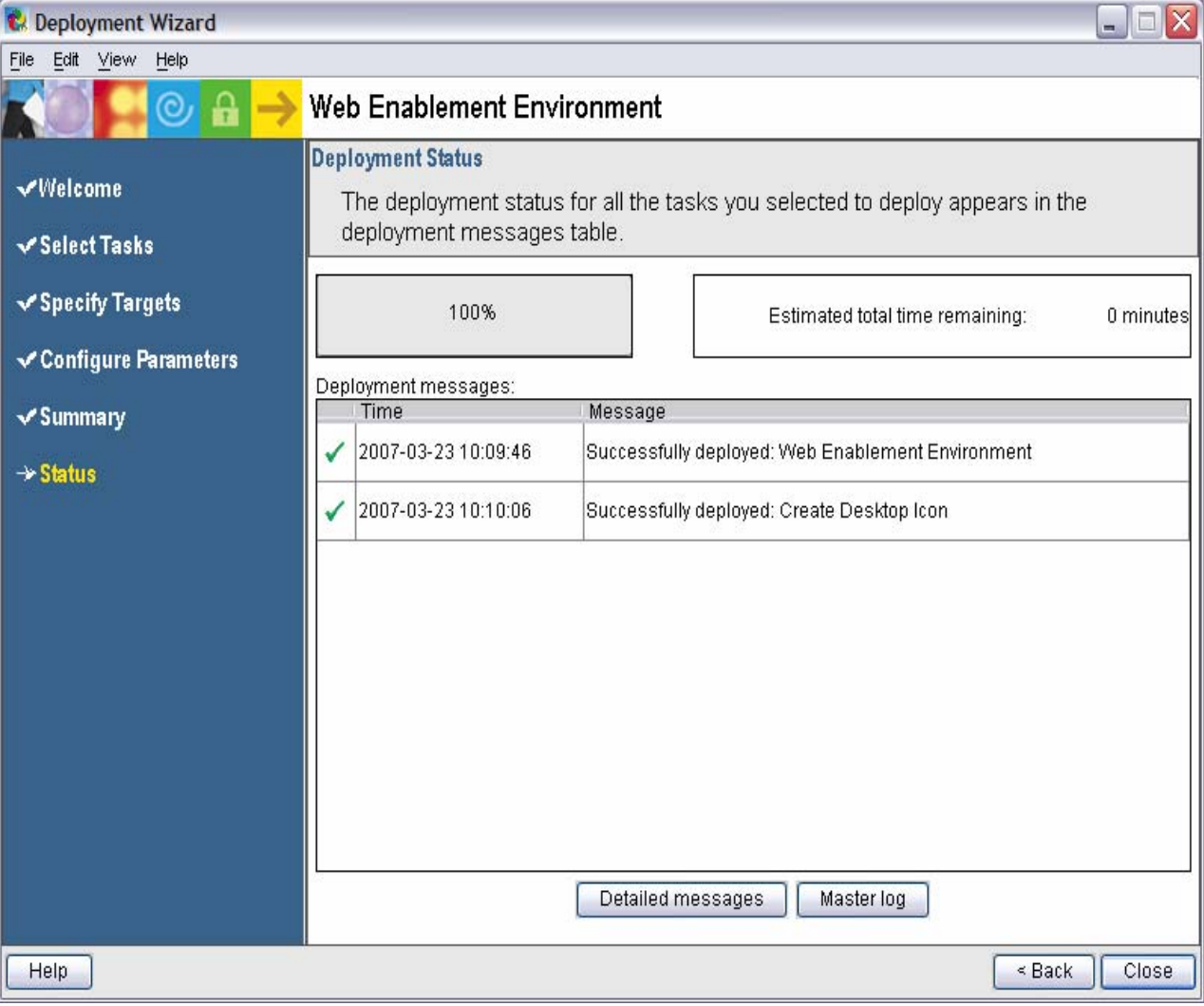

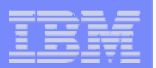

#### **Click the desktop icon named:**

### **"Web\_Enablement\_ Environment\_V5R4M0"**

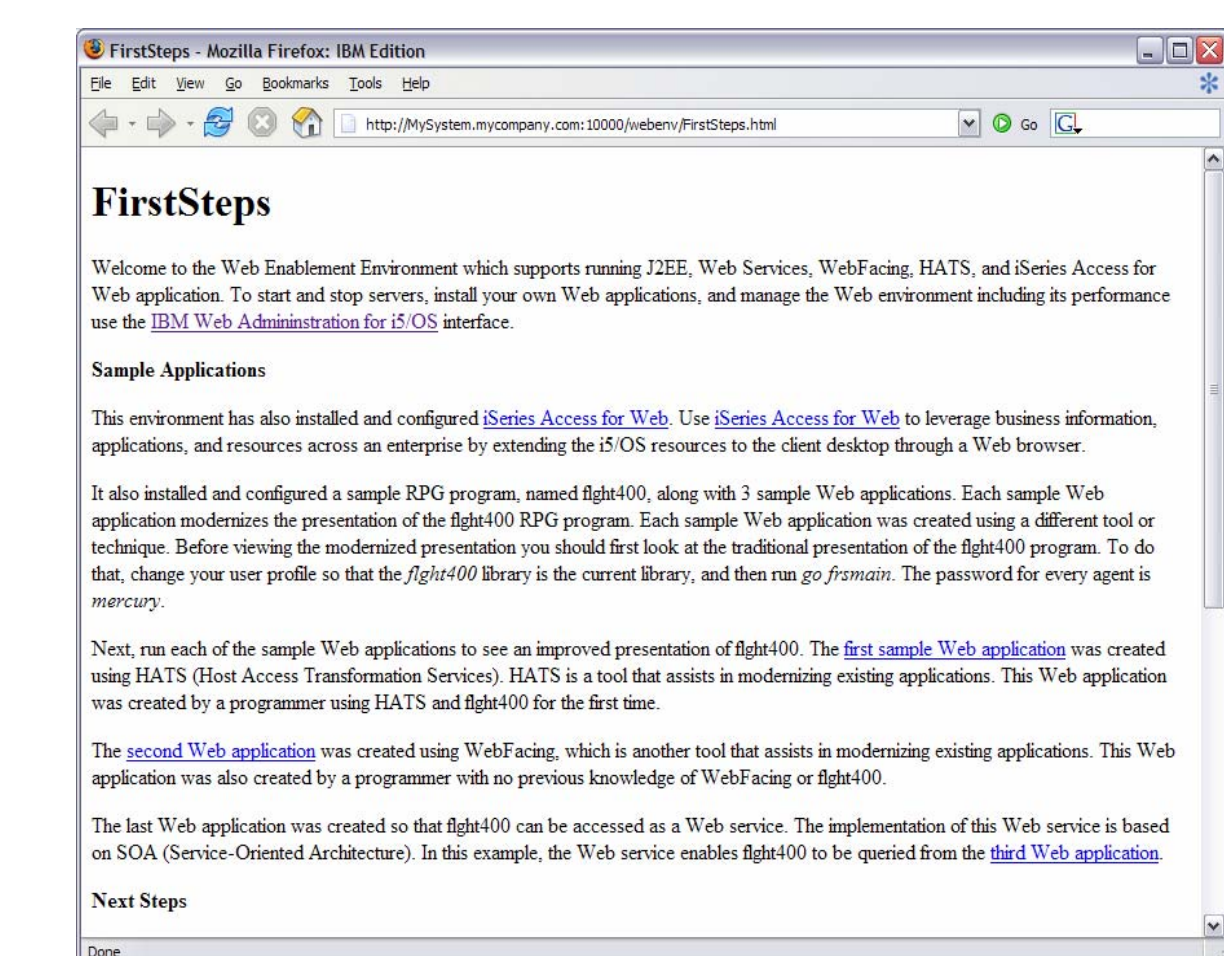

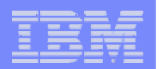

#### **Click the desktop icon named:**

#### **"Web\_Enablement\_ Environment\_V5R4M0"**

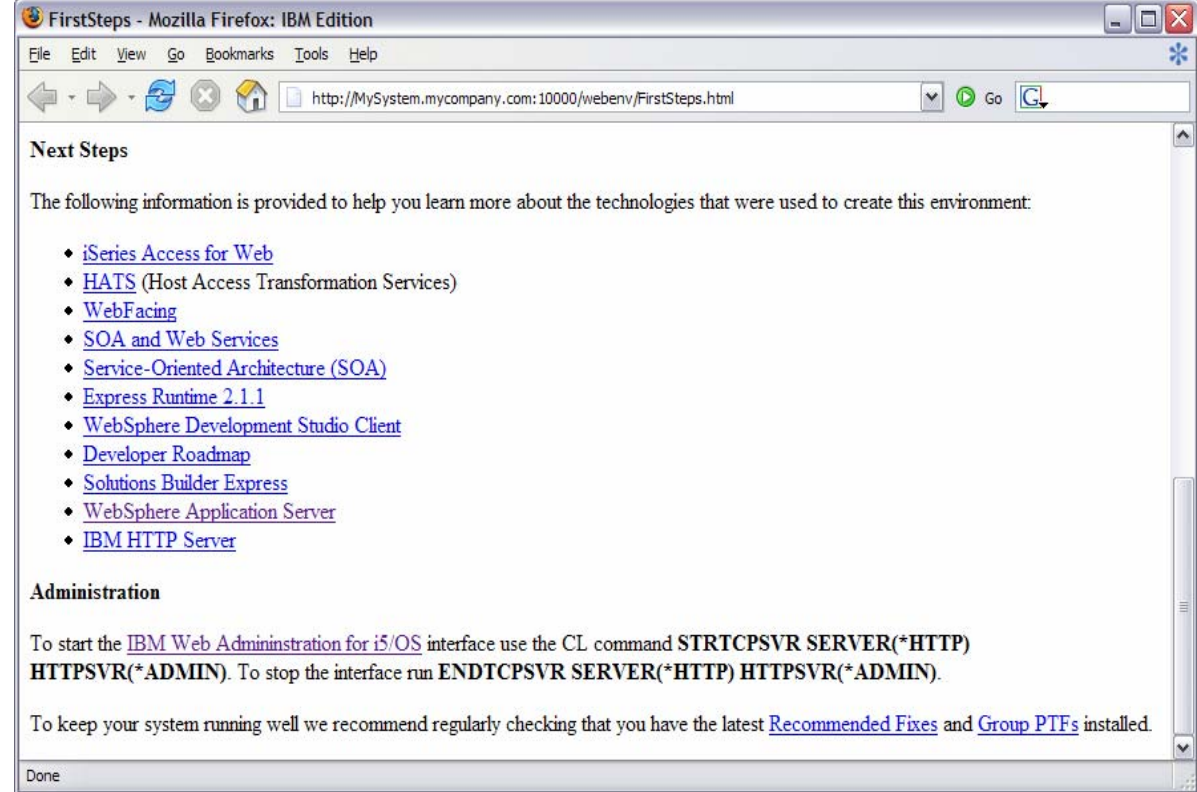

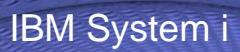

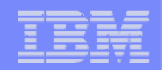

**Questions regarding the Express Runtime Web Environments option?**

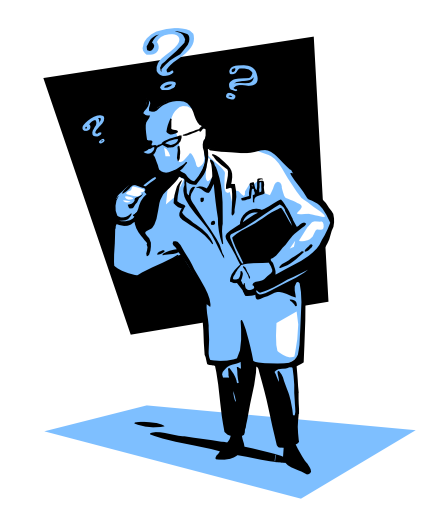

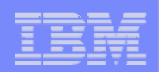

# **3. Step by Step**

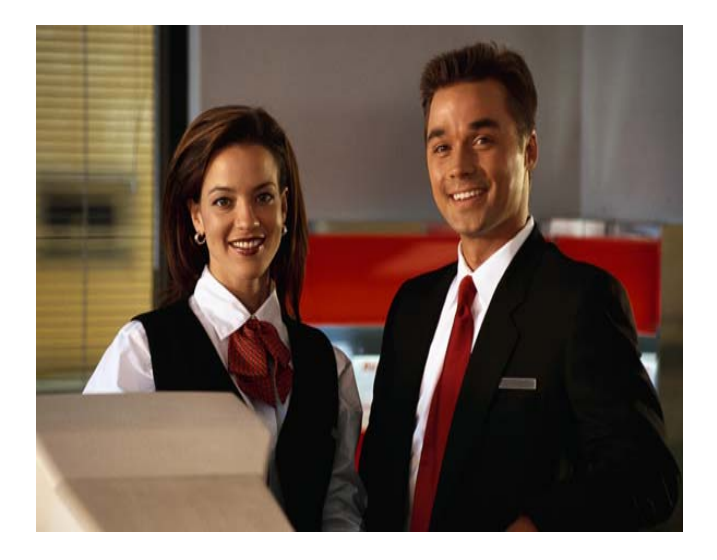

- **Greatest flexibility**
- **Choice of WebSphere Application Server version**
- $\bullet$  **May already have components on your system**

#### IBM System i

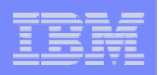

## **Formula for successful setup and configuration**

**You need to do the following in this order:**

- **1. Decide what web application server environment to run**
- **2. Install System i Access for Web on your i5/OS system**
- **3. Verify, load, apply any additional PTFs**
	- **Cumulative PTF package**
	- **WebSphere, HTTP web server for i5/OS**
	- **System i Access for Web**
- **4. Setup web-serving environment**
- **5. Configure System i Access for Web**
- **6. Verify the installation and configuration**

**Information resources:**

- • **These steps are detailed in System i Access for Web InfoCenter information**
- • **450047 LAB: System i Access for Web Installation and Configuration**
- • **Examples at http://www.ibm.com/systems/i/softwar e/access/web/doc.html**

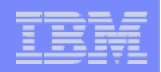

# **Decide what web application server environment to run**

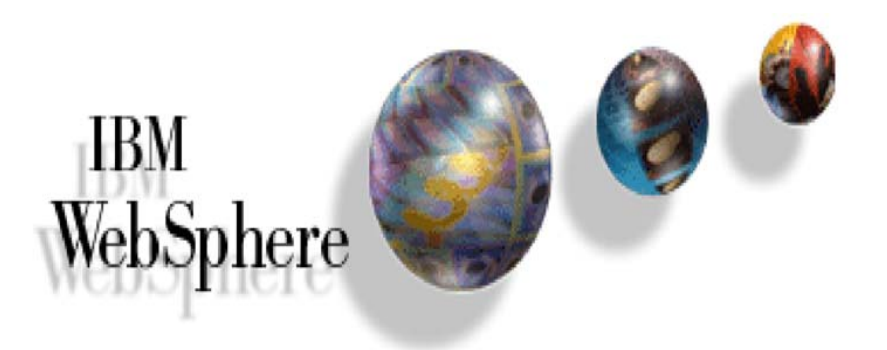

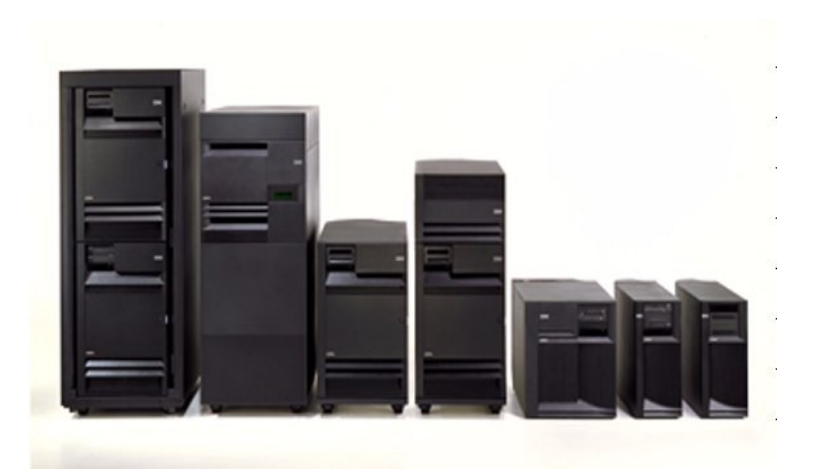

© 2007 IBM Corporation *i want an i.*

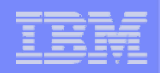

## **Decide what web application server environment to run**

**System i Access for Web can be deployed to a variety of web serving environments.**

#### – **Servlets**

- **WebSphere Application Server V6.1 for i5/OS (Express, Base, Network Deployment)**
- **WebSphere Application Server V6.0 for OS/400 (Express, Base, Network Deployment)**
- **WebSphere Application Server V5.1 - Express for iSeries**
- **WebSphere Application Server V5.1 for iSeries (Base and Network Deployment)**
- **WebSphere Application Server V5.0 - Express for iSeries**
- **WebSphere Application Server V5.0 for iSeries (Base and Network Deployment)**
- **ASF Tomcat**
	- **The ASF Tomcat included as part of the no-charge IBM HTTP Server for iSeries (5722- DG1)**
	- **ASF Tomcat PTFs are delivered within the IBM HTTP Server for iSeries Group HTTP PTFs.**

#### – **Portlets**

- **IBM WebSphere Portal – Express/Express Plus for Multiplatforms V5.0.2.2**
- **IBM WebSphere Portal Enable for Multiplatforms V5.1.0.1**
- **IBM WebSphere Portal V6.0**
- **IBM Workplace Services Express V2.5, V2.6**

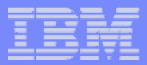

## **http://www.ibm.com/servers/eserver/iseries/software/webspher e/wsappserver/docs/doc.html**

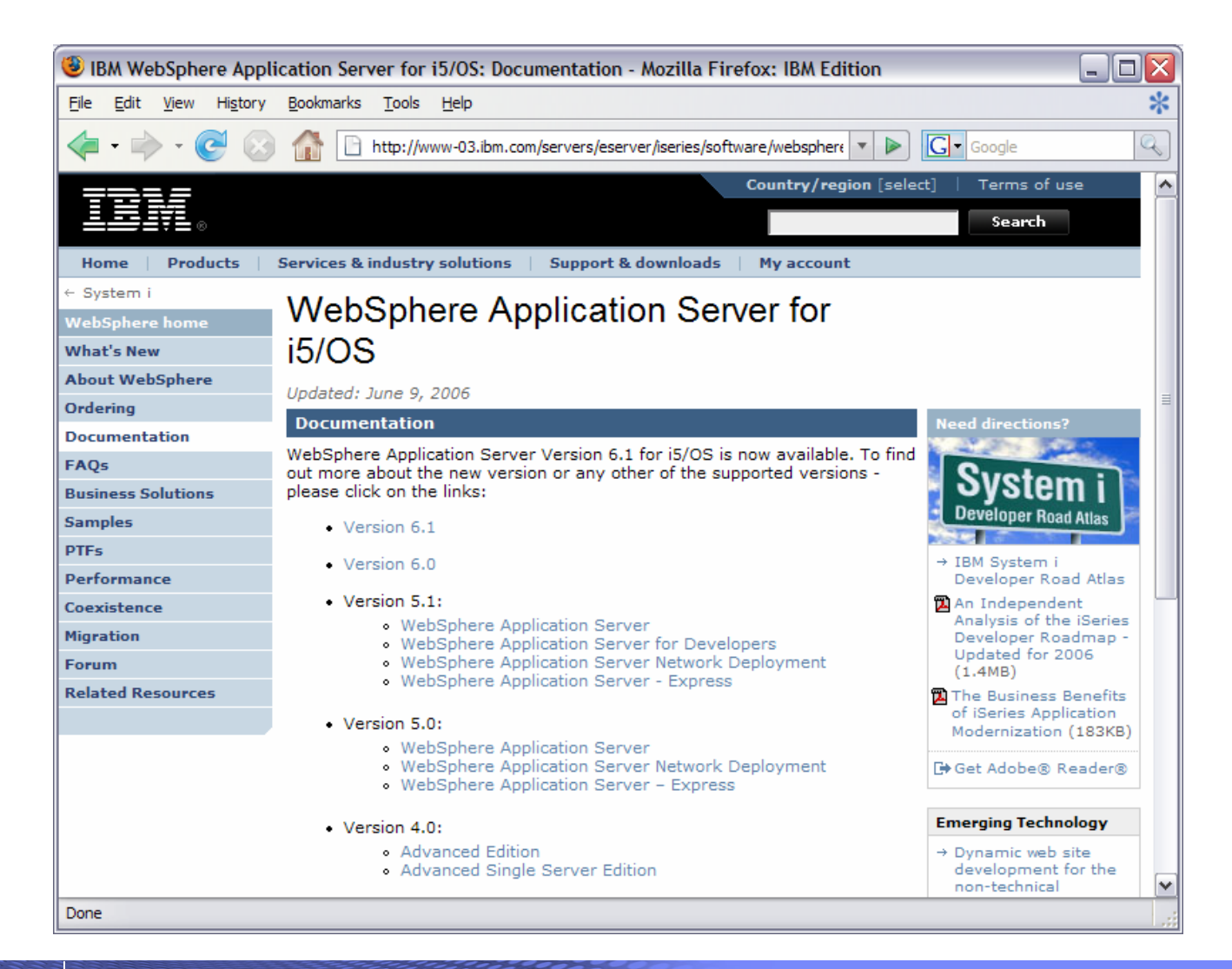

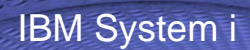

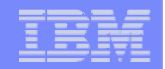

## **Install System i Access for Web on your i5/OS system**

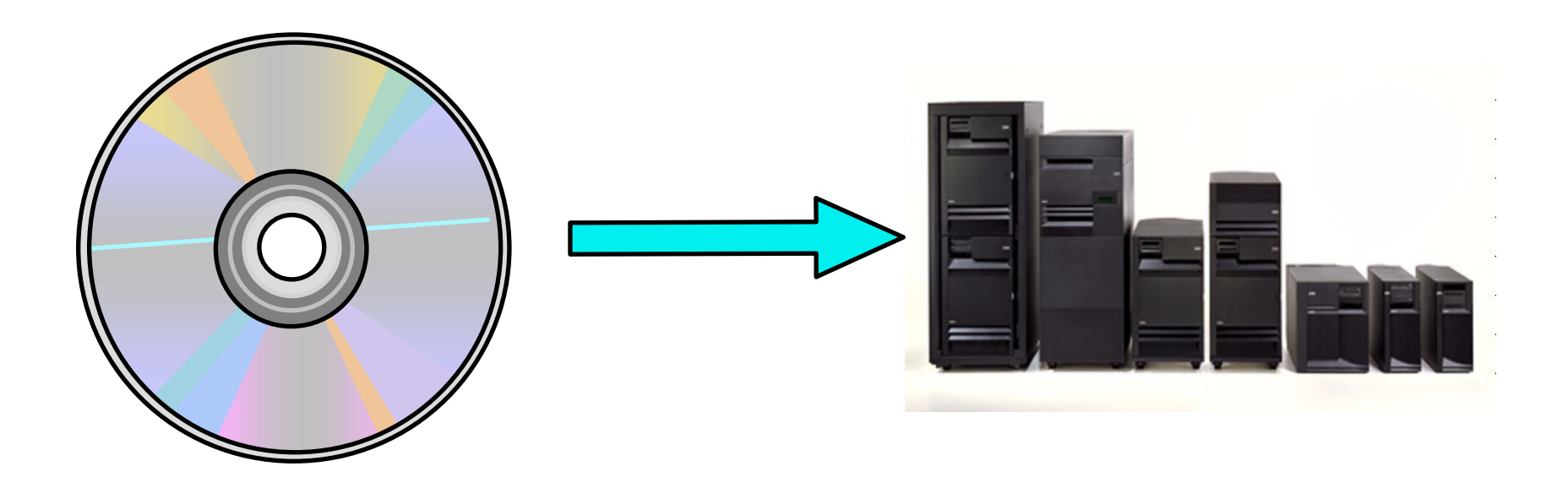

© 2007 IBM Corporation *i want an i.*

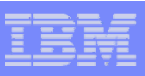

# **Install System i Access for Web on your i5/OS system**

**Installing System i Access for Web**

- **Use the RSTLICPGM command to restore (install) product 5722-XH2**
- **RSTLICPGM LICPGM(5722XH2) DEV(OPT01) OPTION(\*BASE)**

**The restore will...**

- **Create library QIWA2 and objects in QIWA2**
- **Create file system directories**
	- **/QIBM/ProdData/Access/Web2/...**
	- **/QIBM/UserData/Access/Web2/...**
- **Set basic ownership/authorities for library and file system objects**

**The restore will not...**

- **Make any changes to HTTP server configurations**
- **Make any changes to web application server configurations**
- **Enable use of System i Access for Web**

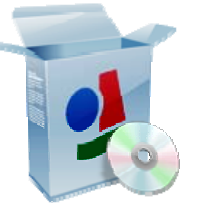

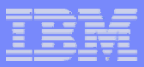

# **Install System i Access for Web on your i5/OS system (continued)**

**No coexistence between V5R2, V5R3, and V5R4 System i Access for Web**

**If System i Access for Web is already installed on the i5/OS system…**

- **Installing/upgrading to a later release will replace the installed version.**
- **QIWA2/CFGACCWEB2 must be run after installing a newer release of System i Access for Web.**
- **Running CFGACCWEB2 enables/deploys new functions.**
- **The web application server must be restarted after CFGACCWEB2 is run.**
- **Refer to the InfoCenter information for information on upgrading from a previous release to V5R4 System i Access for Web.**

IBM System i

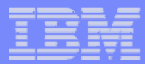

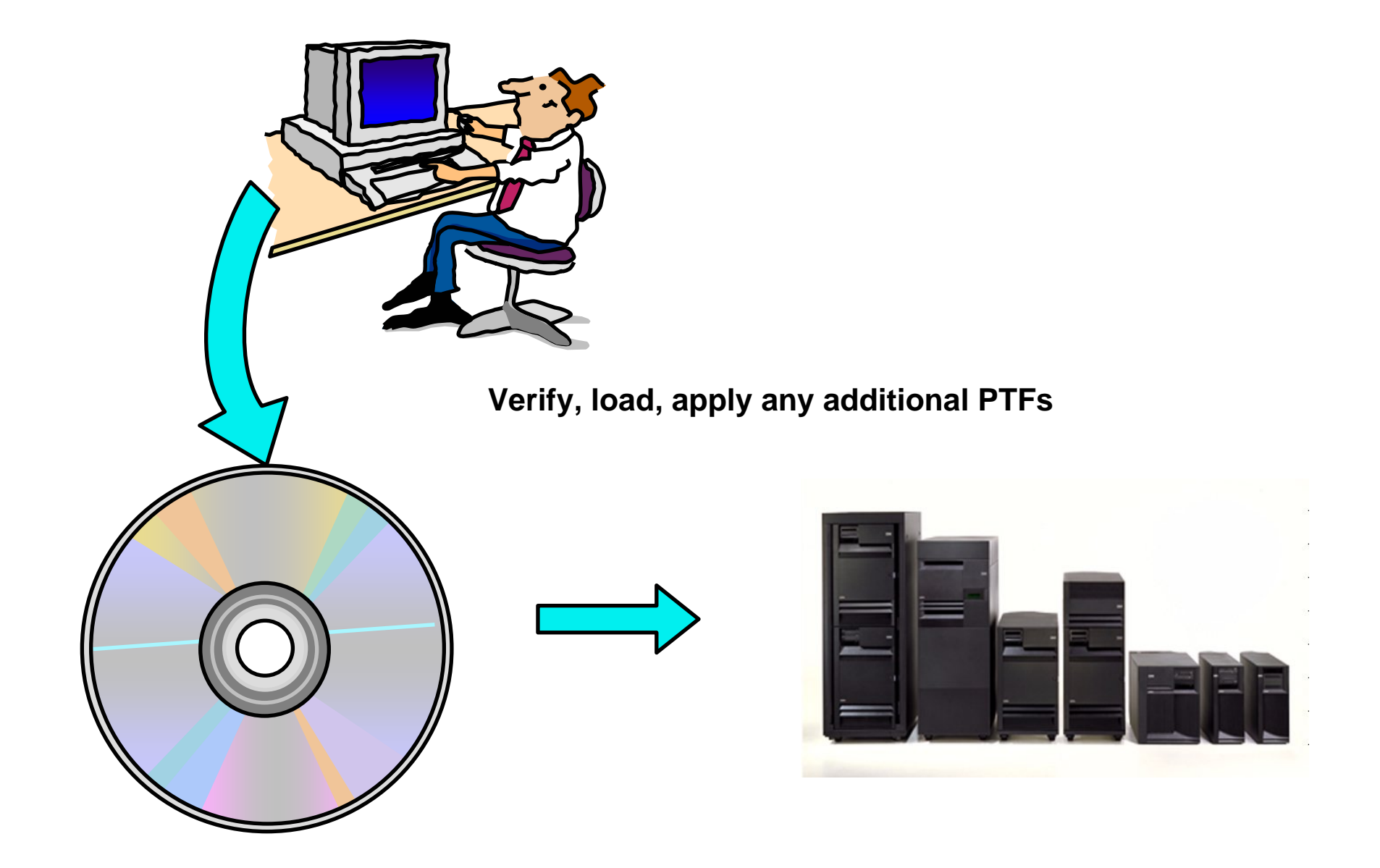

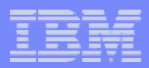

# **Verify, load, apply any additional PTFs**

- • **Each component of the web application serving environment has PTFs**
	- **1. WebSphere Application Server**
	- **2. i5/OS Cumulative PTF package**
	- **3. HTTP web server**
	- **4. WebSphere Portal/Workplace Services Express**
	- **5. System i Access for Web**
- $\bullet$  **PTFs for the above components should be verified and updated as needed**

The following pages provide specific detail on each of the above  $\rightarrow$ 

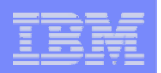

#### **1. WebSphere Application Server**

- **http://www.ibm.com/servers/eserver/iseries/software/websphere/wsappserver/**
- **Click the PTFs link, click the link for i5/OS release/WebSphere version**
- **V5R4 i5/OS**
	- •**WRKPTFGRP SF99323 v6.1 for i5/OS**
	- •**WRKPTFGRP SF99312 v6.0 for OS/400**
	- •
	- •**WRKPTFGRP SF99308 v5.1 Base Edition**
	- •
- **V5R3 i5/OS**
	- •**WRKPTFGRP SF99322 v6.1 for i5/OS**
	- •**WRKPTFGRP SF99301 v6.0 for OS/400**
	- •
	- •**WRKPTFGRP SF99285 v5.1 Base Edition**
	- •
	- •
	- •**WRKPTFGRP SF99287 v5.0 Base Edition**
	- •
- 
- 
- **WRKPTFGRP SF99311 v5.1 Express for iSeries**
	-
- **WRKPTFGRP SF99309 v5.1 Network Deployment Edition**
	-
	-
- **WRKPTFGRP SF99275 v5.1 Express for iSeries**
	-
- **WRKPTFGRP SF99286 v5.1 Network Deployment Edition**
- **WRKPTFGRP SF99272 v5.0 Express for iSeries**
	-
- **WRKPTFGRP SF99288 v5.0 Network Deployment Edition**

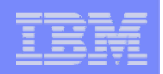

- **2. i5/OS Cumulative PTF package**
	- **The WebSphere Application Server group PTF identifies an i5/OS Cumulative PTF package.**
	- **The i5/OS PTF package specified is the level the WebSphere group PTF was tested with.**
	- **You may be able to successfully run with an earlier or later cumulative PTF package.**

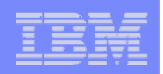

### **3. HTTP web server**

- **http://www.ibm.com/servers/eserver/iseries/software/http**
	- **Click the Support tab**
- **V5R4 i5/OS**
	- **WRKPTFGRP SF99114**
- **V5R3 i5/OS**
	- **WRKPTFGRP SF99099**

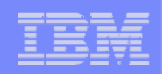

- **4. WebSphere Portal/Workplace Services Express**
	- **Refer to the Portal and Workplace Information Center documentation**
	- **IBM WebSphere Portal – Express/Express Plus for iSeries V5.0.2.2**
		- •**http://publib.boulder.ibm.com/pvc/wp/502/smbi/en/InfoCenter/index.html**
	- **IBM WebSphere Portal V5.1.0.1**
		- **http://publib.boulder.ibm.com/infocenter/wp51help/index.jsp**
	- **IBM WebSphere Portal V6.0**
		- •**http://publib.boulder.ibm.com/infocenter/wpdoc/v6r0/index.jsp**
	- **IBM Workplace Services Express V2.5**
		- •**http://publib.boulder.ibm.com/infocenter/wseic/v2r5/index.jsp**
	- **IBM Workplace Services Express V2.6**
		- **http://publib.boulder.ibm.com/infocenter/wseic/v2r6/index.jsp**

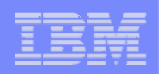

### **5. System i Access for Web**

- **http://www.ibm.com/systems/i/software/access/web/servicepacks.html**
- **V5R4 - SI25551 (available Dec 2006)**
	- **Contains support for WAS V6.1, Workplace Services Express V2.6, Portal V6.0, integrated web application server**
	- **Linux i386.rpm - SI24993**
	- **Linux ppc.rpm - SI24994**
	- **Linux ppc64.rpm - SI24995**
	- **Linux x86-64.rpm - SI24996**
	- **AFP Plugin Viewer - SI22919**
- **V5R3 - SI23771 (available June 2006)**
	- **Contains support for WAS V6.1, WAS V6.0, Portal V5.1.0.1, Workplace Services Express V2.5**
	- **Linux i386 rpm - SI24517**
	- **Linux ppc rpm - SI24518**
	- **AFP Plugin Viewer - SI14371**
- **Always check the cover letter special instructions, often will have to run CFGACCWEB2 to enable changes.**
- **Always check the website for latest PTF numbers**

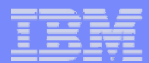

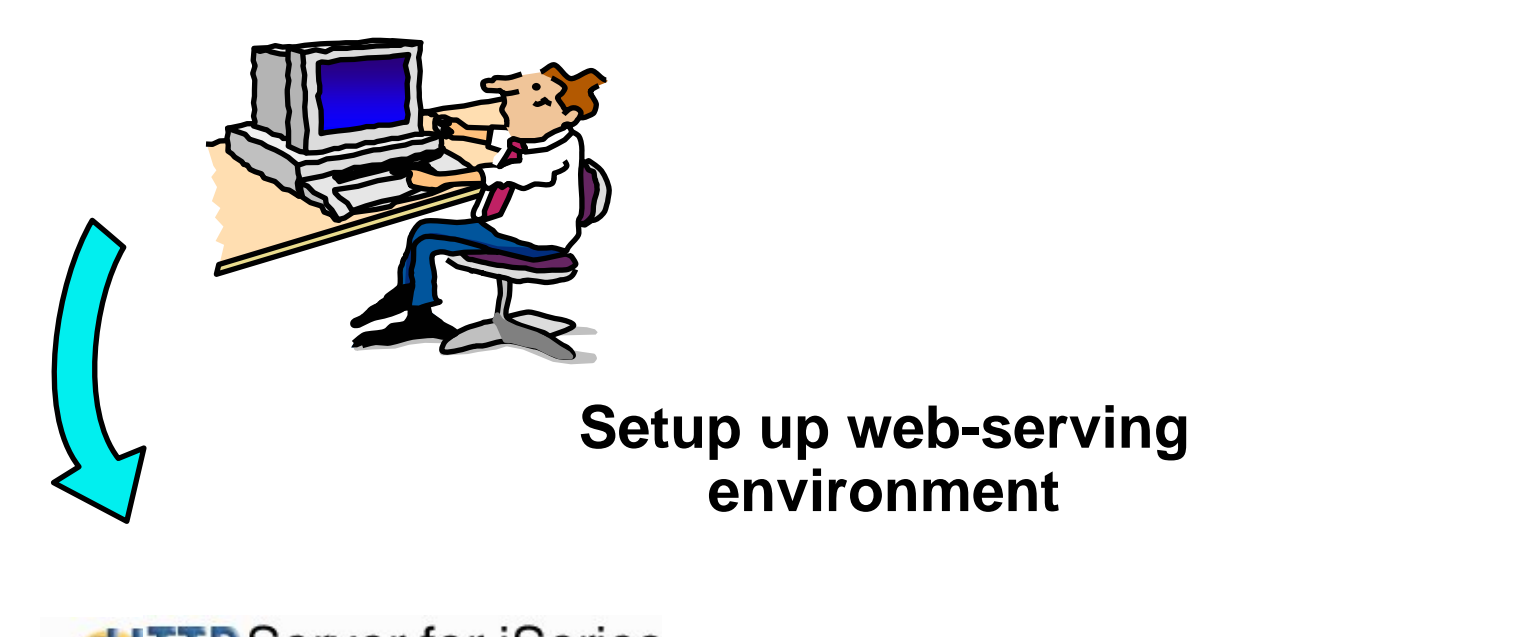

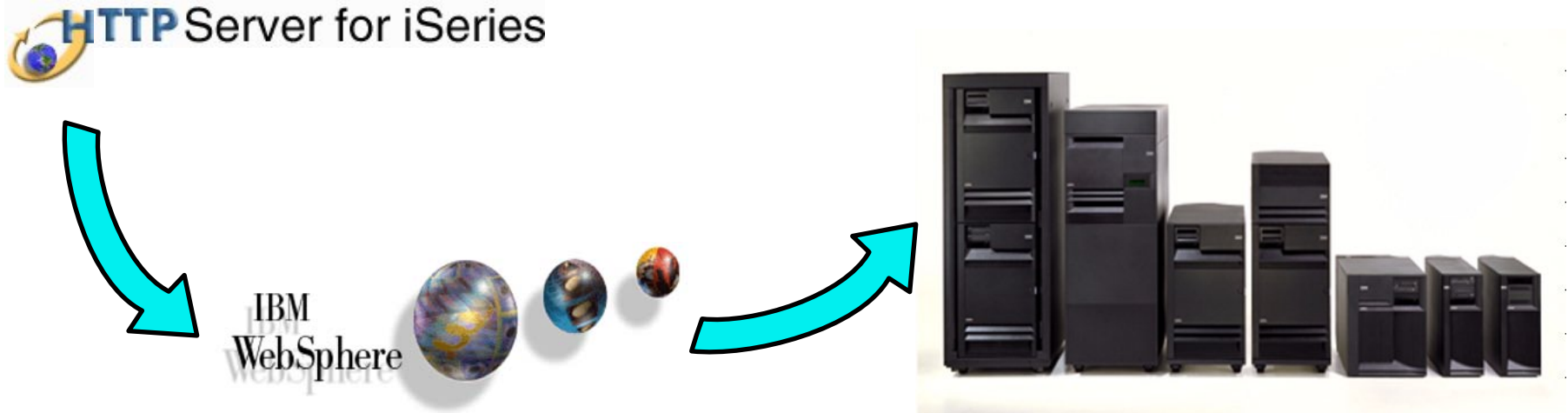

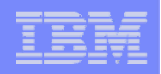

#### **Step by Step Setup web-serving environment**

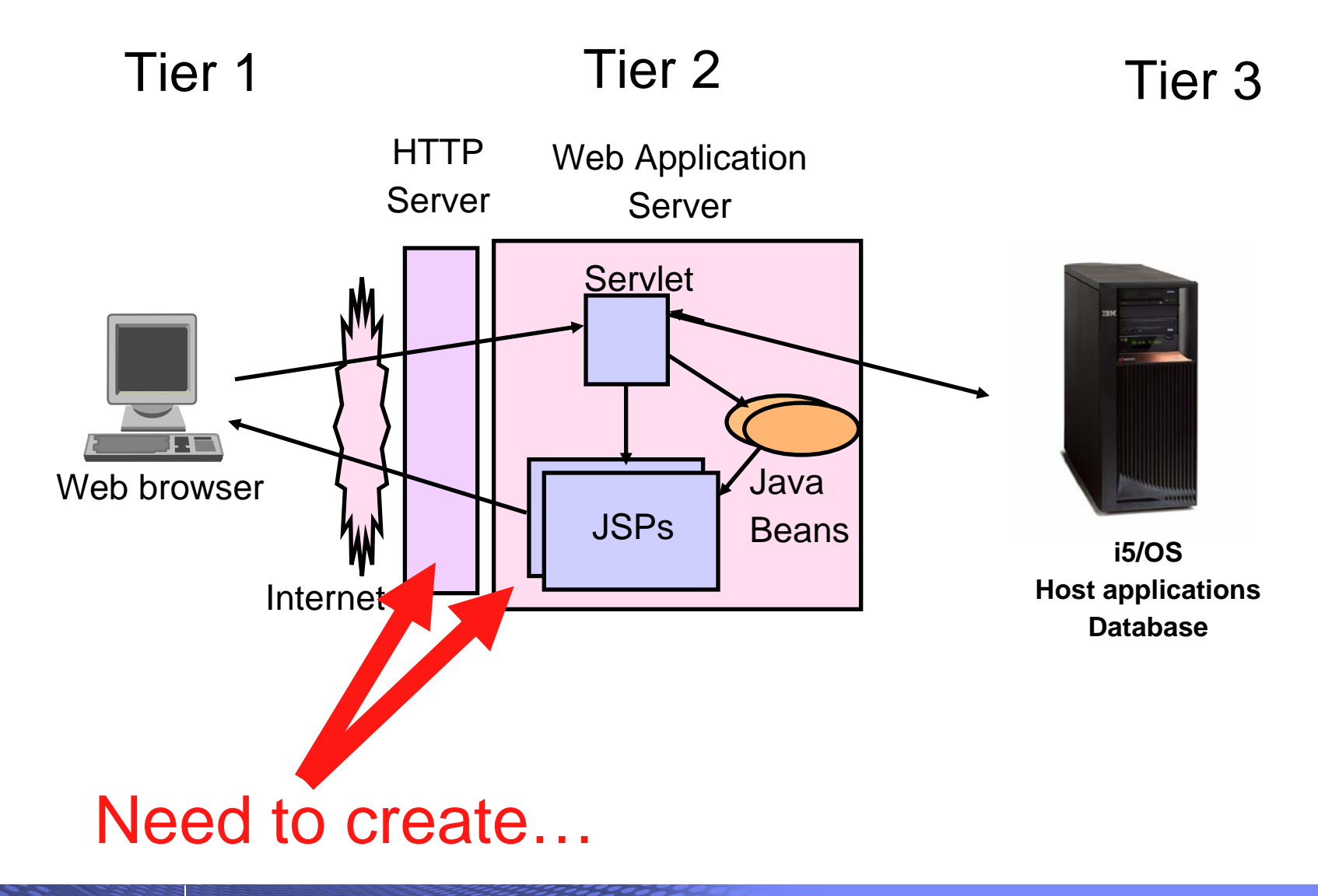

© 2007 IBM Corporation *i want an i.*

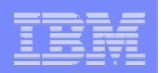

- **HTTP web server**
	- **Front door for into your web serving environment**
	- **HTTP/HTTPS (SSL)**
	- **Listens for web requests on a specific TCP/IP port**
	- **An HTTP server is configured to "talk" to a specific web application server**
	- **Routes web requests between and end-user browser and a web application sever**
- **WebSphere web application server (WAS)**
	- **Profiles (instances) are created containing a web application server**
	- **The web application server provides an environment for the deployment and management of web applications**
	- **Many different WAS versions can be installed and coexist on an i5/OS system**
	- **All web applications running within a web application server share the same name space.**
	- **You could create multiple profiles (instances) on a single i5/OS for the following reasons:**
		- • **To create separate development environments for different developers. This allows them to have different versions of the same objects in their own name space.**
		- $\bullet$ **To create separate development and test environments**

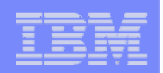

**Use IBM Web Administration for i5/OS**

- **Easy to use wizard that prompts for required information and does all the work**
- **STRTCPSVR SERVER(\*HTTP) HTTPSVR(\*ADMIN)**
- **http://<system\_name>:2001/HTTPAdmin**

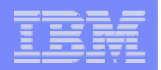

#### **Setup → Create a New WebSphere Application Server**

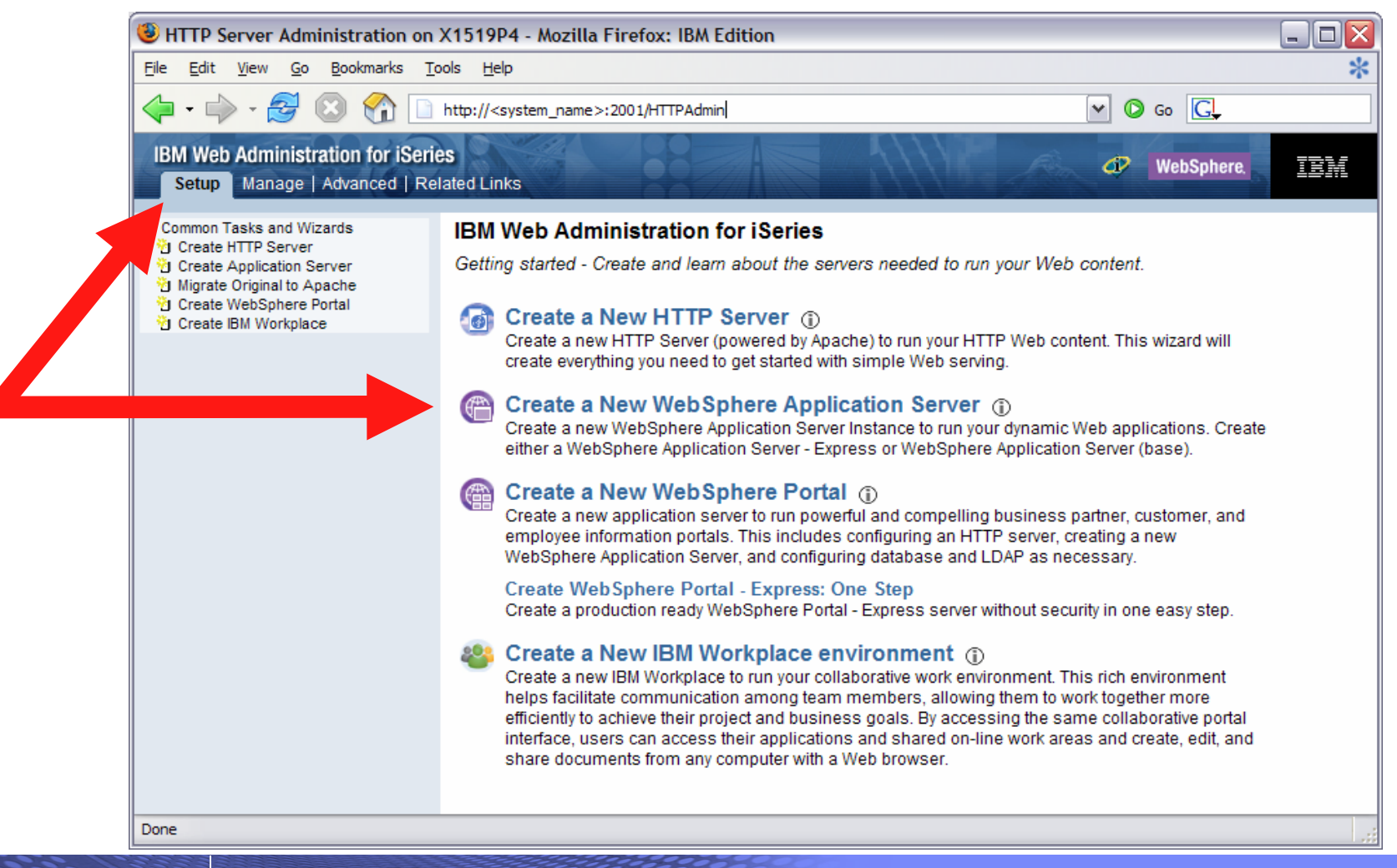

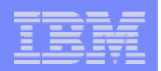

#### **Click Next**

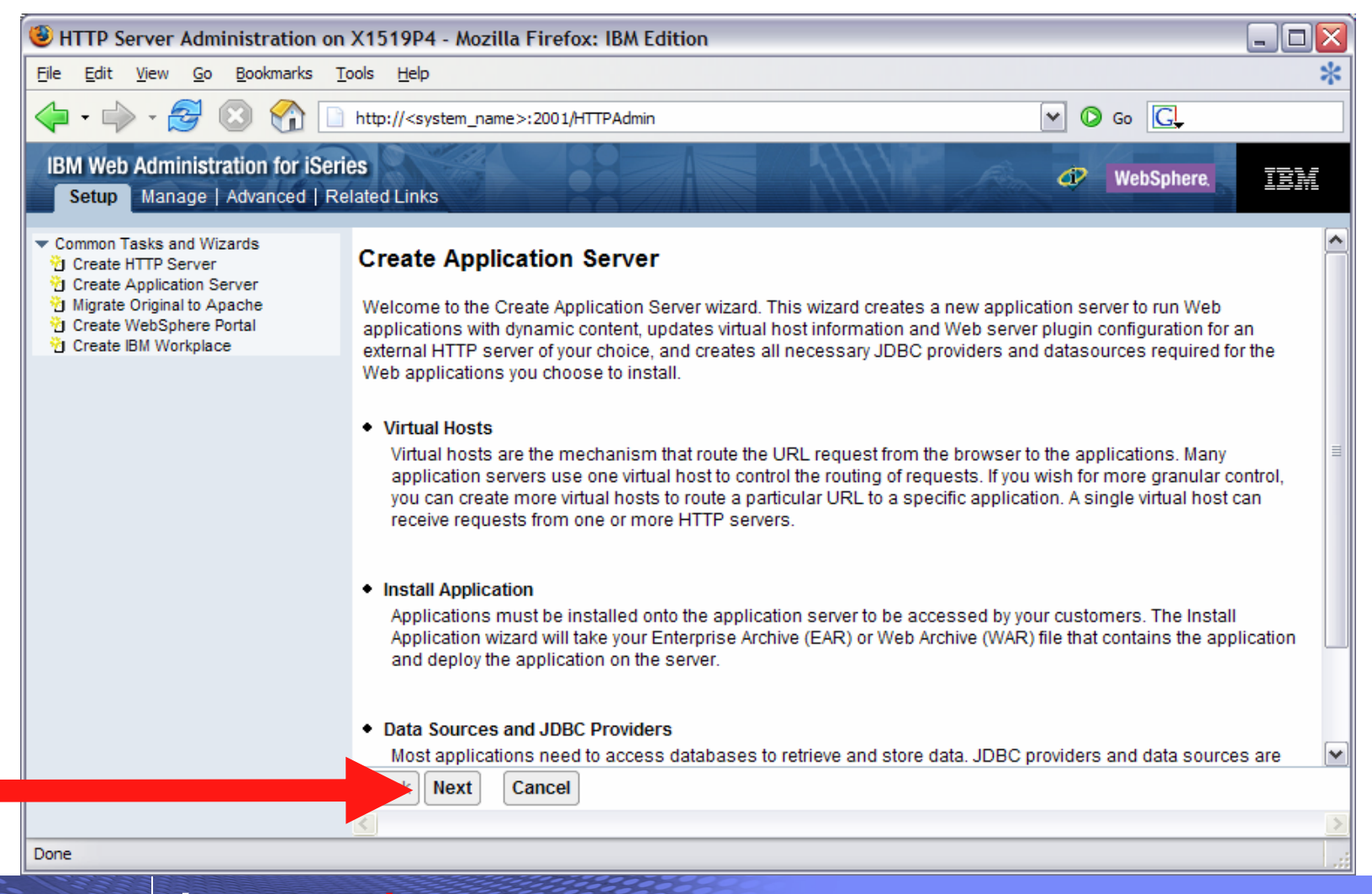

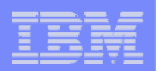

#### **Select version of WebSphere Application Server, click Next**

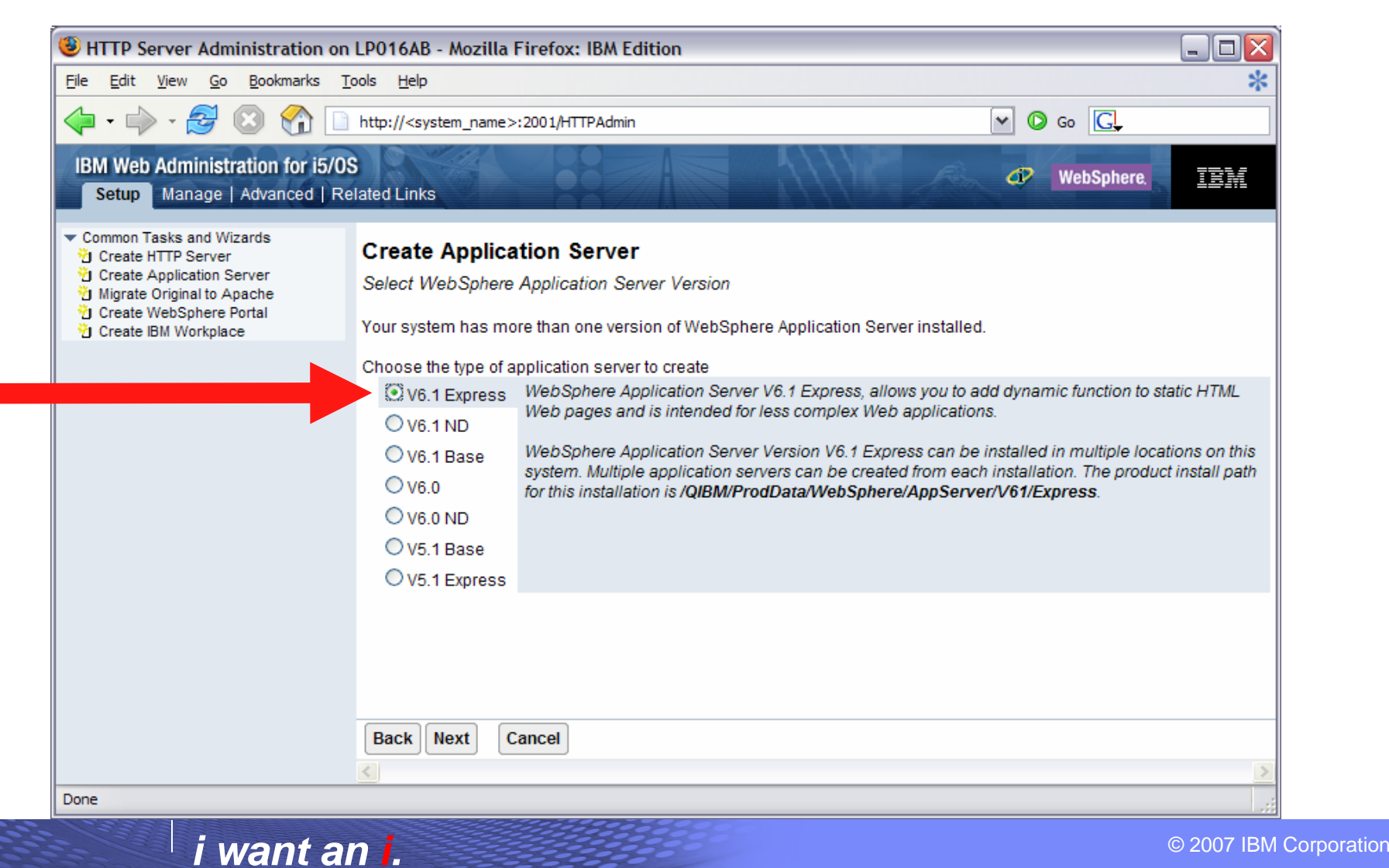

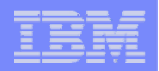

#### **Enter a name for the web application server, optionally a description, click Next**

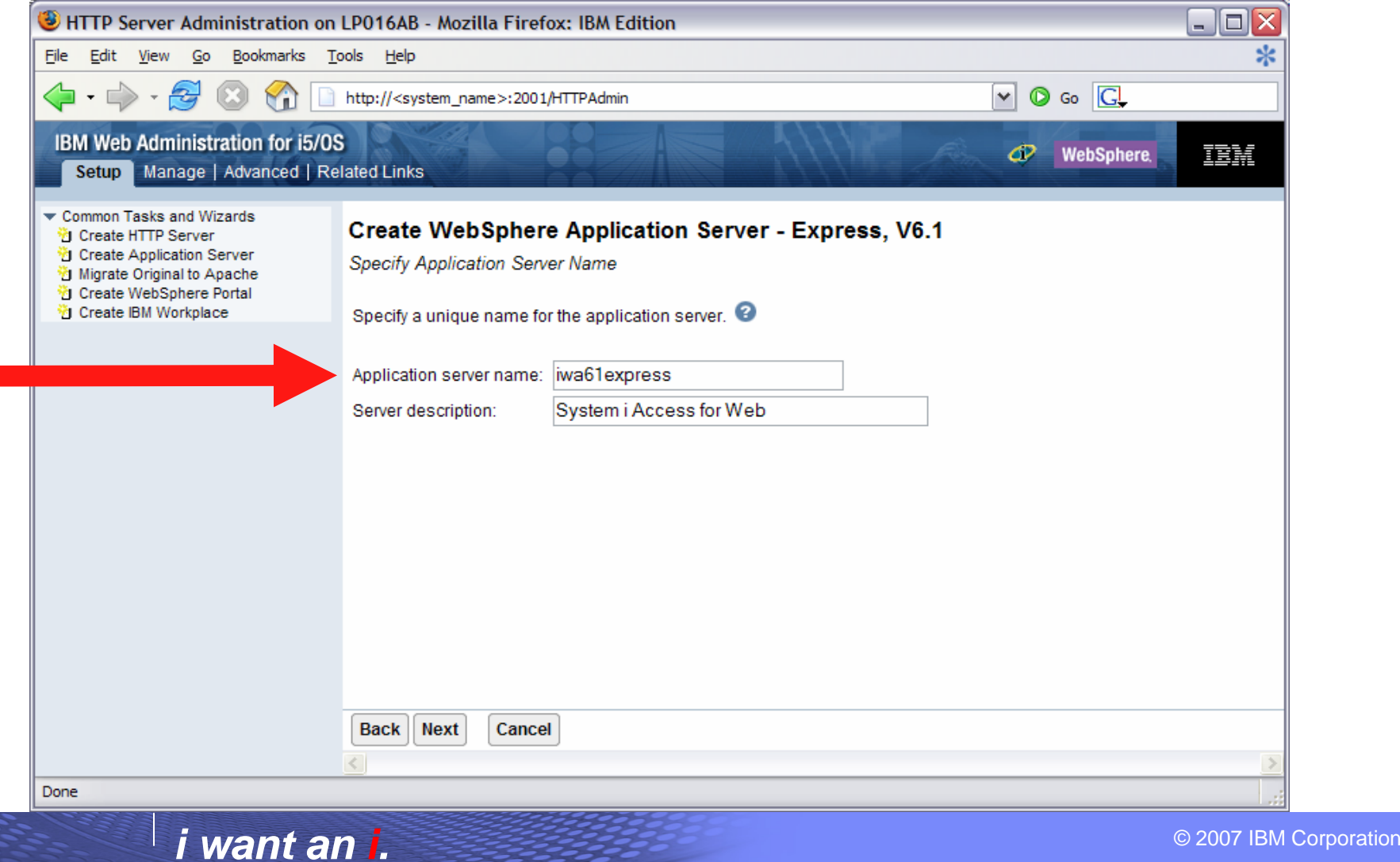

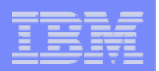

#### **Select Create a new HTTP server, click Next**

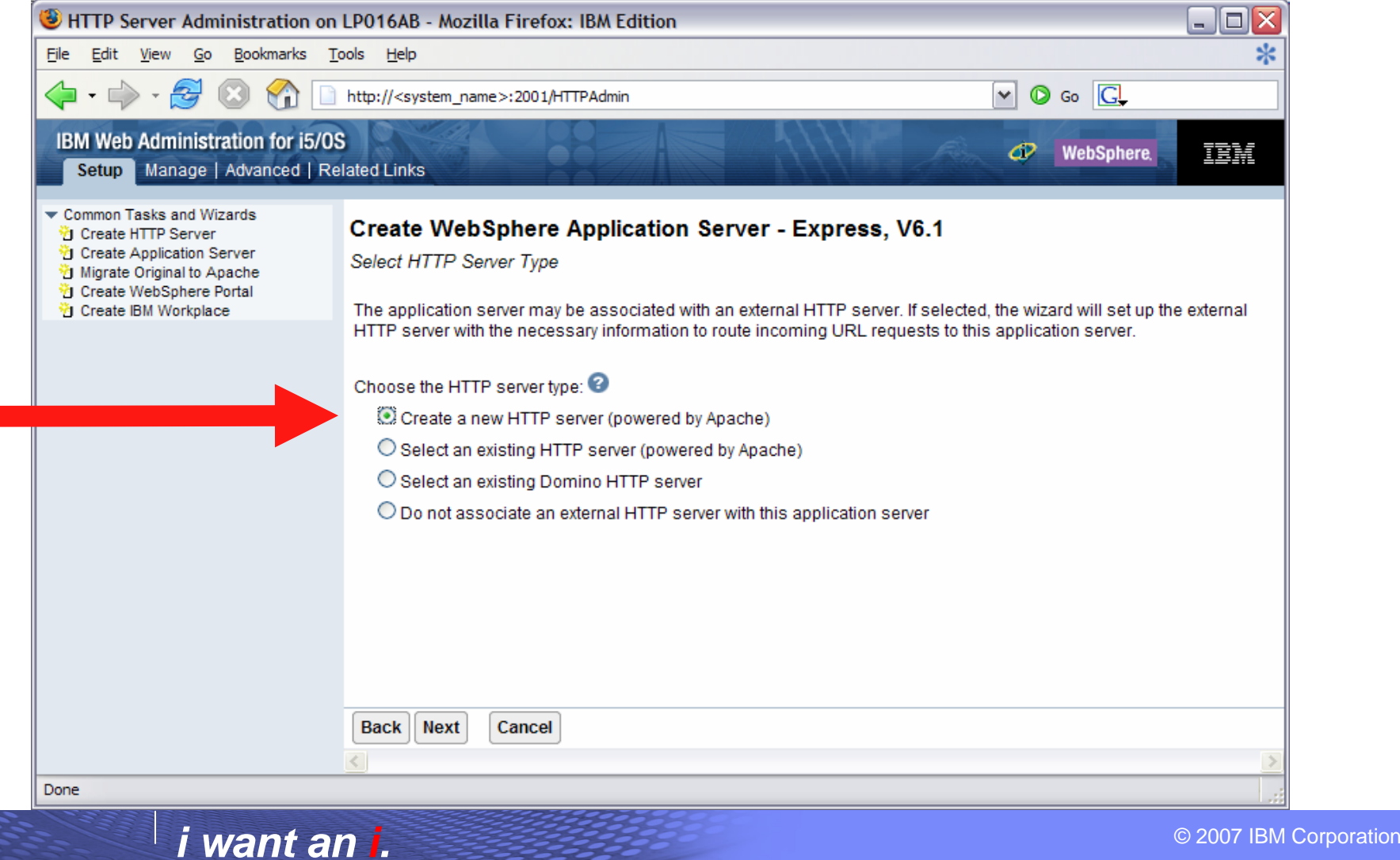

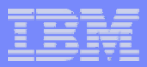

**Enter name for HTTP server, optional description, port for this HTTP web server, click Next**

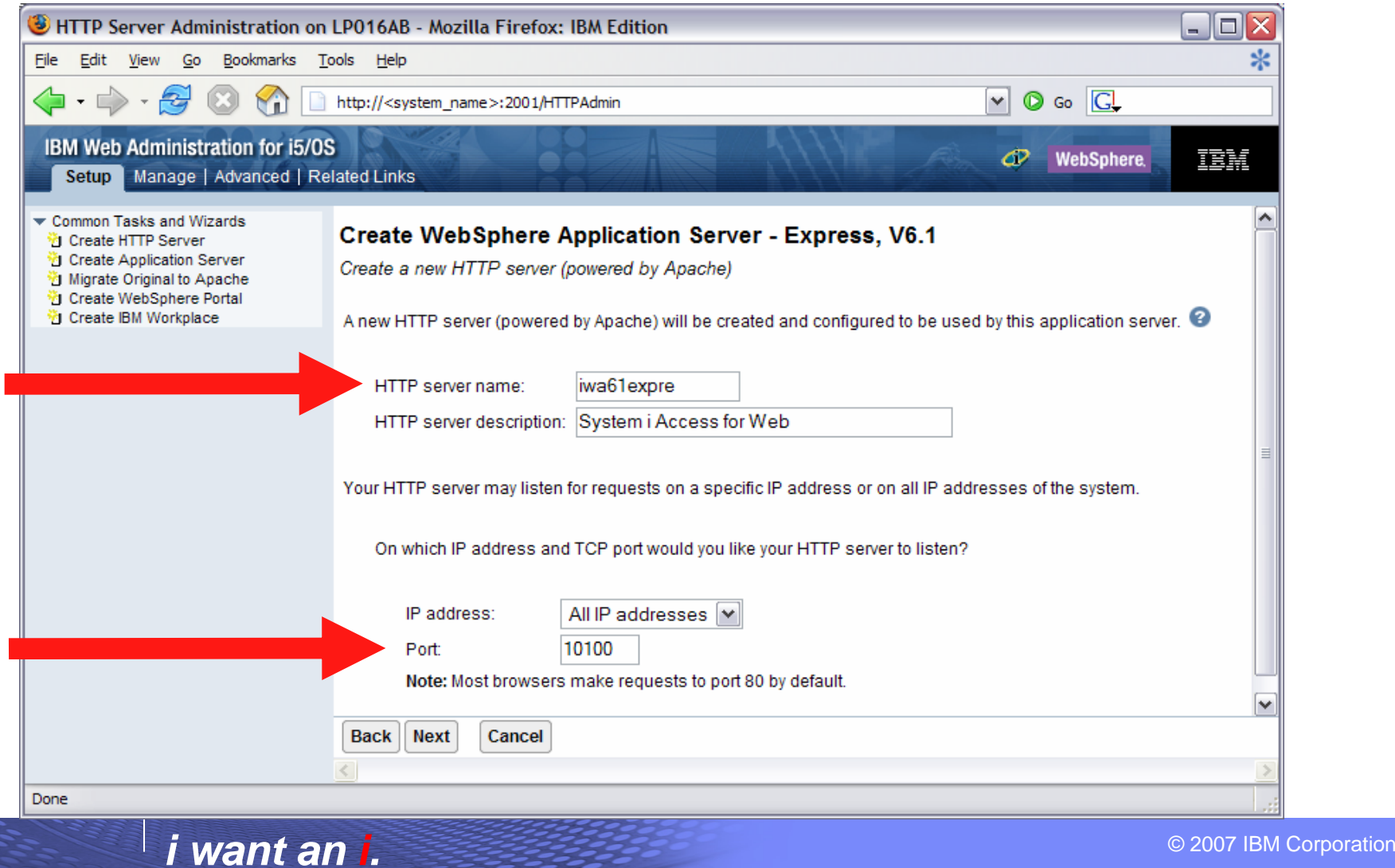

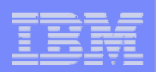

#### **Enter first port in a range of available ports, click Next**

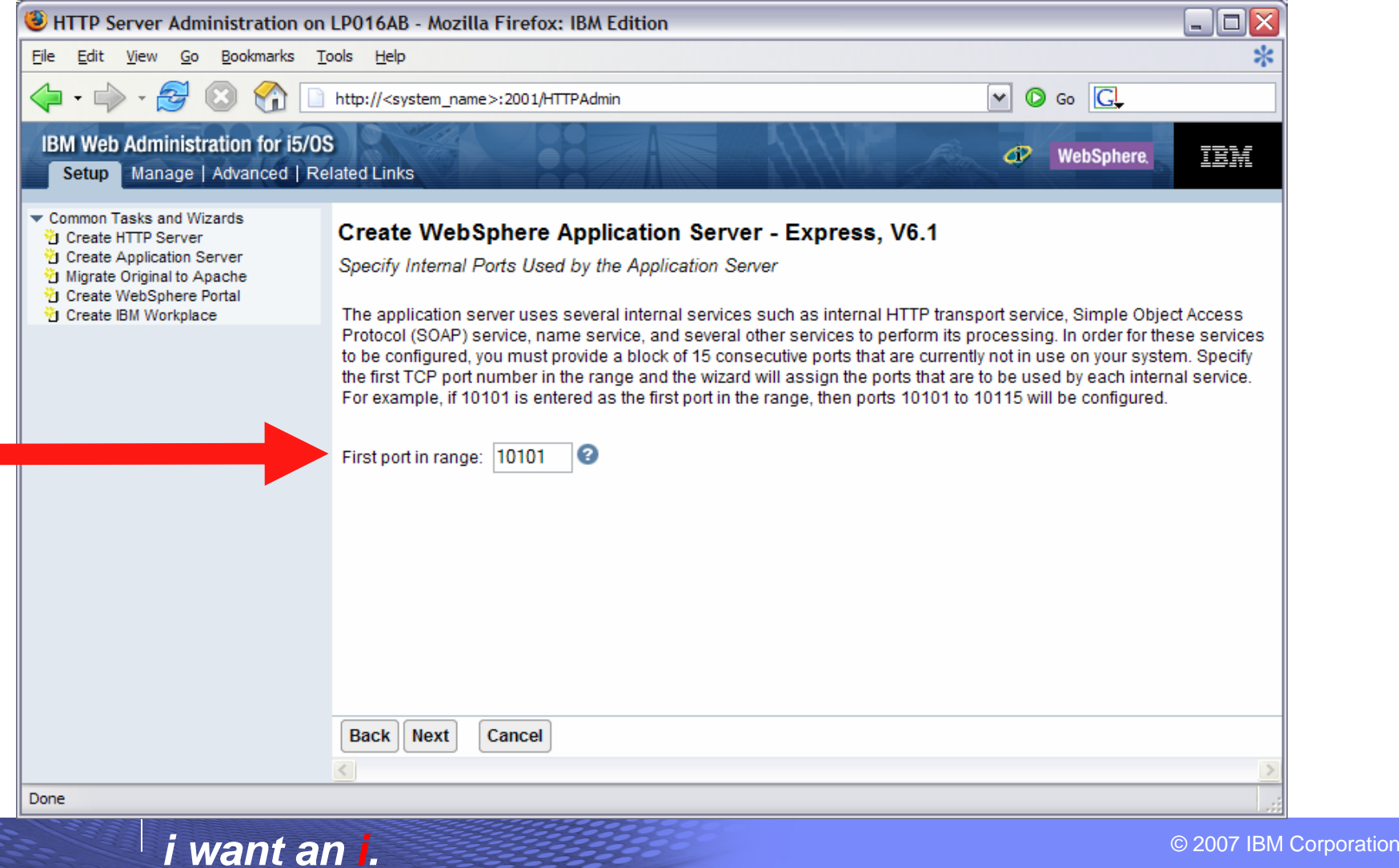

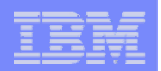

#### **Click Next**

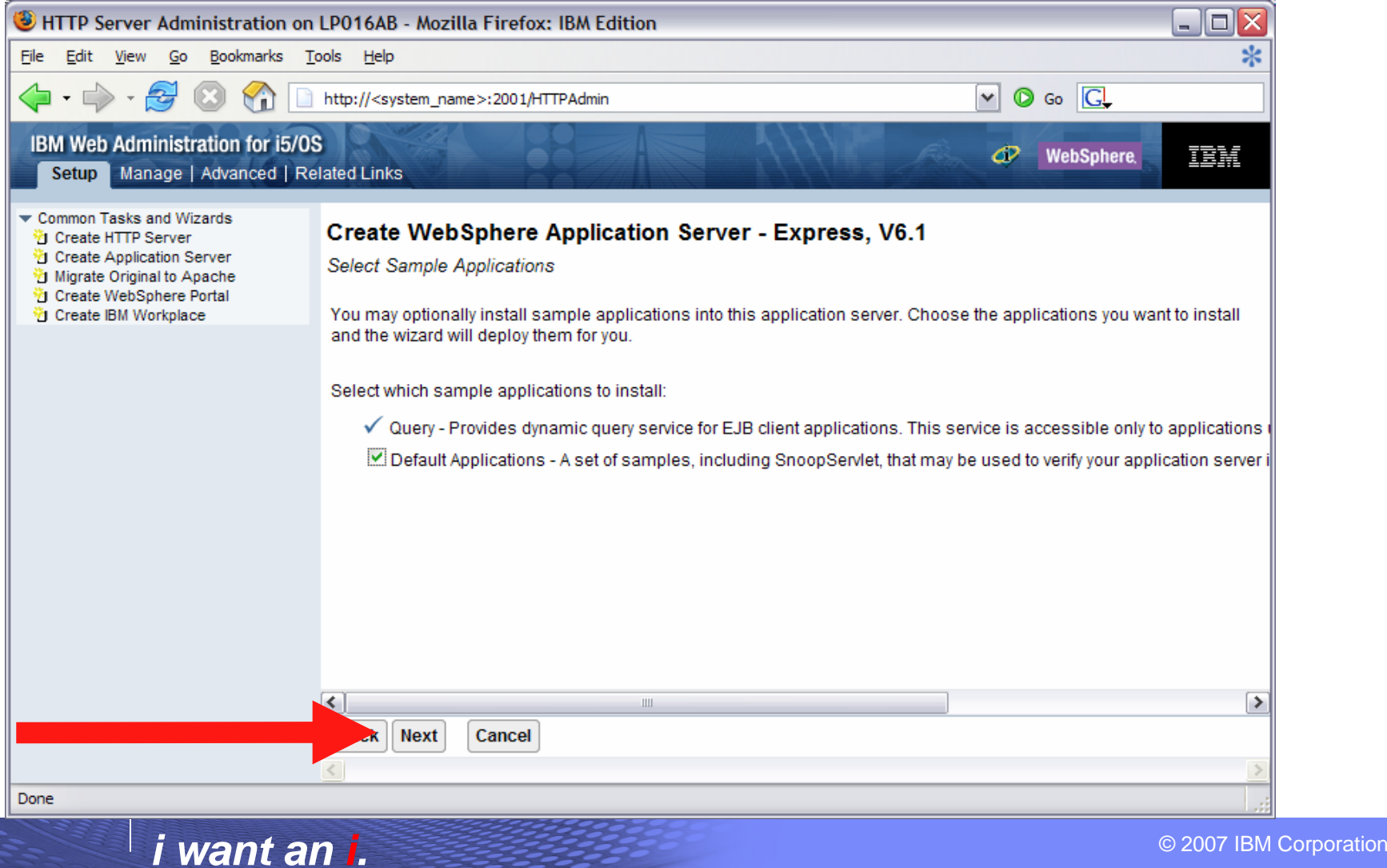

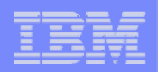

#### **Information Center has an example for configuring SSO environment**

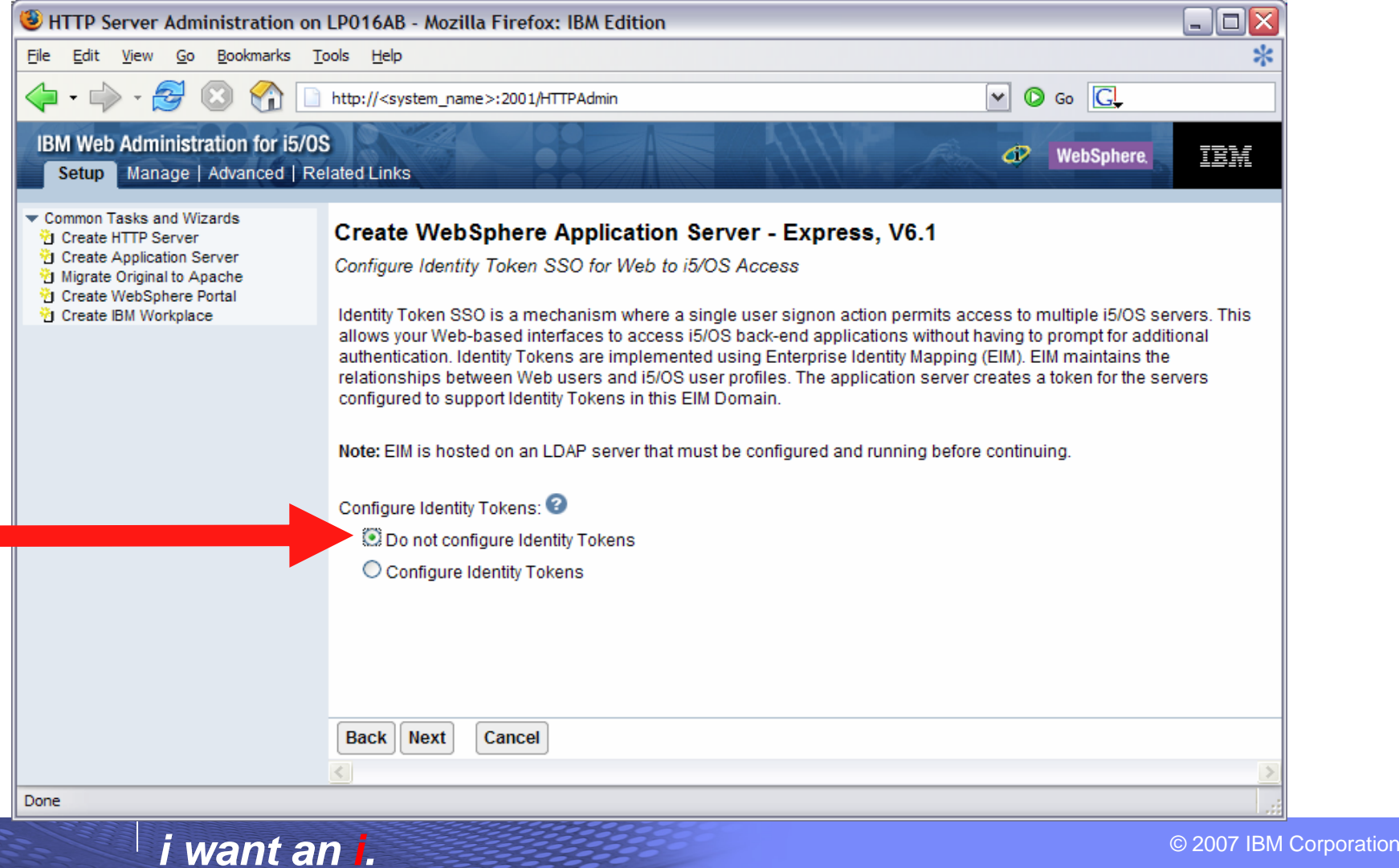

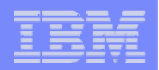

**Click Finish to create the web-serving environment**

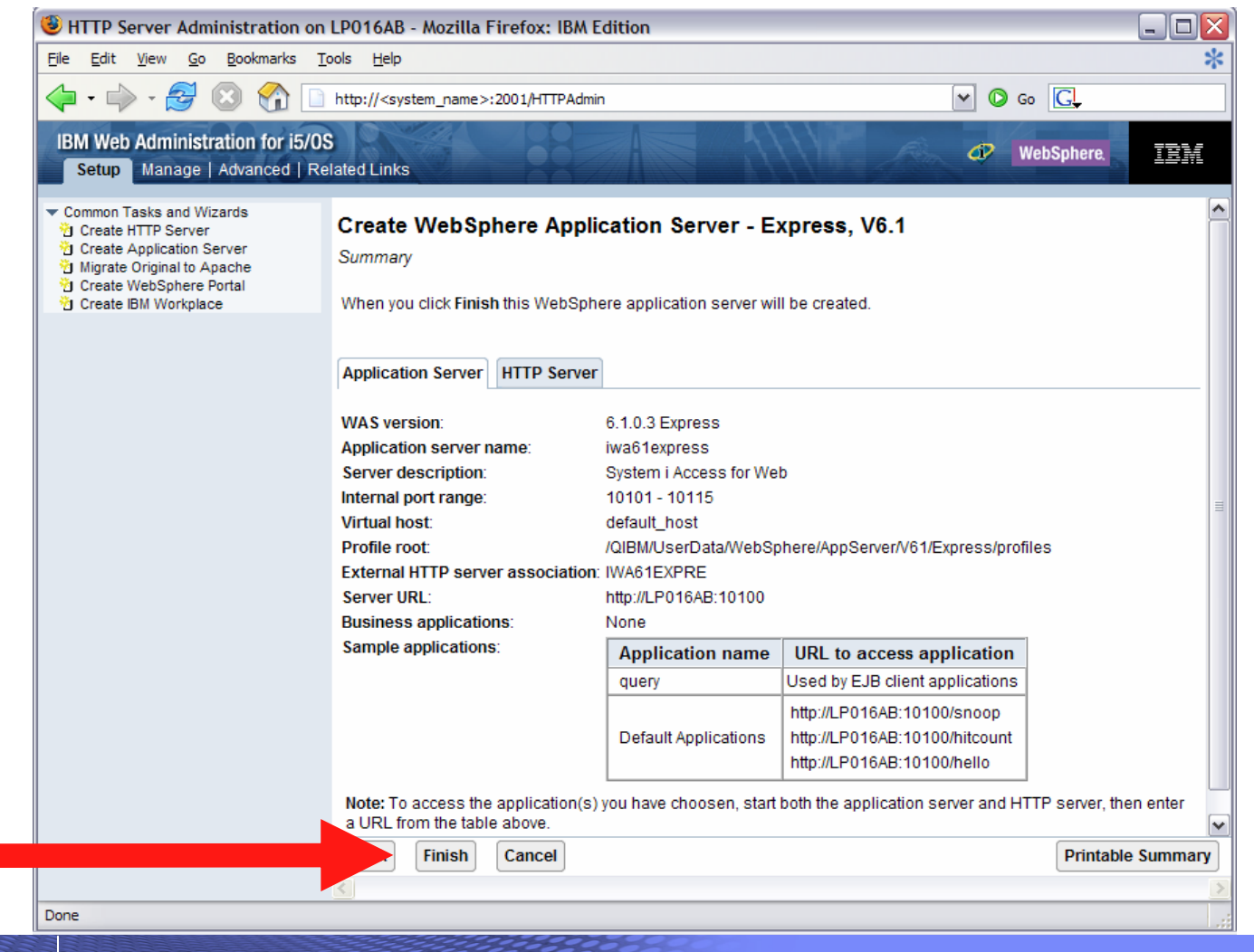

© 2007 IBM Corporation *i want an i.*
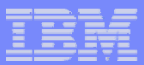

**Page refreshes to Application Servers tab, status of Creating…**

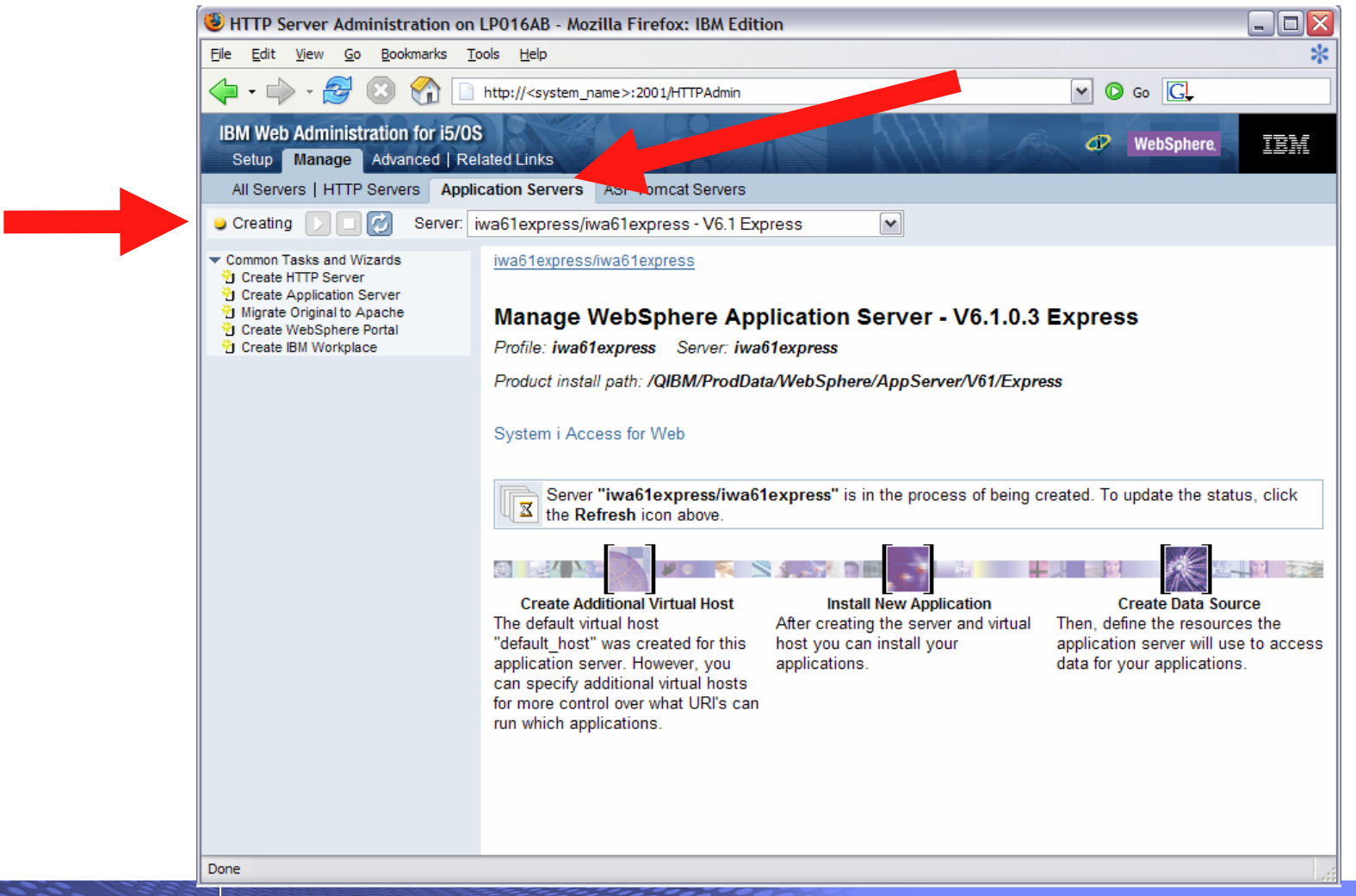

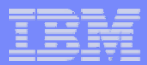

#### **Environment is created when status reaches Stopped, Click start icon to start**

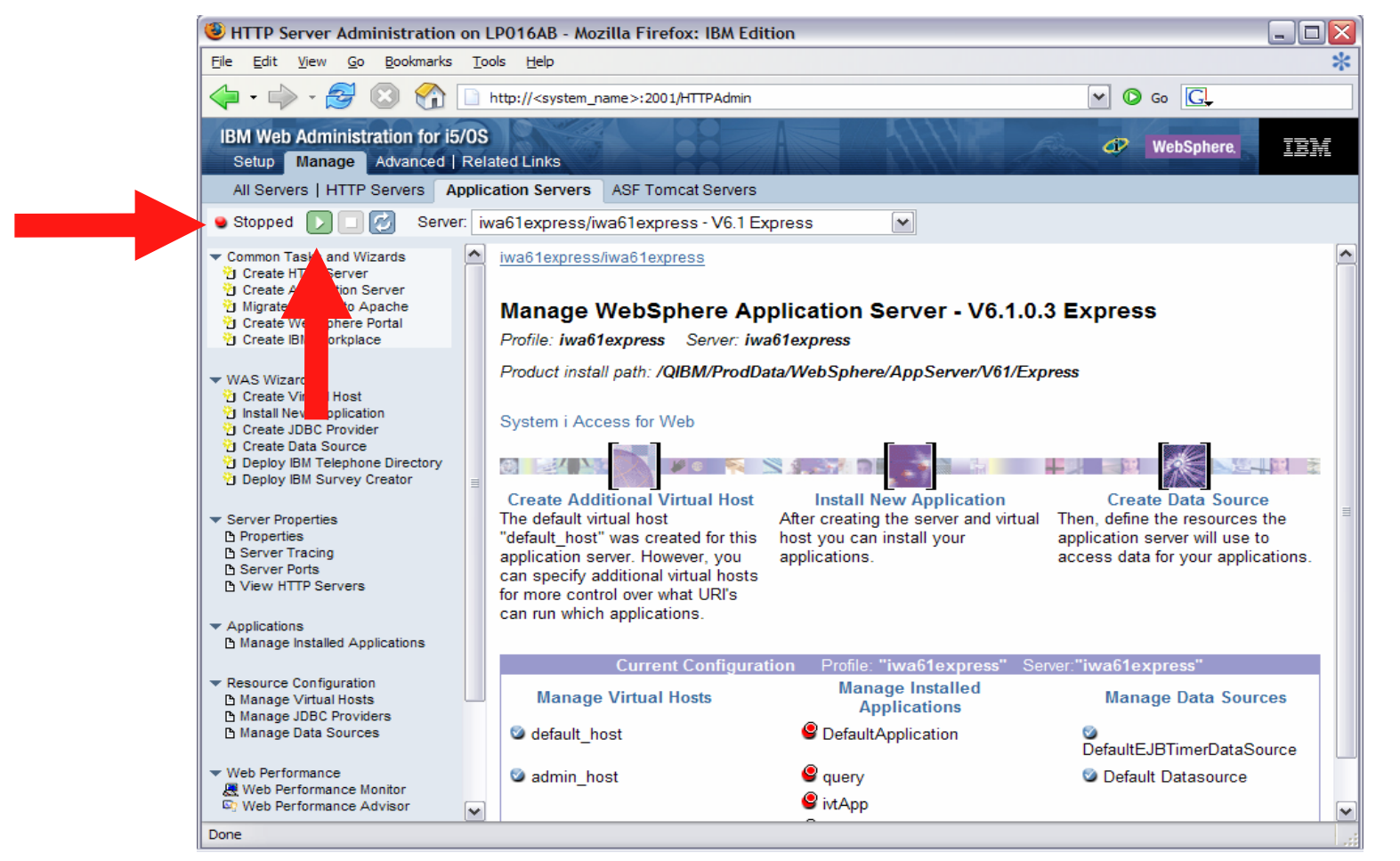

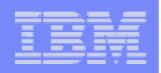

**Page is refreshed listing the application servers and HTTP web server that will be started**

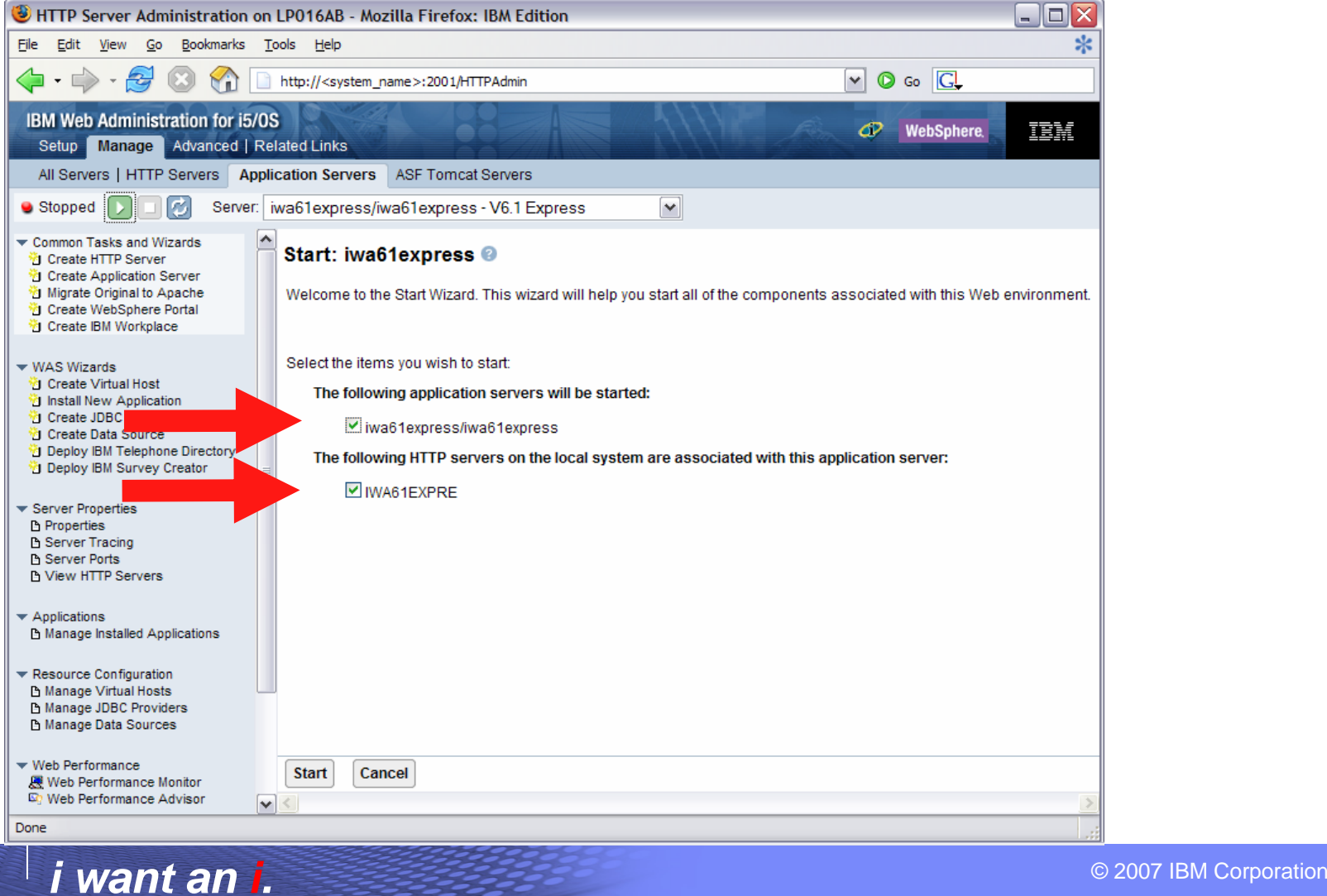

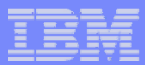

#### **Environment is ready for use when status reaches Running**

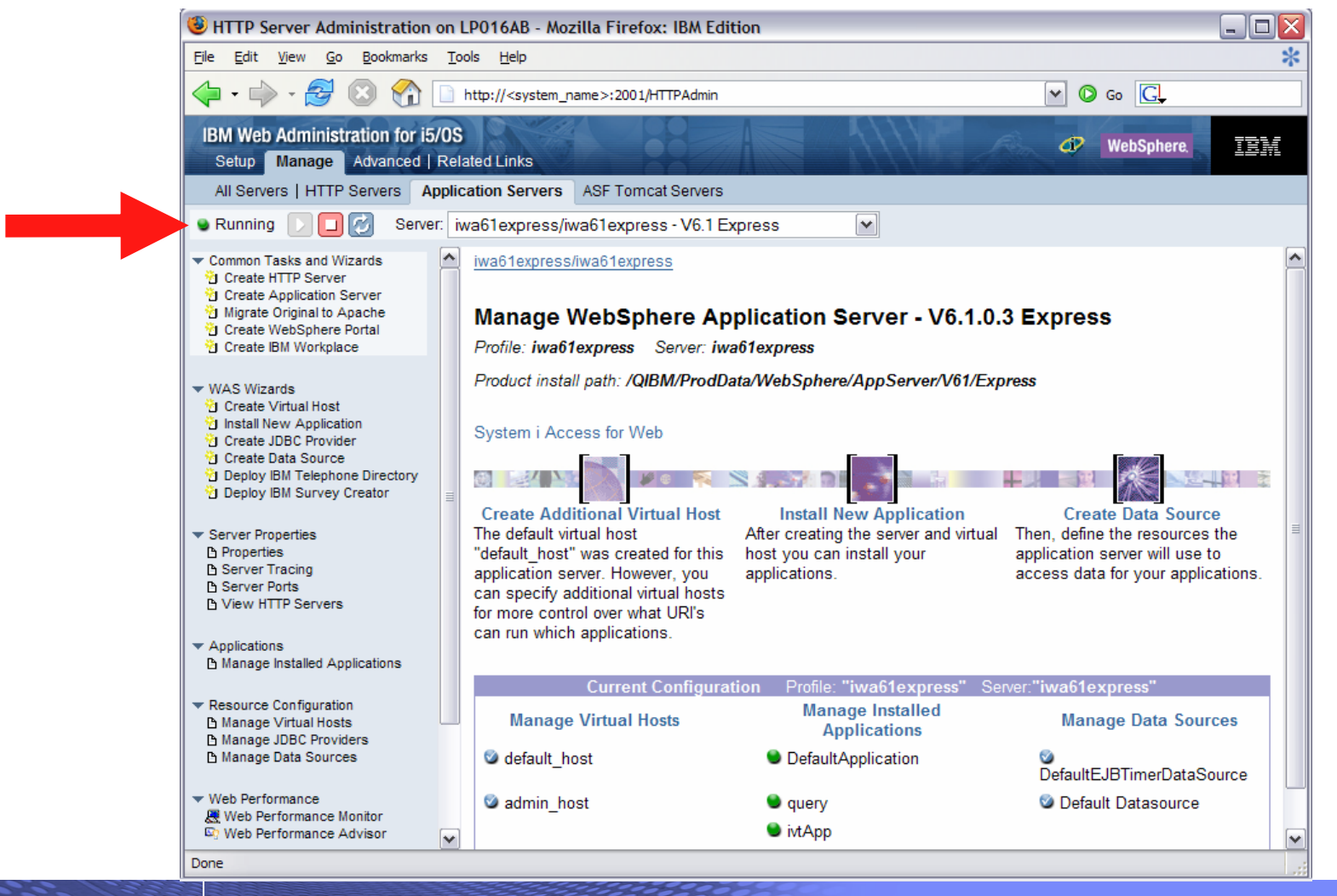

© 2007 IBM Corporation *i want an i.*

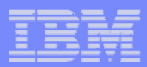

**Tips for managing the Web Administration for i5/OS and HTTP web servers**

- **To start/stop the IBM Web Administration for i5/OS interface**
	- **STRTCPSVR \*HTTP HTTPSVR(\*ADMIN)**
	- **ENDTCPSVR \*HTTP HTTPSVR(ADMIN)**
- **To access the IBM Web Administration for i5/OS interface**
	- **http://<system\_name>:2001/HTTPAdmin**
- **CL commands to start/stop the HTTP web servers**
	- **STRTCPSVR \*HTTP HTTPSVR(<my\_http\_server\_name>)**
	- **ENDTCPSVR \*HTTP HTTPSVR(<my\_http\_server\_name>)**
- **HTTP servers run within the QHTTPSVR subsystem**

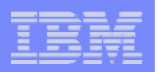

#### **WebSphere Application Server V6.1 information**

- **Subsystem**
	- **Runs in QWAS61 subsystem**
	- **WRKACTJOB SBS(QWAS61)**
	- **Jobs (web application server) are named with the name of the web application server**
- $\bullet$  **Instances vs. profiles**
	- **Previous WAS versions had "instances". V6.1 has "profiles".**
	- **A default profile is created named "default". The web application server it contains is named "server1".**
- **IFS**
	- **/QIBM/ProdData/WebSphere/App Server/V61/Base/...**
	- **/QIBM/UserData/WebSphere/App Server/V61/Base/...**
	- **/QIBM/ProdData/WebSphere/App Server/V61/Express/...**
	- **/QIBM/UserData/WebSphere/App Server/V61/Express/...**
	- **/QIBM/ProdData/WebSphere/App Server/V61/ND/...**
	- **/QIBM/UserData/WebSphere/App Server/V61/ND/...**
	- **These paths are defaults.**
		- **WAS 6.1 can be installed anywhere in the IFS**
		- **WAS 6.1 profiles can be created anywhere in the IFS.**

**Note: If using WAS Network Deployment product, the profile cannot be federated/managed in the Network Deployment environment**

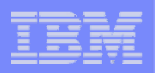

#### **WebSphere Application Server V6.0 information**

- **Subsystem**
	- **Runs in QWAS6 subsystem**
	- **WRKACTJOB SBS(QWAS6)**
	- **Jobs (web application server) are named with the name of the web application server**

#### $\bullet$ **Instances vs. profiles**

- **Previous WAS versions had "instances". V6.0 has "profiles".**
- **A default profile is created named "default". The web application server it contains is named "server1".**
- **IFS**
	- **/QIBM/ProdData/WebSphere/Ap pServer/V6/Base/...**
	- **/QIBM/UserData/WebSphere/Ap pServer/V6/Base/...**
	- **Note: Profiles can be created to user specified paths, above is the default path.**

**Note: If using WAS Network Deployment product, the profile cannot be federated/managed in the Network Deployment environment**

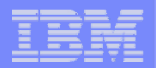

## **Configure System i Access for Web**

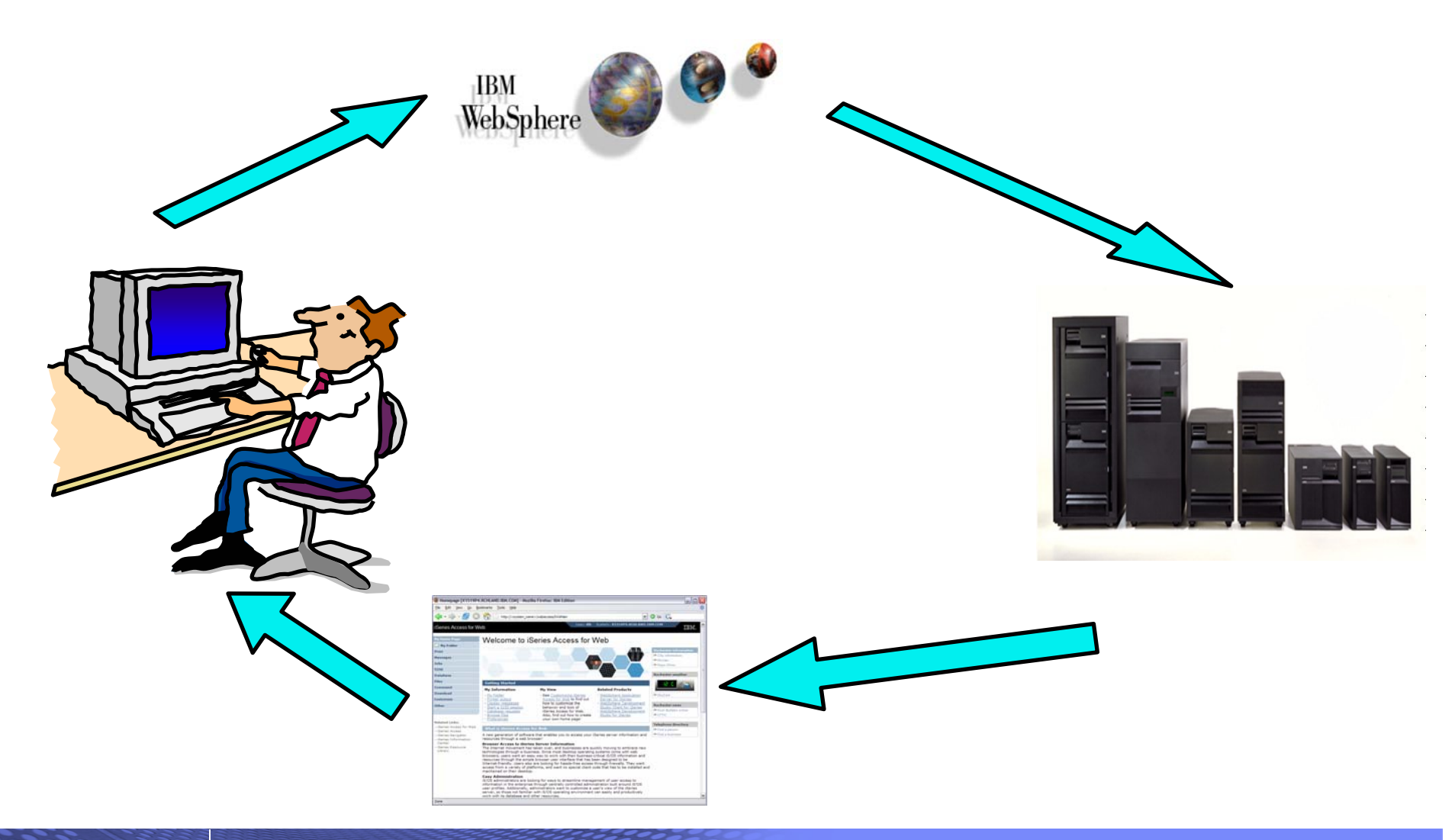

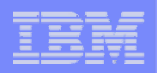

## **Configure System i Access for Web**

**System i Access for Web must be deployed (configured) to a running web application server**

**System i Access for Web provides CL and QShell commands**

- **CL commands – QIWA2 library**
	- **CFGACCWEB2 Configure System i Access for Web**
	- **STRACCWEB2 Start System i Access for Web**
	- **ENDACCWEB2 End System i Access for Web**
	- **RMVACCWEB2 Remove System i Access for Web**
- **QShell - /QIBM/ProdData/Access/Web2/install**
	- **cfgaccweb2 Configure System i Access for Web**
	- **straccweb2 Start System i Access for Web**
	- **endaccweb2 End System i Access for Web**
	- **rmvaccweb2 Remove System i Access for Web**

**Commands are provided to…**

- **Ease the complexity of deploying a web application**
- **Check dependencies**
- **Invoke appropriate WebSphere tool to deploy a web application**
- **Perform additional required setup**
- **QIBM/UserData/Access/Web2/ … structure**
- **Allows for PTFs that make use of the normal i5/OS PTF tools**

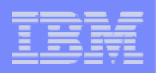

## **Configure System i Access for Web (continued)**

#### Use available documentation  $\rightarrow$

- **System i Access for Web – V5R4 Information Center**
	- **Place to start to get V5R4 System i Access for Web installed and running**
	- **Examples included for each web application server environment at**

**http://www.ibm.com/systems/i/software/access/web /doc.html**

#### When the commands are run  $\rightarrow$

- **The WebSphere web application server must be running before running the CFGACCWEB2 or RMVACCWEB2 commands**
- **The WebSphere web application server will need to be restarted after the CFGACCWEB2 or RMVACCWEB2 commands**
	- **No updates are made to the HTTP web server configuration.**

#### **Notes**

•

- **Do not use the web administration interface or WebSphere Admin console to configure (deploy) or remove System I Access for Web**
- • **Do not attempt to migrate a WebSphere environment to another WebSphere environment when System i Access for Web is configured**

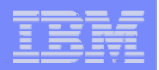

## **Configure System i Access for Web (continued)**

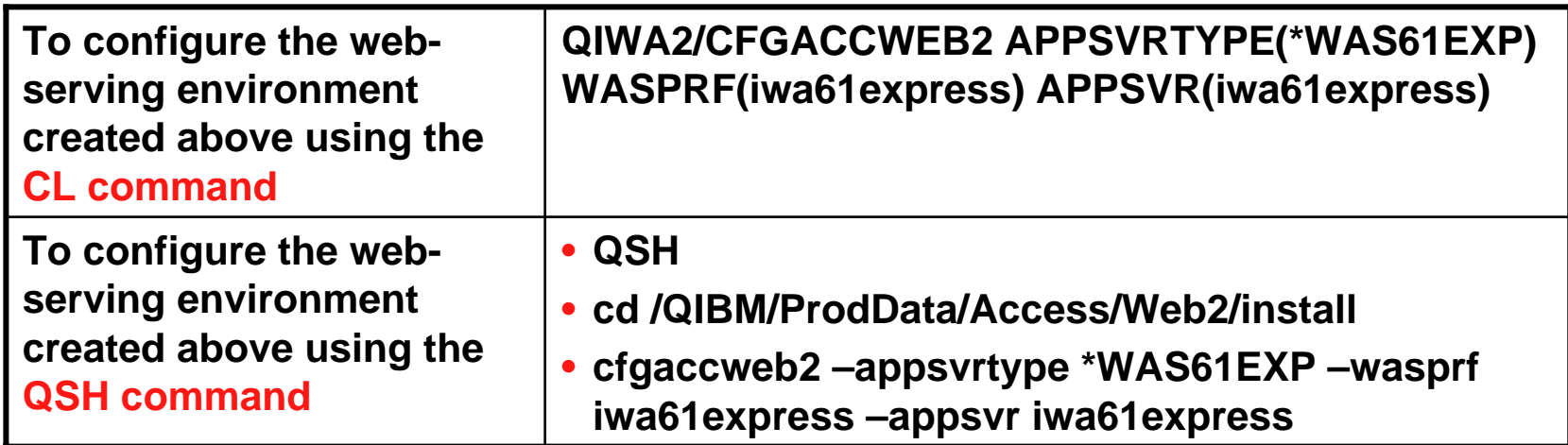

- **Now the web-serving environment must be stop/restarted to load the configuration changes that were made for System i Access for Web**
- **Note**
	- **Use the help text for the commands to learn more about the command and individual parameters**
		- **Some help is available for the for the QSH commands**
		- **cfgaccweb2 -? -help**

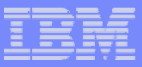

## **CFGACCWEB2/cfgaccweb2 commands accept other parameters**

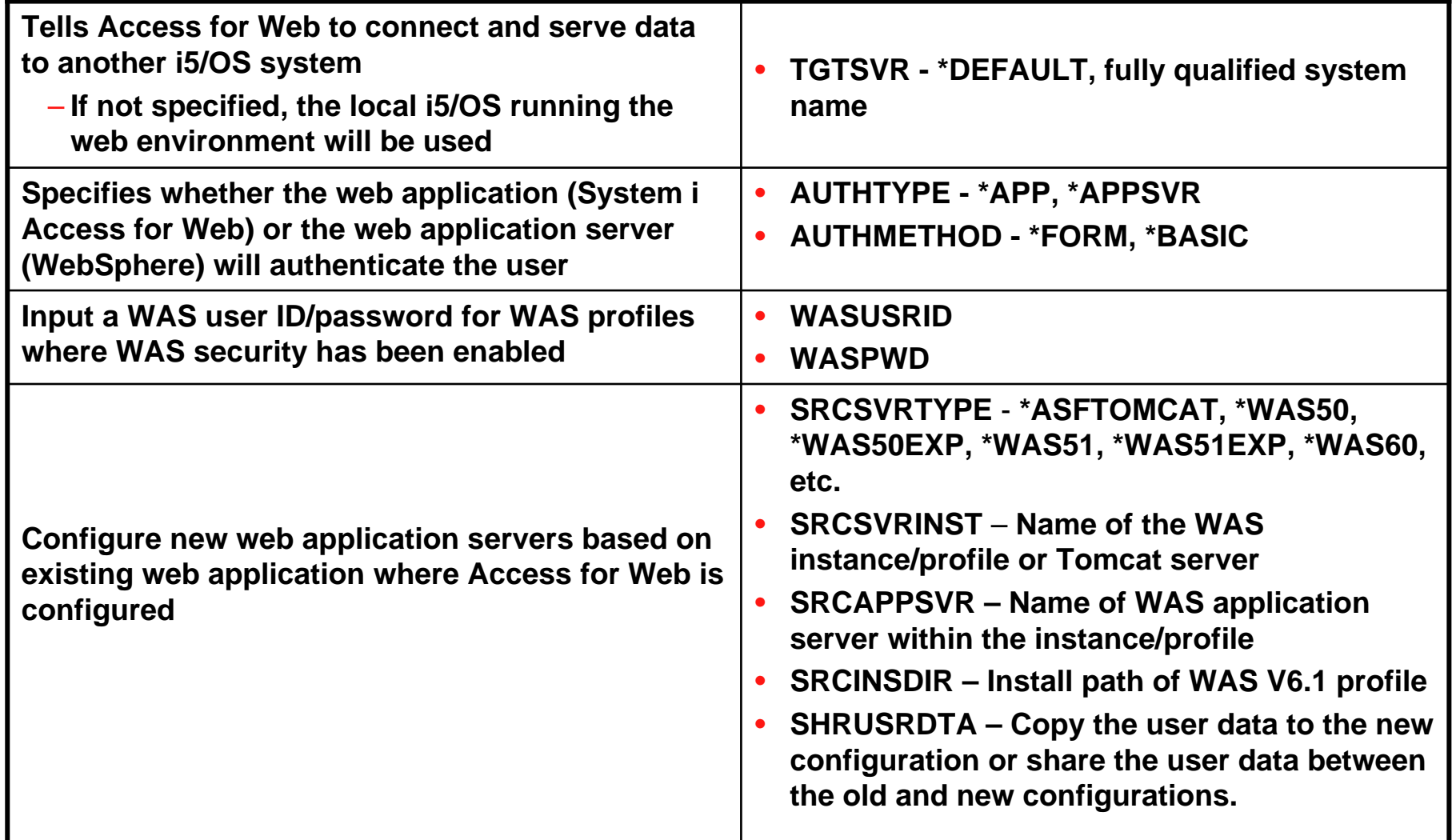

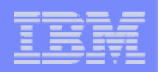

## **Configure System i Access for Web (continued)**

#### **Note**

- **When upgrading from one WAS version to another where Access for Web is configured, do not migrate the WAS instance/profile where Access for Web is configured.**
- **To migrate System i Access for Web from WAS 5.1 Express to WAS 6.1 Express**
	- **Install WAS 6.1 Express**
	- **Create a WAS 6.1 Express profile**
	- **Configure Access for Web to WAS 6.1 Express based on the WAS 5.1 Express configuration. cfgaccweb2 –appsvrtype \*WAS61EXP**
		- **–wasprf iwa61express**
			- **–appsvr iwa61express**
			- **-wasinsdir /QIBM/ProdData/WebSphere/AppServer/V61/Express**
		- **-srcsvrtype \*WAS51EXP**
		- **-srcsvrinst iwa51exp**
		- **-srcappsvr iwa51exp**
		- **-shrusrdta \*NO**
	- •**Remove the WAS 5.1 Express configuration if it's no longer needed.**

- **rmvaccweb2 –appsvrtype \*WAS51EXP**
	- **–wasprf iwa51exp**
	- **–appsvr iwa51exp**

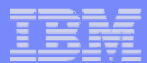

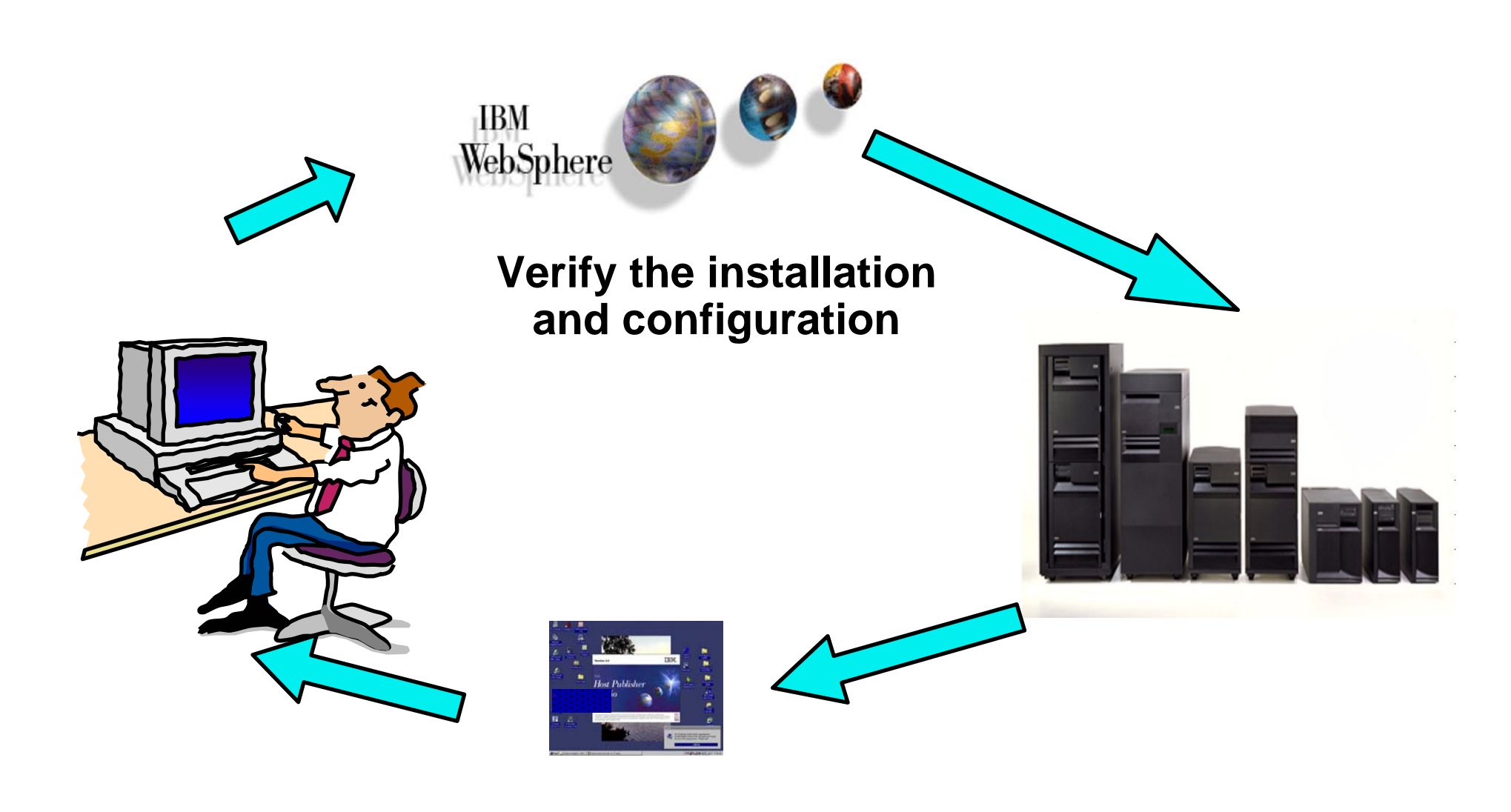

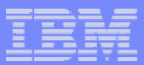

## **Verify the installation and configuration**

#### **IBM Web Administration for i5/OS → Applications → Manage Installed Applications**

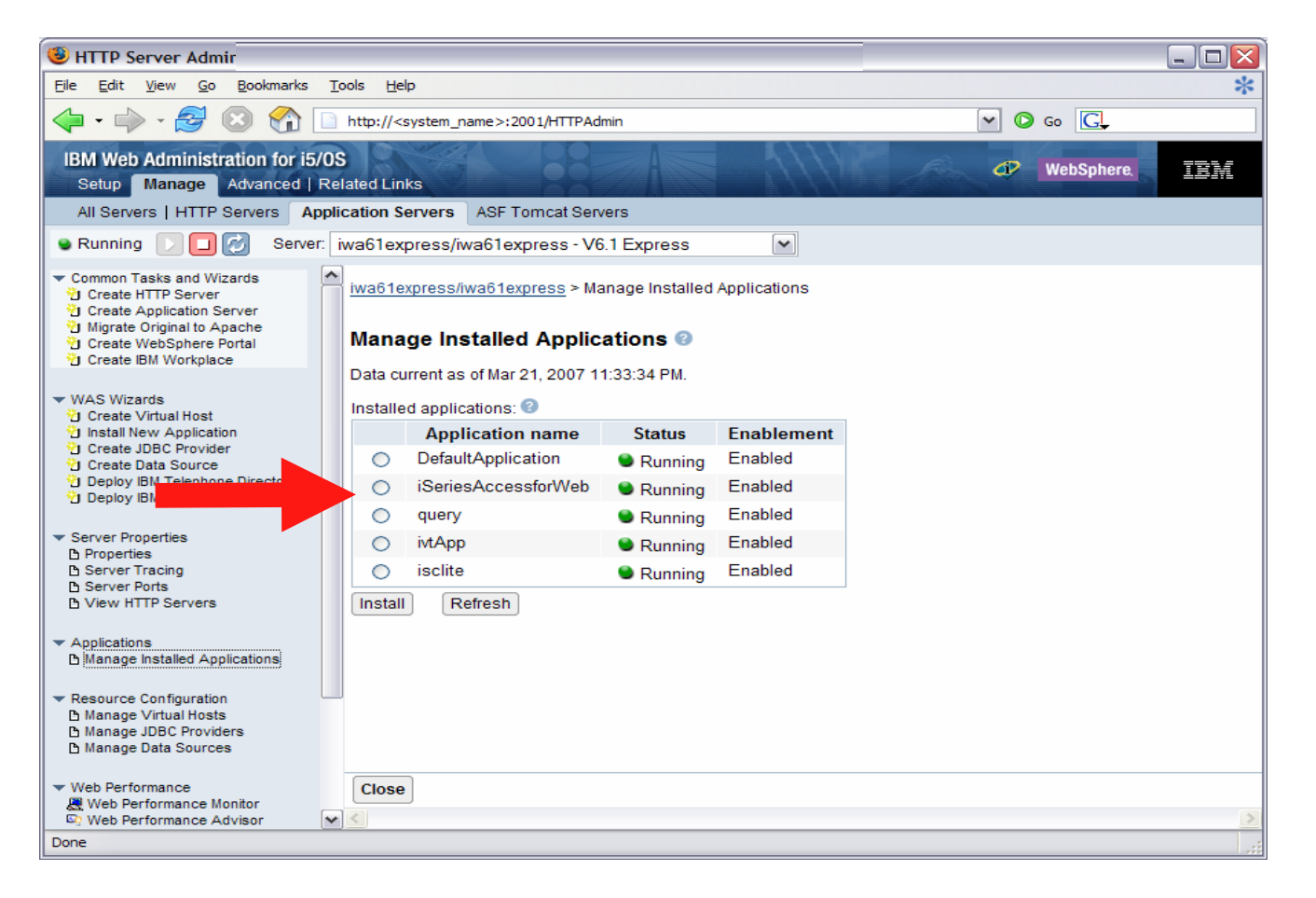

© 2007 IBM Corporation *i want an i.*

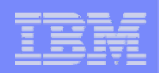

## **Verify the installation and configuration (continued)**

#### **WebSphere Portal → My iSeries page + subpages with portlets**

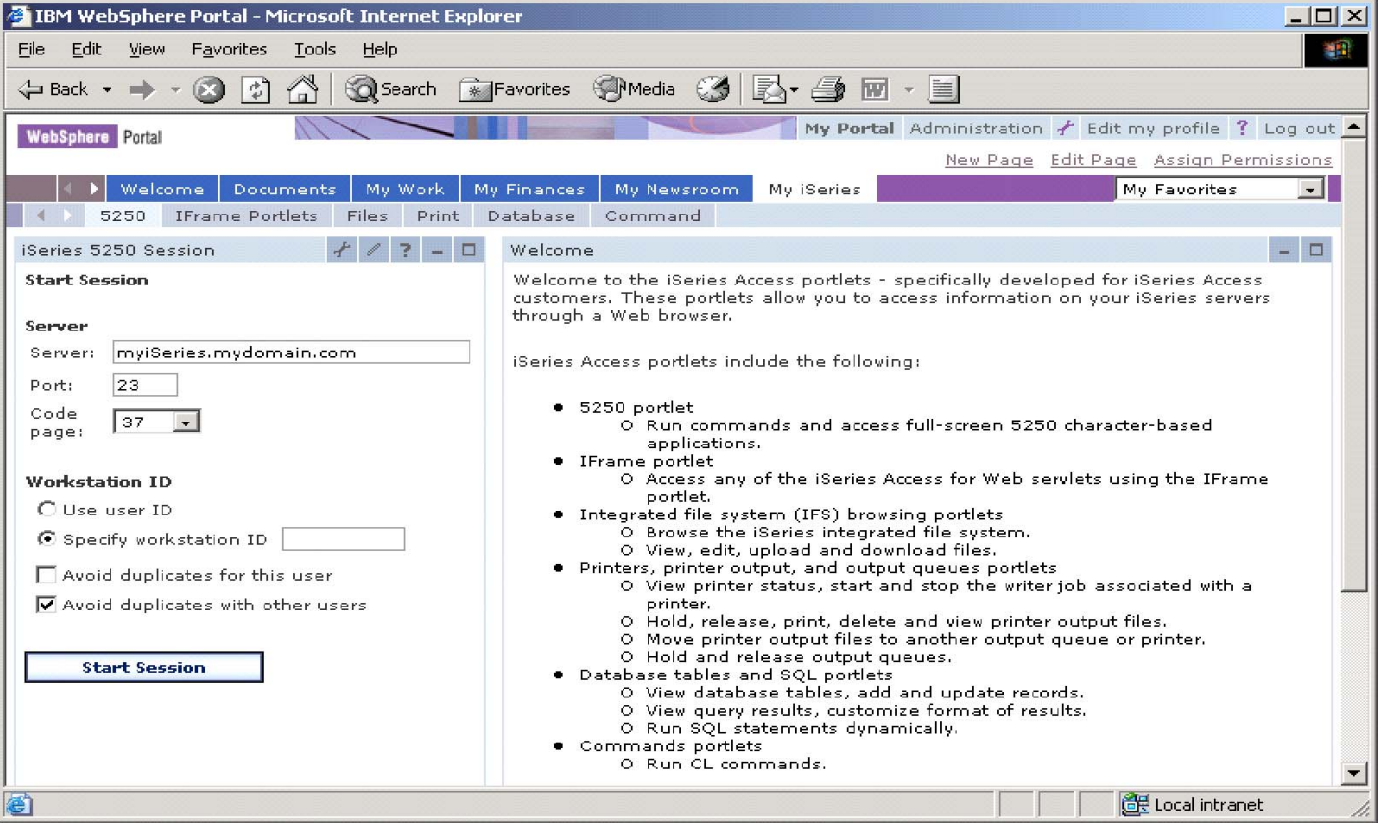

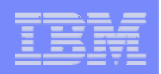

## **Verify the installation and configuration (continued)**

#### **HTTP Server**

- **Verify several jobs are running with the name of your HTTP server**
	- **WRKACTJOB SBS(QHTTPSVR)**

#### **WebSphere Application Server**

- **Verify the application server is running**
	- **WRKACTJOB SBS(QWAS61)** Æ**V6.1 - WAS for i5/OS**
	- **WRKACTJOB SBS(QWAS6)** Æ**V6.0 - WAS for OS/400**

#### **System i Access for Web**

- **Open browser to http://<system\_name>:<port>/webaccess/iWAHome**
- **Open browser to http://<system\_name>:<port>/webaccess/iWAMain**

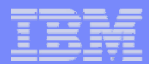

## **When things do not work**

- **Verify the HTTP server is running**
- **Verify the WebSphere application server was restarted after running CFGACCWEB2**
- **Verify the WebSphere application server running**
- **Verify you have the latest group PTFs for the HTTP server and WebSphere Application Server.**
- **Verify that System i Access for Web is listed as an installed application in the WebSphere application server (via the IBM Web Administration for i5/OS interface)**
- **Look at System i Access for Web logs**

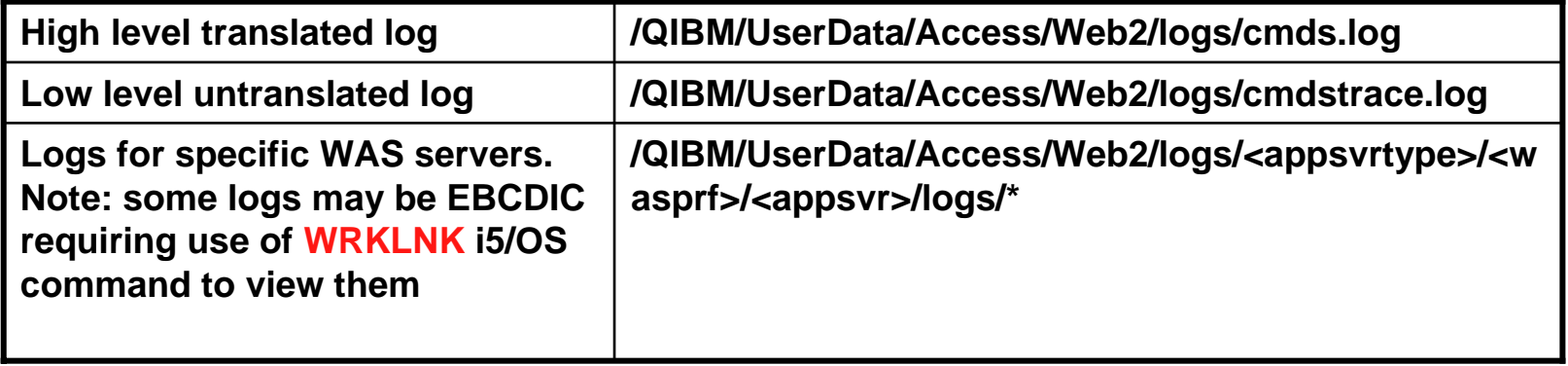

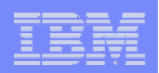

## **When things do not work (continued)**

#### **WAS V6.0**

- **/QIBM/UserData/WebSphere/AppServer/V6/Base/profiles/<profile\_name>/logs/wsadmin.trac eout**
- **/QIBM/UserData/WebSphere/AppServer/V6/Base/profiles/<profile\_name>/logs/activity.log**
- **/QIBM/UserData/WebSphere/AppServer/V6/Base/profiles/<profile\_name>/logs/<app\_server\_ name>/SystemOut.log**
- **/QIBM/UserData/WebSphere/AppServer/V6/Base/profiles/<profile\_name>/logs/<app\_server\_ name>/SystemErr.log**

#### **WAS Network Deployment V6.0**

- **/QIBM/UserData/WebSphere/AppServer/V6/ND/profiles/<profile\_name>/logs/wsadmin.traceo ut**
- **/QIBM/UserData/WebSphere/AppServer/V6/ND/profiles/<profile\_name>/logs/activity.log**
- **/QIBM/UserData/WebSphere/AppServer/V6/ND/profiles/<profile\_name>/logs/<app\_server\_n ame>/SystemOut.log**
- **/QIBM/UserData/WebSphere/AppServer/V6/ND/profiles/<profile\_name>/logs/<app\_server\_n ame>/SystemErr.log**

### **When things do not work (continued)**

- **WAS V6.1 (base edition)**
	- **/QIBM/UserData/WebSphere/AppServer/V61/Base/profiles/<profile\_na me>/logs/wsadmin.traceout**
	- **/QIBM/UserData/WebSphere/AppServer/V61/Base/profiles/<profile\_na me>/logs/activity.log**
	- **/QIBM/UserData/WebSphere/AppServer/V61/Base/profiles/<profile\_na me>/logs/<app\_server\_name>/SystemOut.log**
	- **/QIBM/UserData/WebSphere/AppServer/V61/Base/profiles/<profile\_na me>/logs/<app\_server\_name>/SystemErr.log**

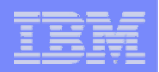

## **When things do not work (continued)**

#### **WAS V6.1 - Express**

- **/QIBM/UserData/WebSphere/AppServer/V61/Express/profiles/<profile\_name>/logs/wsadmin.trac eout**
- **/QIBM/UserData/WebSphere/AppServer/V61/Express/profiles/<profile\_name>/logs/activity.log**
- **/QIBM/UserData/WebSphere/AppServer/V61/Express/profiles/<profile\_name>/logs/<app\_server \_name>/SystemOut.log**
- **/QIBM/UserData/WebSphere/AppServer/V61/Express/profiles/<profile\_name>/logs/<app\_server \_name>/SystemErr.log**

#### **WAS V6.1 Network Deployment**

- **/QIBM/UserData/WebSphere/AppServer/V61/ND/profiles/<profile\_name>/logs/wsadmin.traceout**
- **/QIBM/UserData/WebSphere/AppServer/V61/ND/profiles/<profile\_name>/logs/activity.log**
- **/QIBM/UserData/WebSphere/AppServer/V61/ND/profiles/<profile\_name>/logs/<app\_server\_nam e>/SystemOut.log**
- **/QIBM/UserData/WebSphere/AppServer/V61/ND/profiles/<profile\_name>/logs/<app\_server\_nam e>/SystemErr.log**

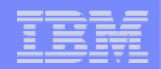

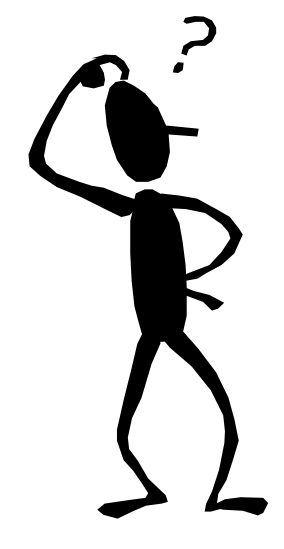

**Questions regarding the Step by Step option?**

© 2007 IBM Corporation *i want an i.*

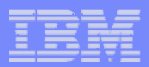

## **Additional Setup Considerations**

- **Would it be possible for my users to access their data from home over the internet?**
- **What would the setup/environment look like?**
- **How would security be enabled to protect the network?**
- **Could the web environment be isolated from the servers containing data?**

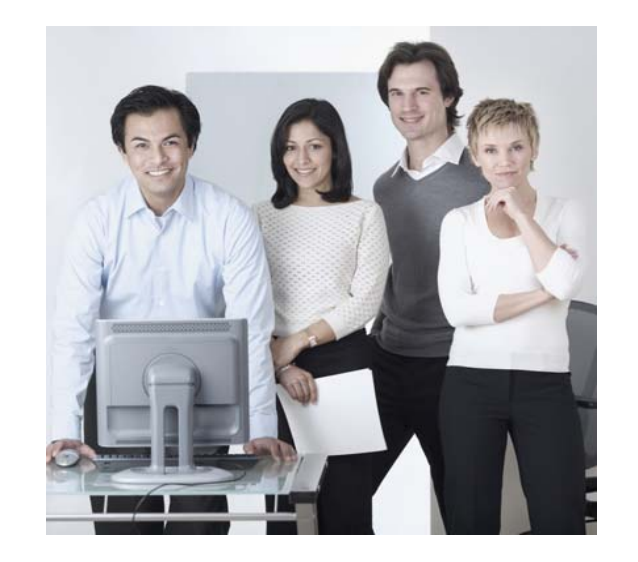

#### *Let's look at some examples...*

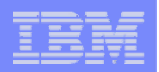

### **Only need a single configuration**

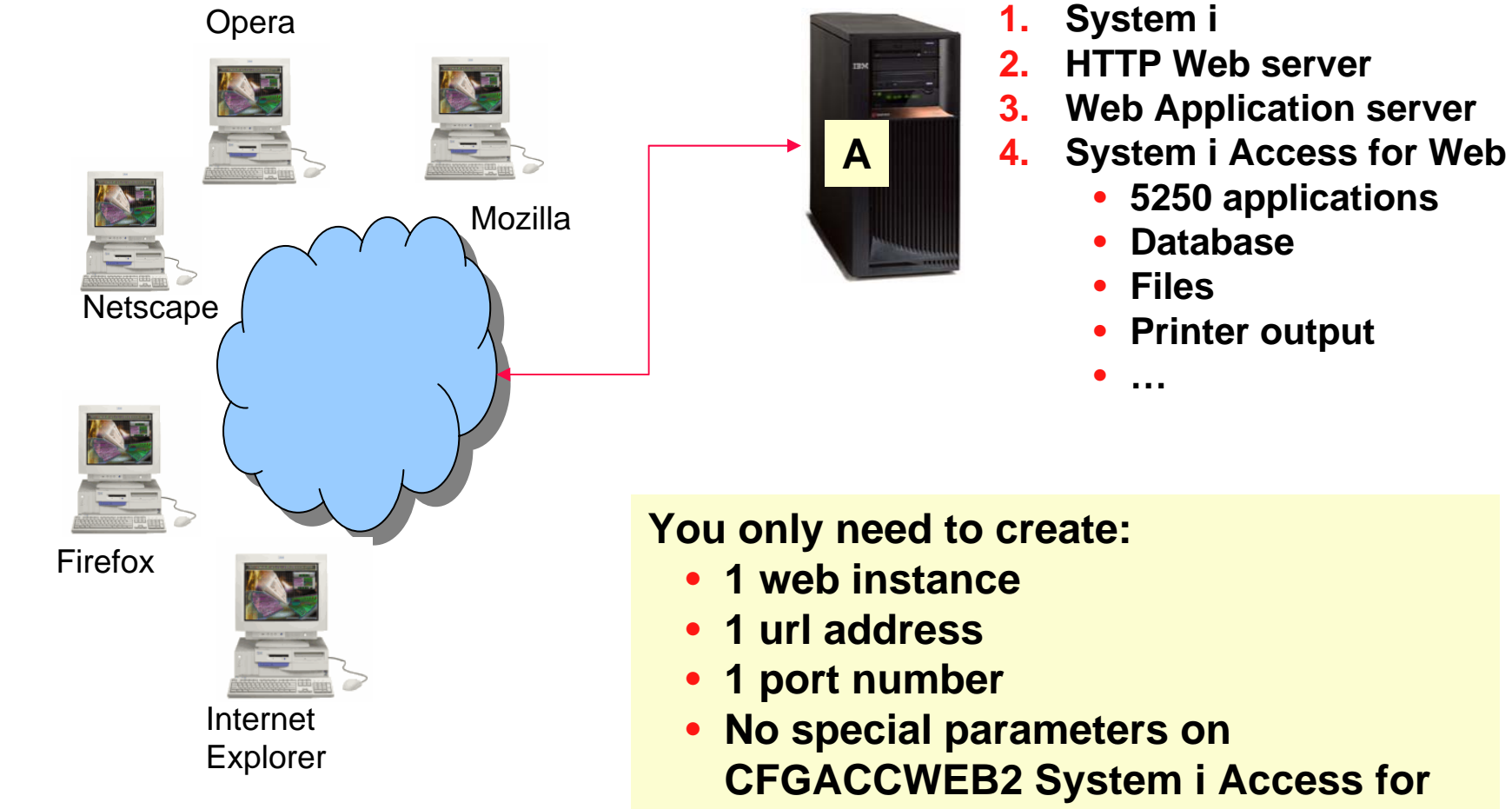

**Web command**

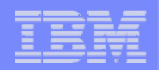

## **Only need a single configuration**

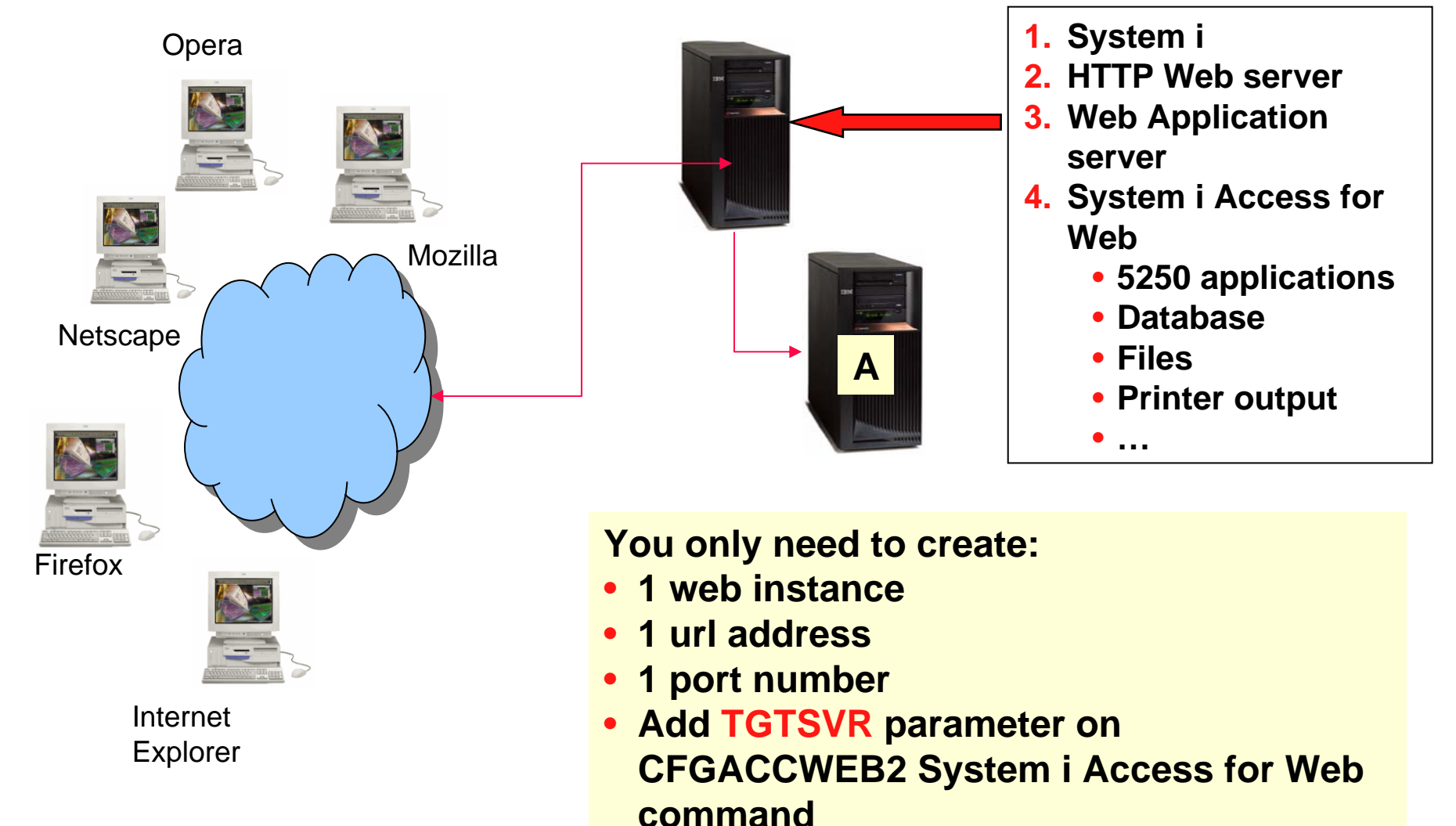

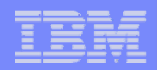

## **Only need a single configuration**

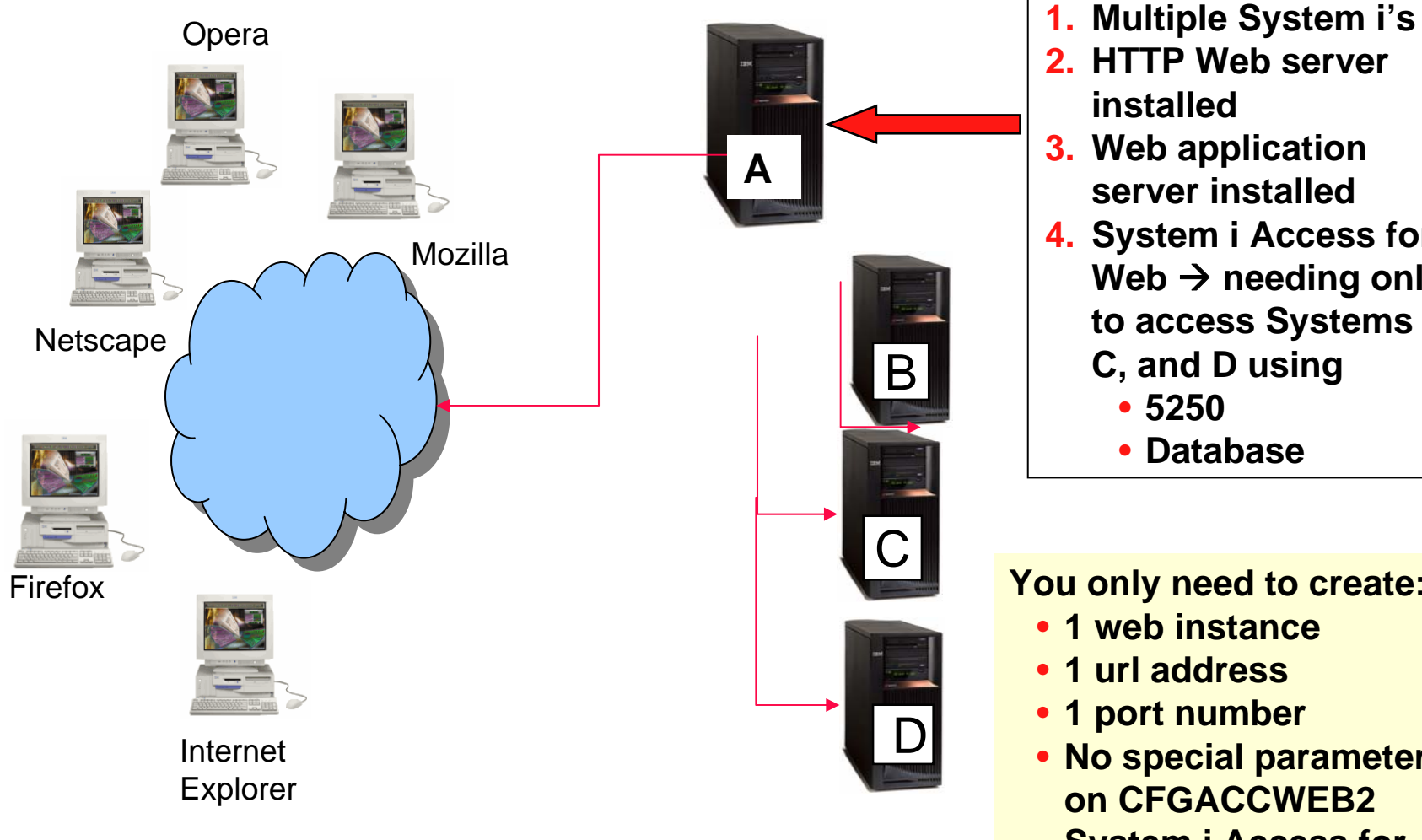

- 
- 2. HTTP Web server **installed**
- **3. Web application server installed**
- **4. System i Access for Web → <code>needing</code> only to access Systems B,** 
	- **C, and D using**
		- **5250**
		- **Database**

#### **You only need to create:**

- •**1 web instance**
- •**1 url address**
- **1 port number**
- **No special parameters on CFGACCWEB2 System i Access for Web command**

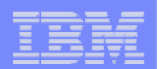

#### **Use 5250 and Database to any system in the network**

**Can connect to any System i in the network and run 5250 emulation and Database (upload, download, work with tables, etc)**

- **5250 Emulation**
	- **Provides a panel to start a 5250 session and save this session configuration**
- $\bullet$  **Database** 
	- **You can add additional connections via Policy → Database Connections**
	- **These additional connections are then available to users on the Database screens.**

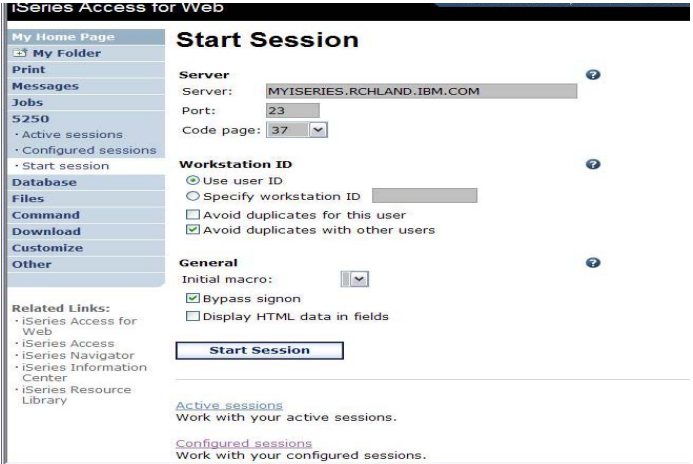

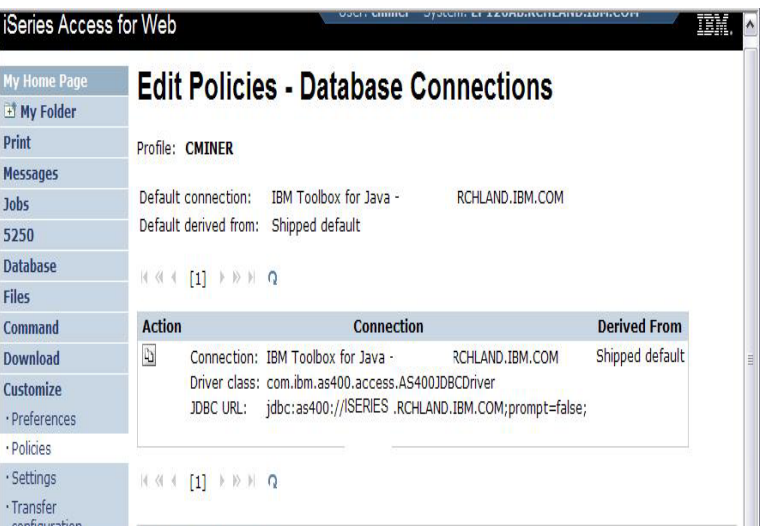

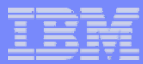

## **Need multiple configurations**

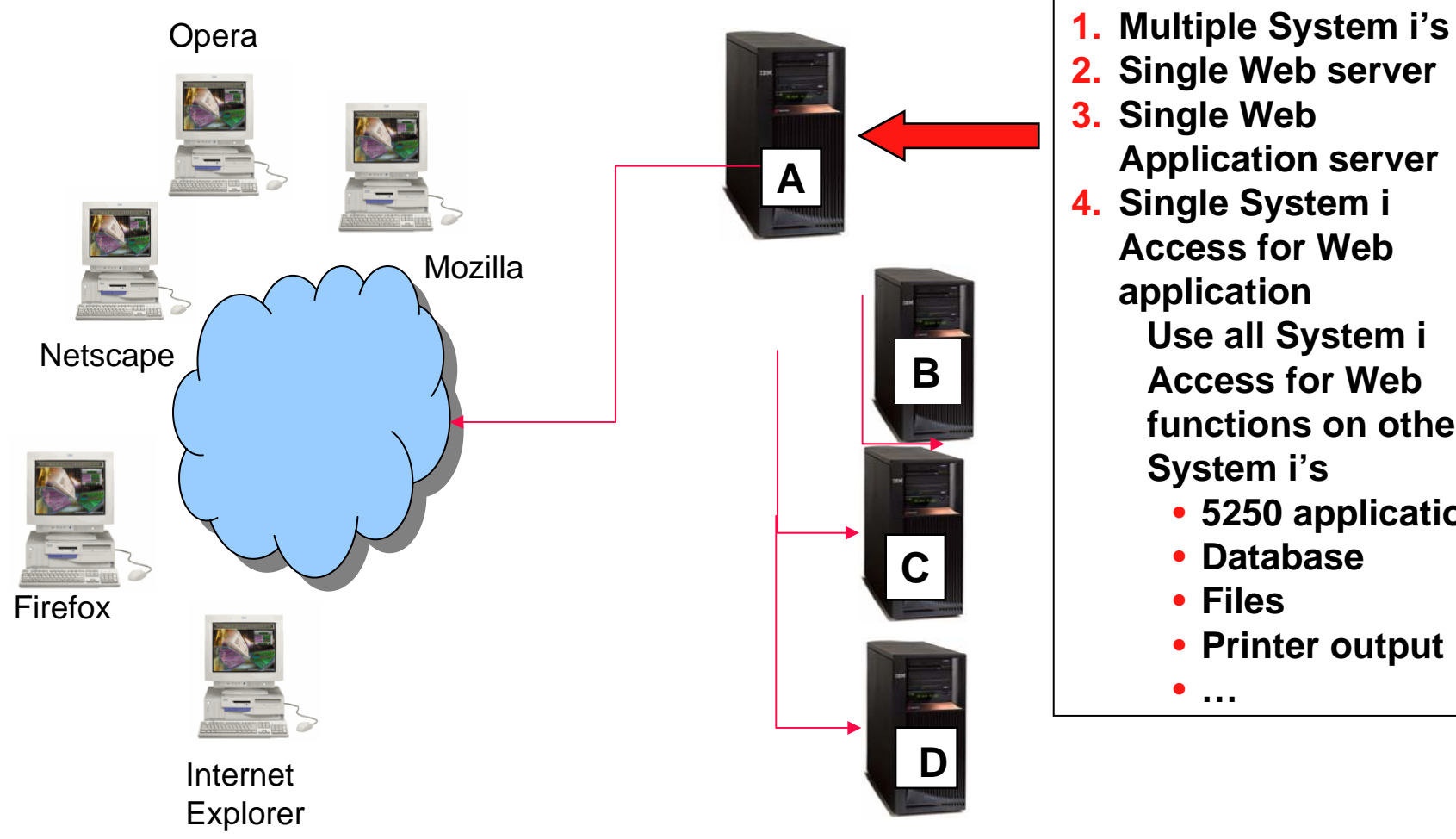

- 
- **2.Single Web server**
- **3. Single Web Application server**
- **4. Single System i Access for Web application**
	- **Use all System i Access for Web functions on other System i's**
		- **5250 applications**
		- **Database**
		- **Files**
		- **Printer output**

• **…**

## **Backend i5/OS**

- **The backend i5/OS B, C, D contain data.**
- **They are inside the company network.**
- **i5/OS B, C, D do not have web serving software installed, let's assume they don't.**
- **Want some users to be able to always connect to i5/OS B, some others to i5/OS C, and some others to i5/OS D**

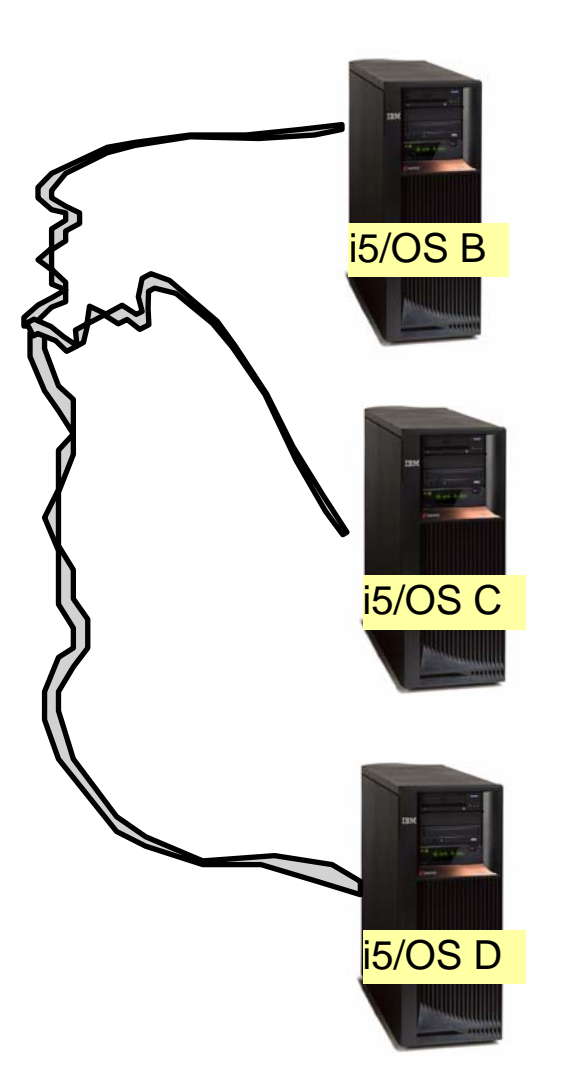

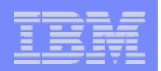

# **Setting up i5/OS A**

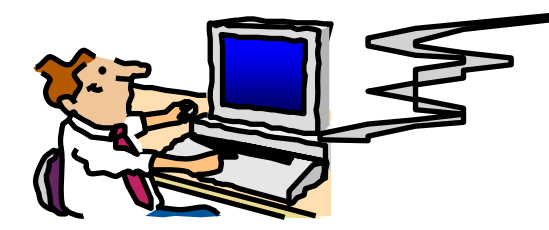

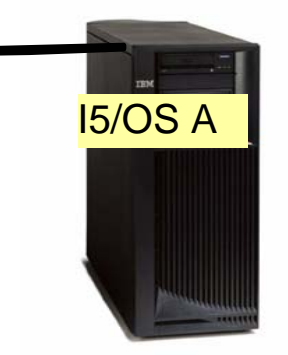

- **Administrator sets up i5/OS A**
- **i5/OS A has HTTP/HTTPS, WebSphere Application Server, System i Access for Web installed.**
	- **Configures 3 HTTP servers using 3 different port numbers (ie,**  ports 5001, 5002, 5003) → one for i5/OS B, one for i5/OS C, and **one for i5/OS D**
	- **Configures 3 WAS instances (one for each server)**
	- **Configures System i Access for Web in each instance (uses TGTSVR parameter on CFGACCWEB2 command)**

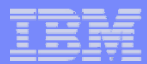

## **Setting up Systems B, C, and D**

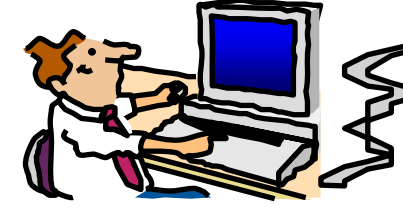

#### **i5/OS B, C, and D...**

- • **Must have 5722-XW1 System i Access Family installed for licensing purposes**
- **5722-XH2 System i Access for Web installed (RSTLICPGM) but not configured**

**Firewalls → a firewall can be set up between the web server (A) and the data servers (B, C, D)**

• **System i Access for Web requires you to open the Host Server ports because it is running on A and only connecting to B, C, D.**

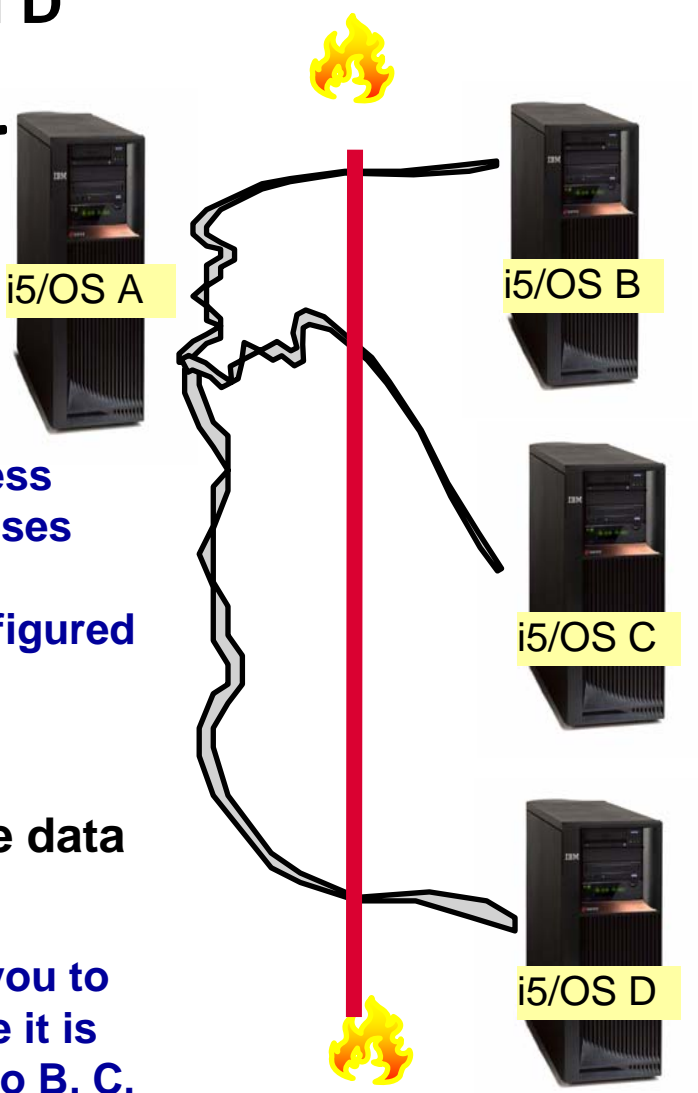

Host Server ports

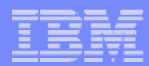

### **Access from Internet**

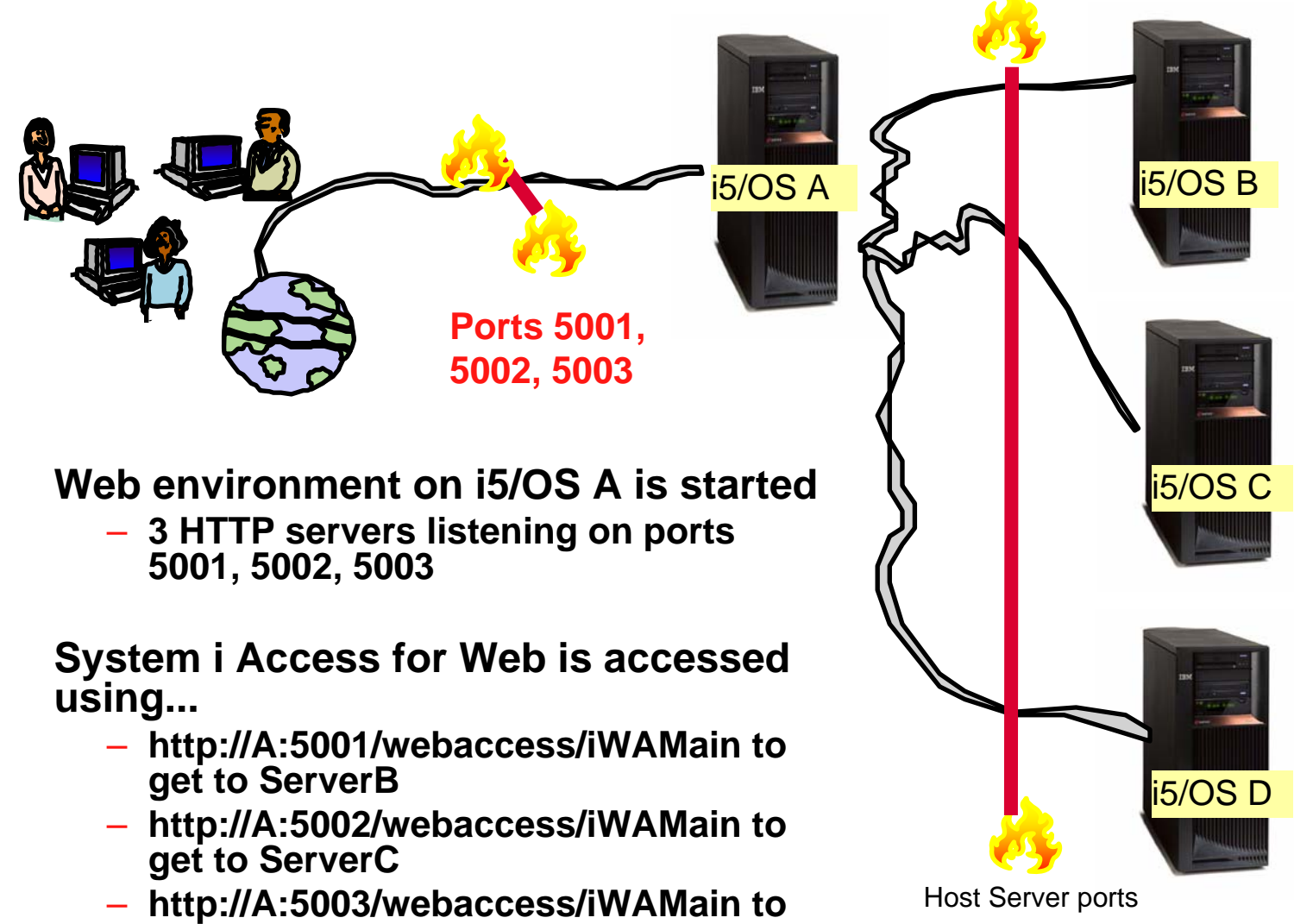

#### **Please note:**

This is only one example of how to configure this environment.

**get to ServerD**

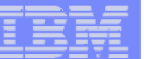

### **User starts browser and keys in url address...**

**System i Access for Web user is**   $?$ |  $\times$ **providing a different address to get**  Please type your user name and password i5/OS B**to each i5/OS server...** seriesd.dfw.ibm.com iSeriesD.DFVV.IBM.COM Realm **User Name** – **http://A:5001/webaccess/iWAMain to get to ServerB** Save this password in your password list OK Cancel **http://A:5002/webaccess/iWAMain to**  –**get to ServerC**  $?|X$ – **http://A:5003/webaccess/iWAMain to**  ise type your user name and passwor seriesd.dfw.ibm.com i5/OS C**get to ServerD**iSeriesD.DFVV.IBM.COM **Haer Name** Password Save this password in your password list OK Cancel The user must provide the correct  $?$ |  $\times$ i5/OS user ID and password for the your user name and passwo iseriesd.dfw.ibm.com backend data server to gain access. iSeriesD DEAGEM COM User Name i5/OS DPassword Save this password in your password list OK Cancel

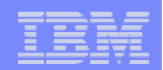

### **Integrating with your network mail server**

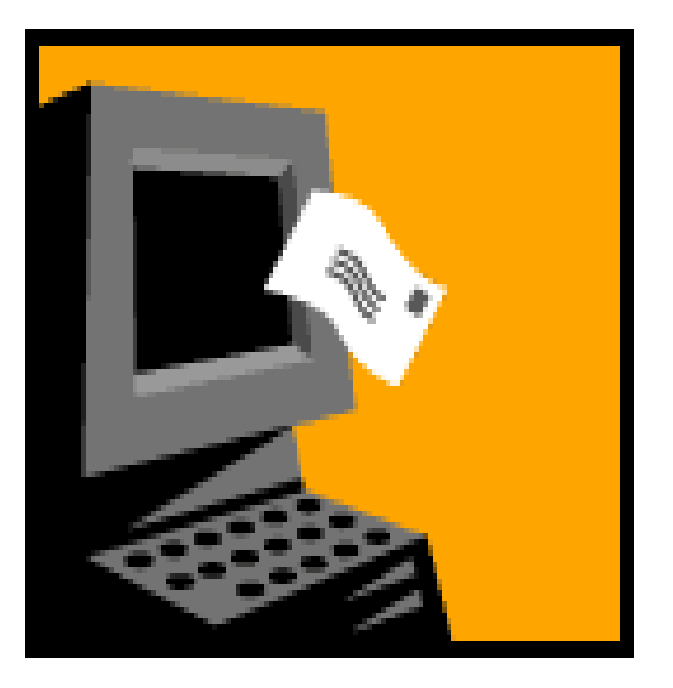

© 2007 IBM Corporation *i want an i.*

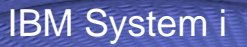

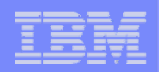

#### **Integrate User's email with System i Access for Web**

- **Can send results of the following System i Access for Web functions:**
	- $\mathcal{L}_{\mathcal{A}}$  , and the set of the set of the set of the set of the set of the set of the set of the set of the set of the set of the set of the set of the set of the set of the set of the set of the set of the set of th **PDF view of print information**
	- –**Database (SQL) results**
	- **Information stored in the IFS**
	- **CL command**
- **Sent as an attachment to 'email'**
- **One-step way to distribute information across the network, and particularly useful when recipient is:**
	- $\mathcal{L}_{\mathcal{A}}$  , and the set of the set of the set of the set of the set of the set of the set of the set of the set of the set of the set of the set of the set of the set of the set of the set of the set of the set of th **Not a System i user**
	- $\mathcal{L}_{\mathcal{A}}$  , and the set of the set of the set of the set of the set of the set of the set of the set of the set of the set of the set of the set of the set of the set of the set of the set of the set of the set of th **Does not have access to a web browser**

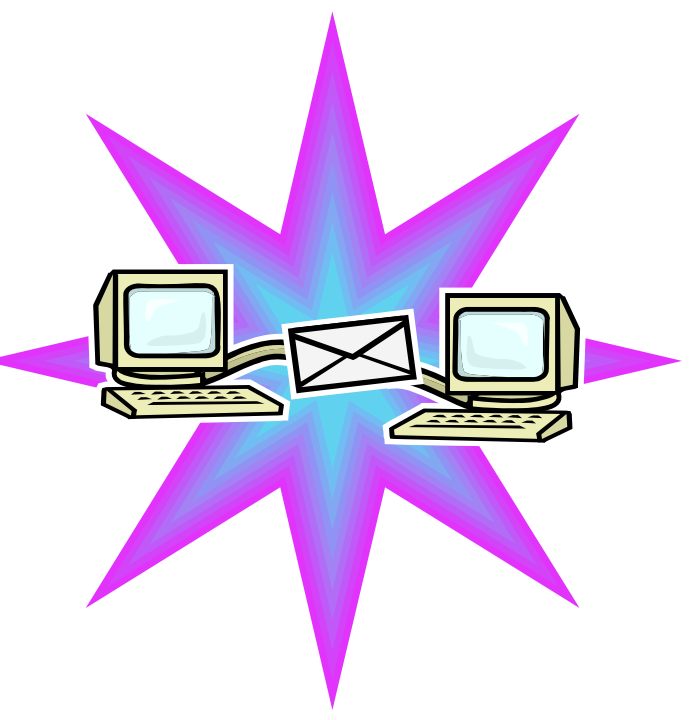

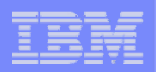

#### **Users can easily email results**

**'Mail' option displays for function of Access for Web that supports 'Mail'**

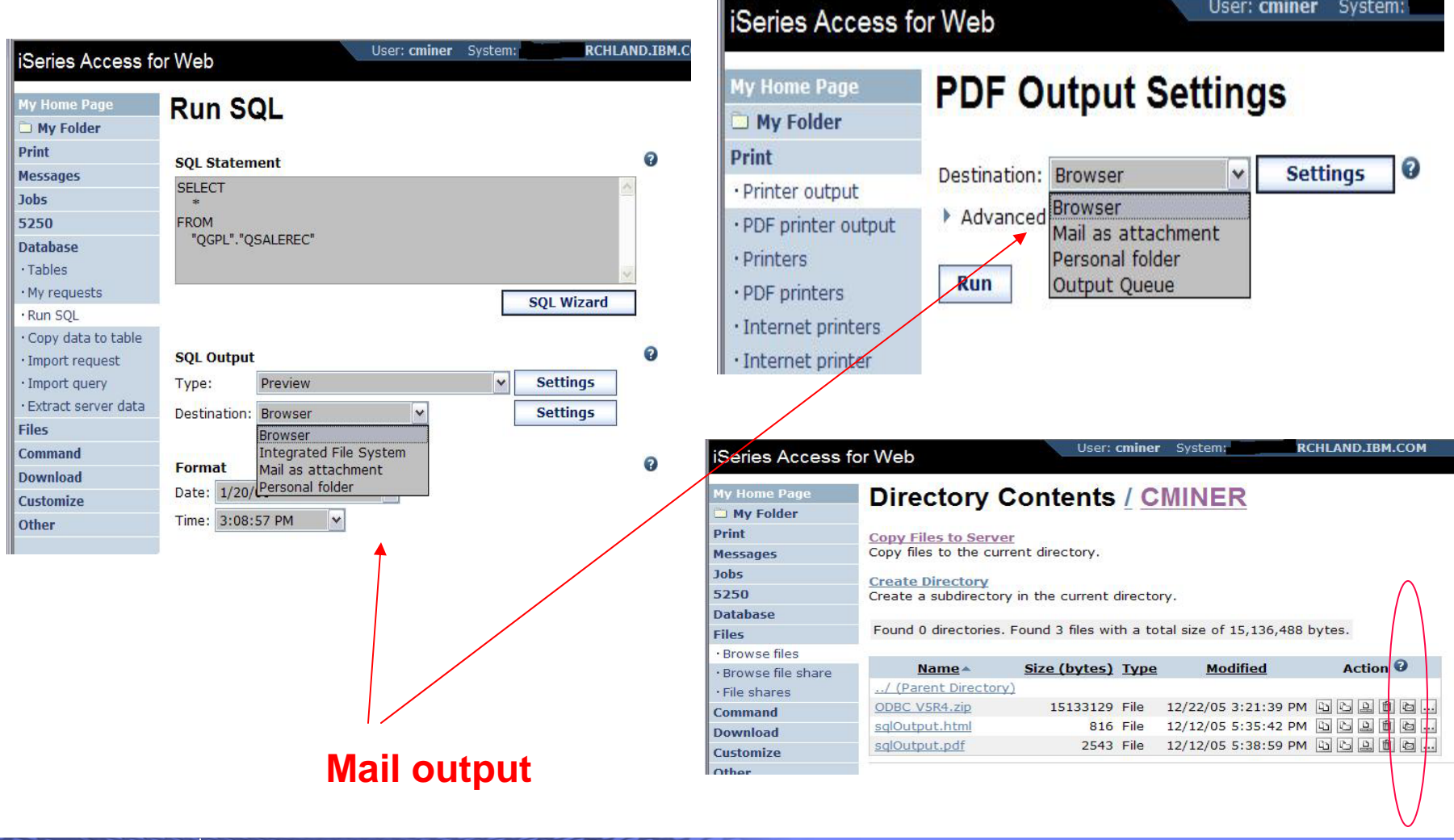
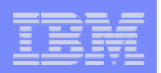

# **Send your e-mail**

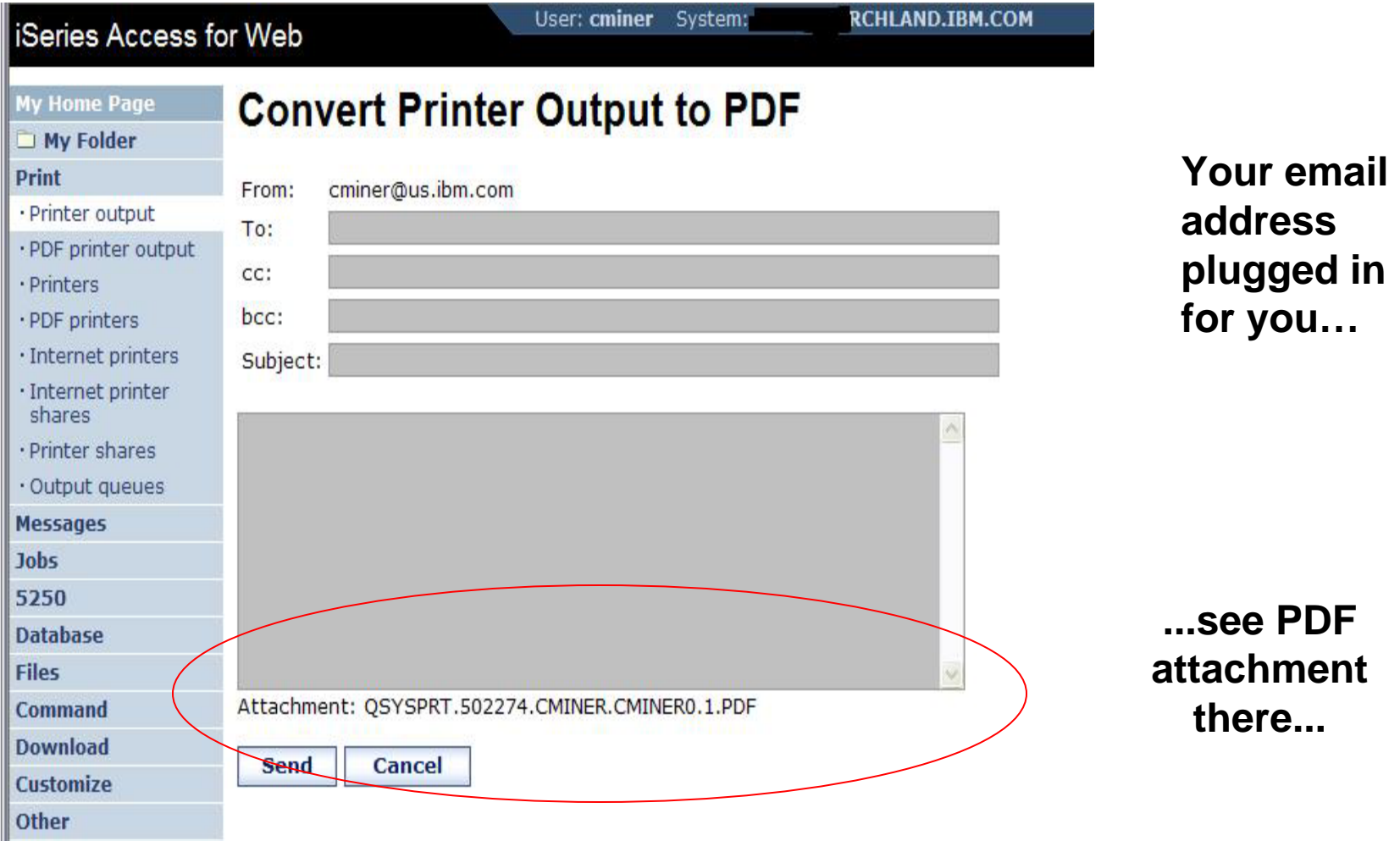

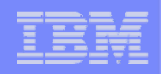

## **How to set up Access for Web to use e-mail**

- **Do nothing**
	- **If you currently use OS/400 System Distribution Directory (SDD) to store your e-mail addresses, then do nothing to Access for Web.**
	- **If no SMTP address has been provided, Access for Web will look in SDD for e-mail address for signed-on user**
- **Use Access for Web 'Customize' function to set up SMTP mail server address and each user's e-mail address**
	- **Use Policies (\*PUBLIC) to set SMTP mail server address for everyone**
	- **Use Policies for each user to add unique e-mail address, or**
	- **Let each user use Preferences to set up their own e-mail address**
- **Use V5R3 'Import Policy Settings' to provide all e-mail addresses to Access for Web**

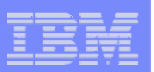

# **You must 'Customize' to use Email function**

- **You need to identify your SMTP Server address**
- **Use \*PUBLIC to set up SMTP Server address**
	- **You probably have same SMTP server address for all users**

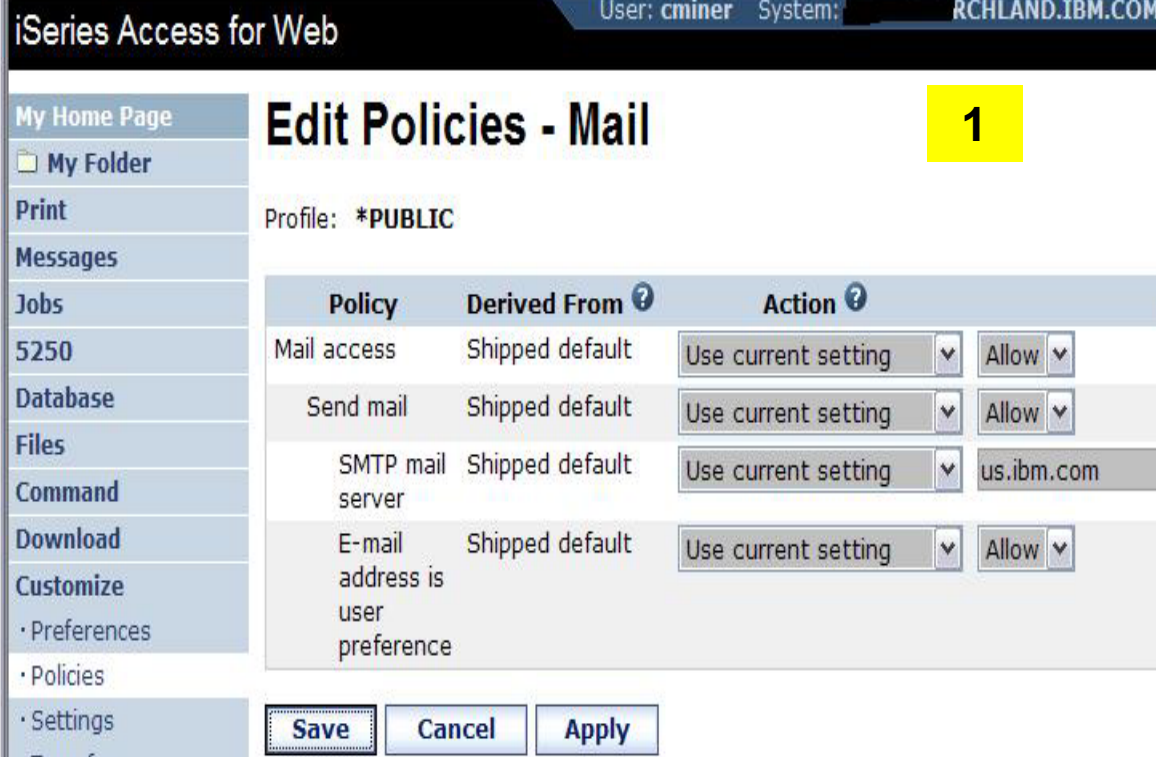

### **Note:**

**If the SMTP server address is blank, Access for Web will query the system directory (SDD) for email config info for your profile**

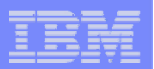

## **All Users' Email addresses must be set up**

· Preferences · Policies

- **e-Mail address must be set for each user**
	- **Administrator could go into each user's profile and set email address**
	- **Each user could do this themselves through 'Preferences'**

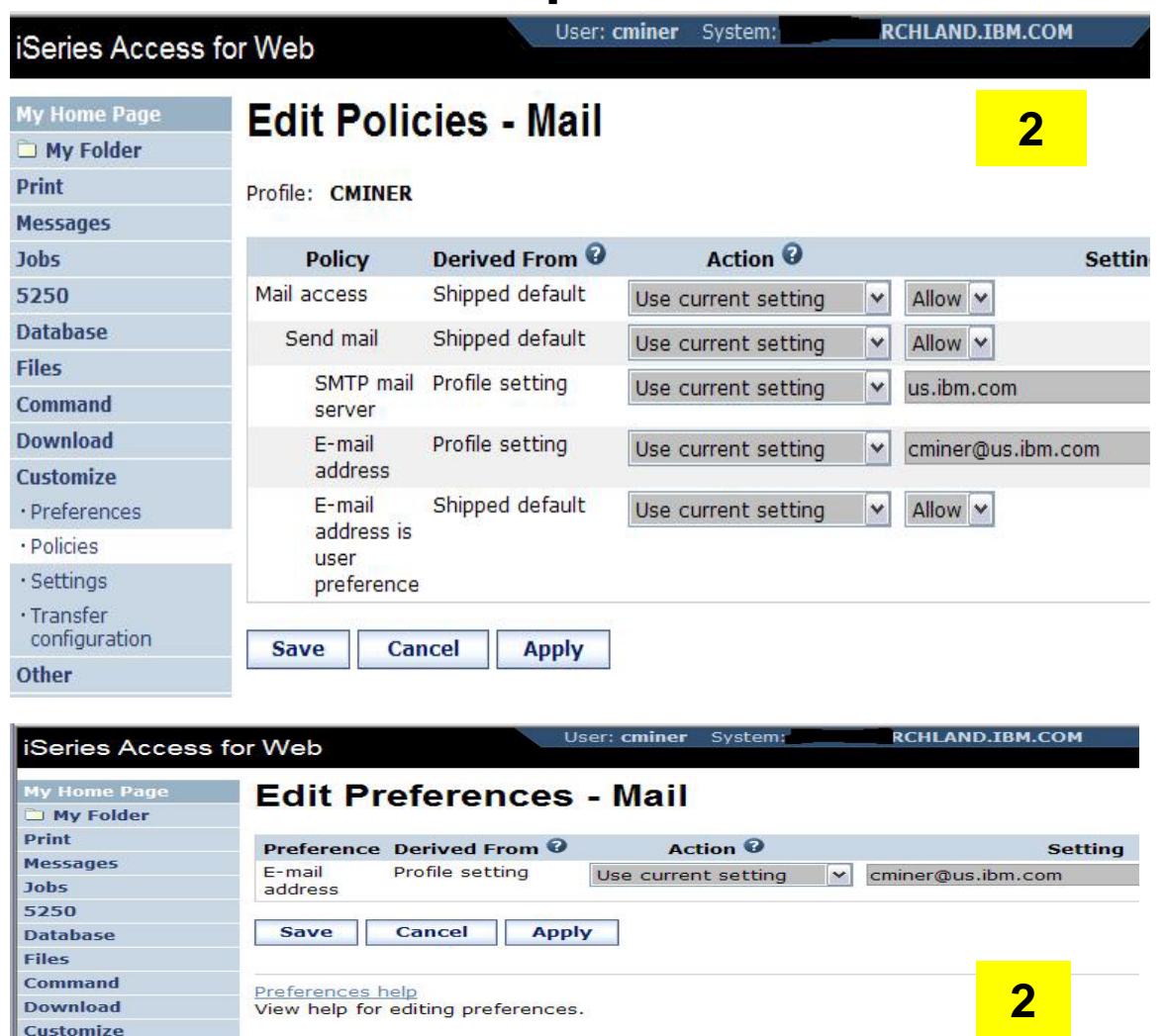

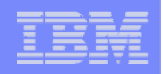

# **Integration with Lotus Sametime**

**You can receive Sametime messages:**

- **When something is added to 'My Folder' -- this could be someone has put something new in my folder or a database or CL command request that I previously submitted has completed**
- **The administrator/system operator has sent a break message**

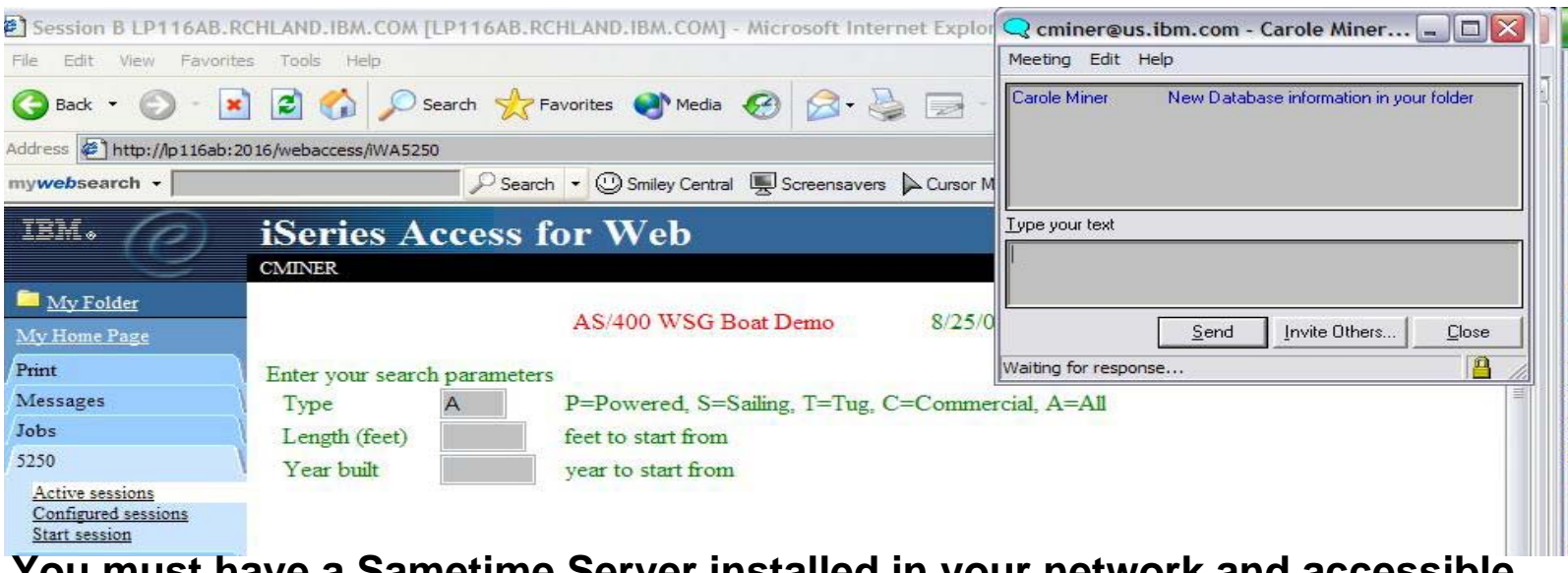

**You must have a Sametime Server installed in your network and accessible from your System i. Sametime is an add-on product to Lotus Notes.**

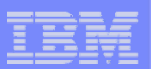

## **Setup needed to integrate use of Sametime**

- **Use Settings to globally set up Sametime server address and port number**
- **Use Policies to individually include each user's Sametime address**

### **-- or --**

• **Let each user use Preferences to set up their own Sametime address**

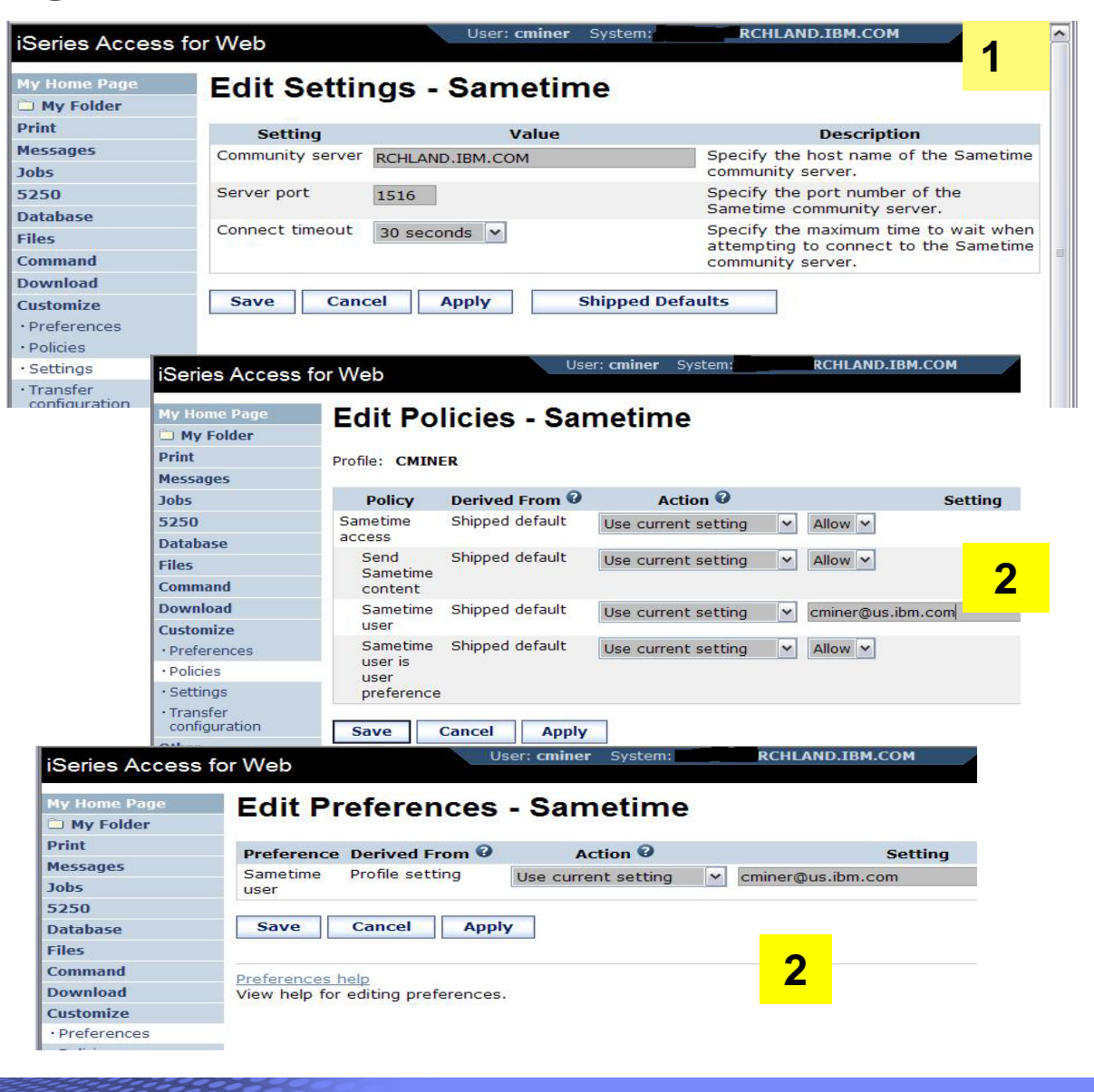

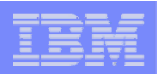

## **Import Policies from existing mail server directory**

**The policy settings for multiple user profiles can be updated by using the Import Policies (one request)**

- **This eliminates need for each profile to be individually updated**
- **Email addresses and SAMETIME addresses**

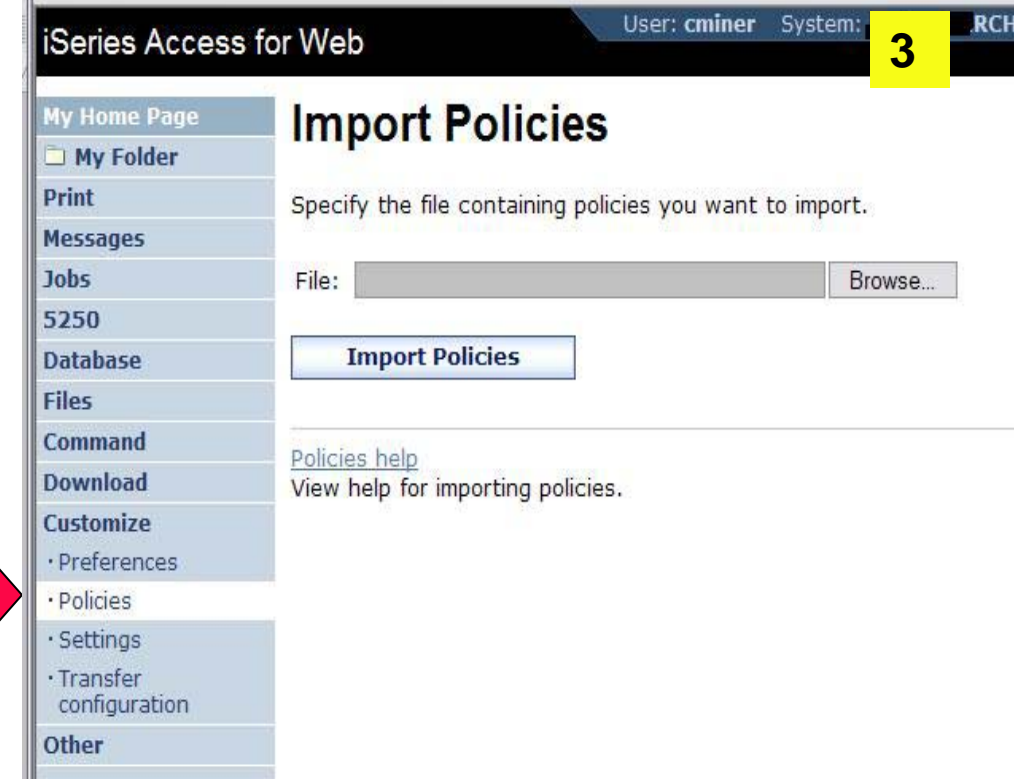

**Administrators are only able to import policy settings to user and group profiles for which they have at least \*CHANGE object authority**

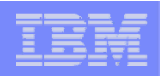

# **Import Policies requires a file type of .XML (example)**

```
<?xml version="1.0" encoding="utf-8" standalone="yes"?> 
<QiwaPolicies> 
  <profile name="TSMITH"> 
       <mail> <fromEmailAddress>tsmith@myMailServer.com</fromEmailAddress> 
        </mail></profile> 
 <profile name="CJONES"> 
        <mail> <fromEmailAddress>cjones@myMailServer.com</fromEmailAddress> 
         </mail> 
  </profile>
</QiwaPolicies>
```
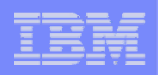

# **Import Policies with Sametime as well (example)**

```
<?xml version="1.0" encoding="utf-8" standalone="yes"?> 
<QiwaPolicies> 
  <profile name="TSMITH"> 
       <mail> <fromEmailAddress>tsmith@myMailServer.com</fromEmailAddress> 
        </mail><sametime><userName>tsmith@mySametime.com</userName> 
        </sametime> 
   </profile> 
 <profile name="CJONES"> 
        <mail> <fromEmailAddress>cjones@myMailServer.com</fromEmailAddress> 
        </mail> 
         <sametime> <userName>cjones@mySametime.com</userName> 
        </sametime> 
  </profile>
```
</QiwaPolicies>

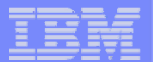

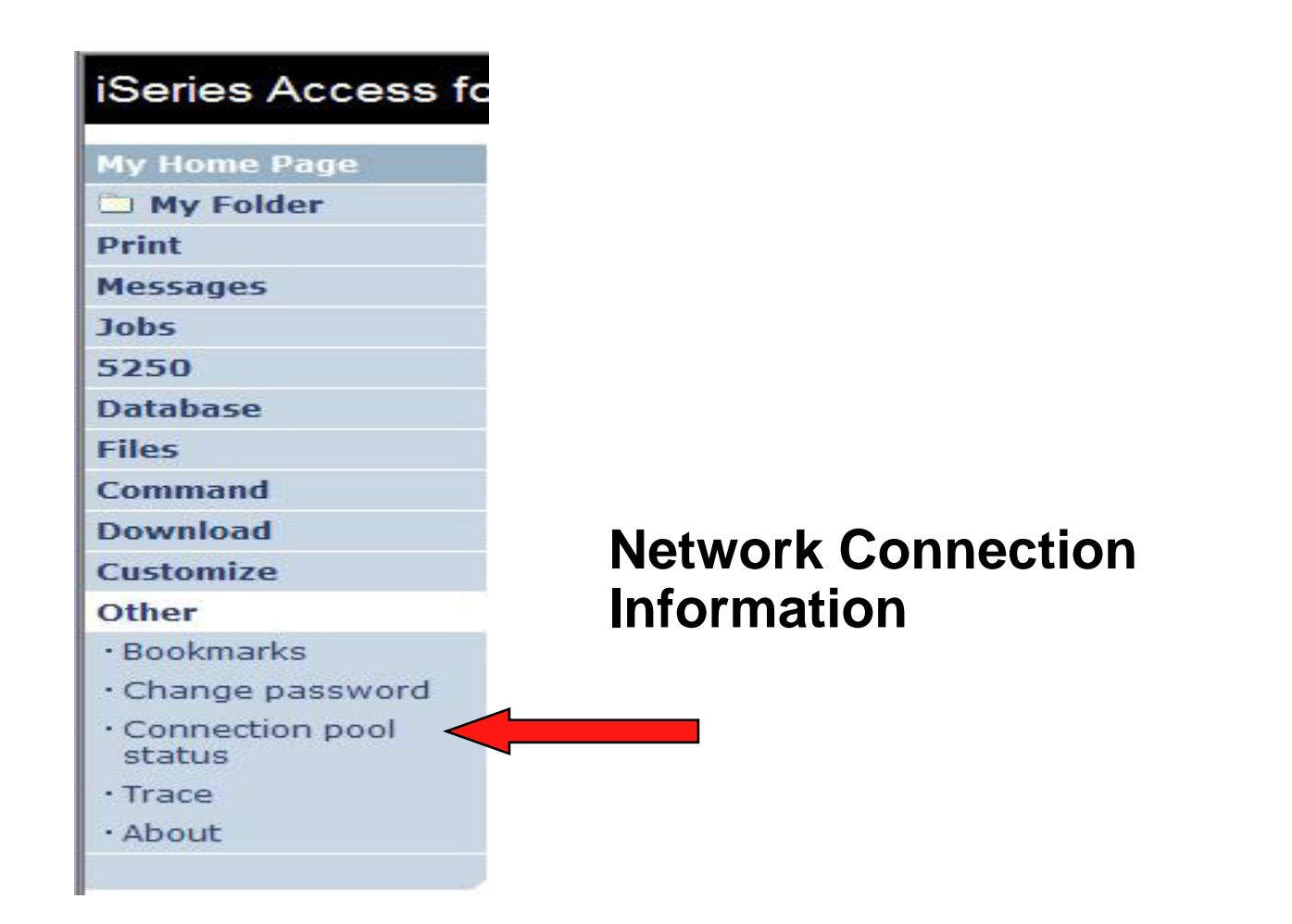

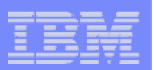

# **Connection Pool Status**

### **How many Access for Web users have been connected?**

- **How many on now?**
- $\bullet$ **Who are they?**

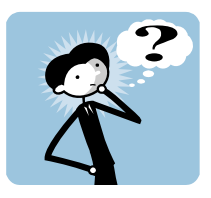

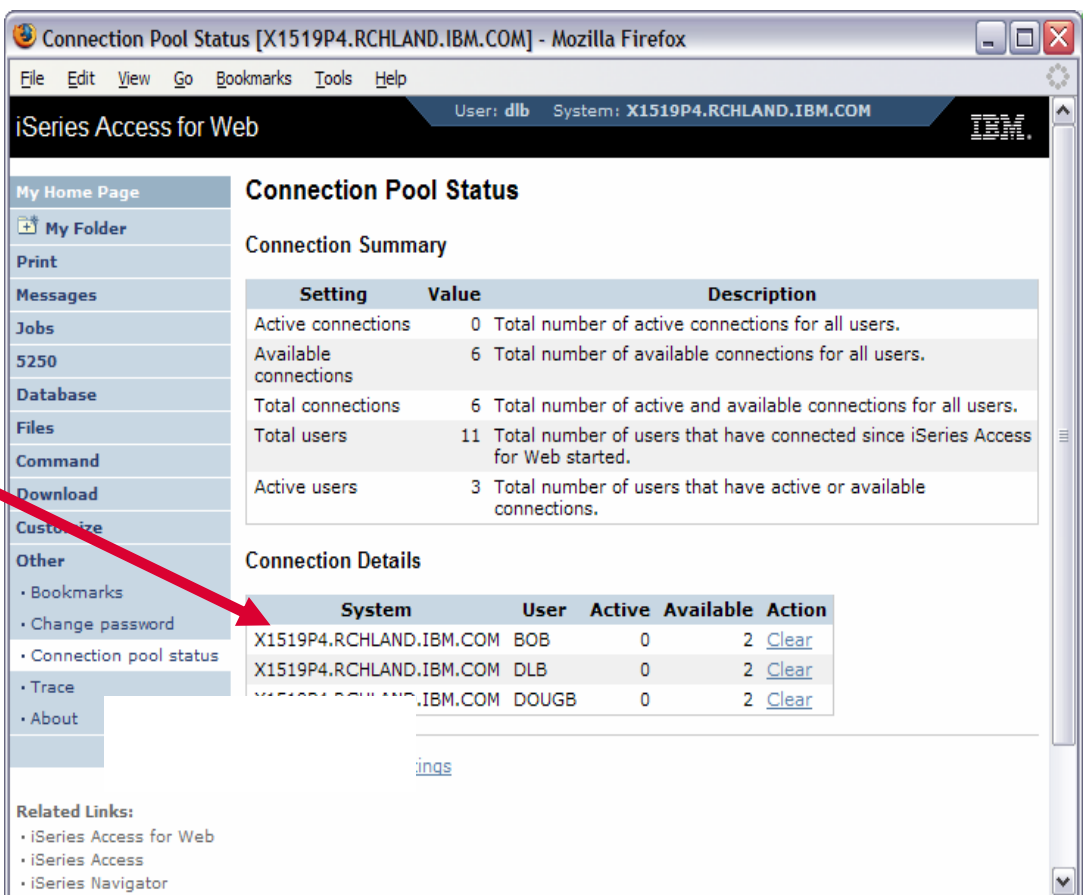

### **Good information for Load Balancing**

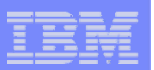

# **Connection Pool Settings**

**Set limits for System i Access for Web use...** 

### **Can get to this via:**

```
– Link on 
 Connection 
 Pool Status 
 screen
```
– **Customize -> Settings**

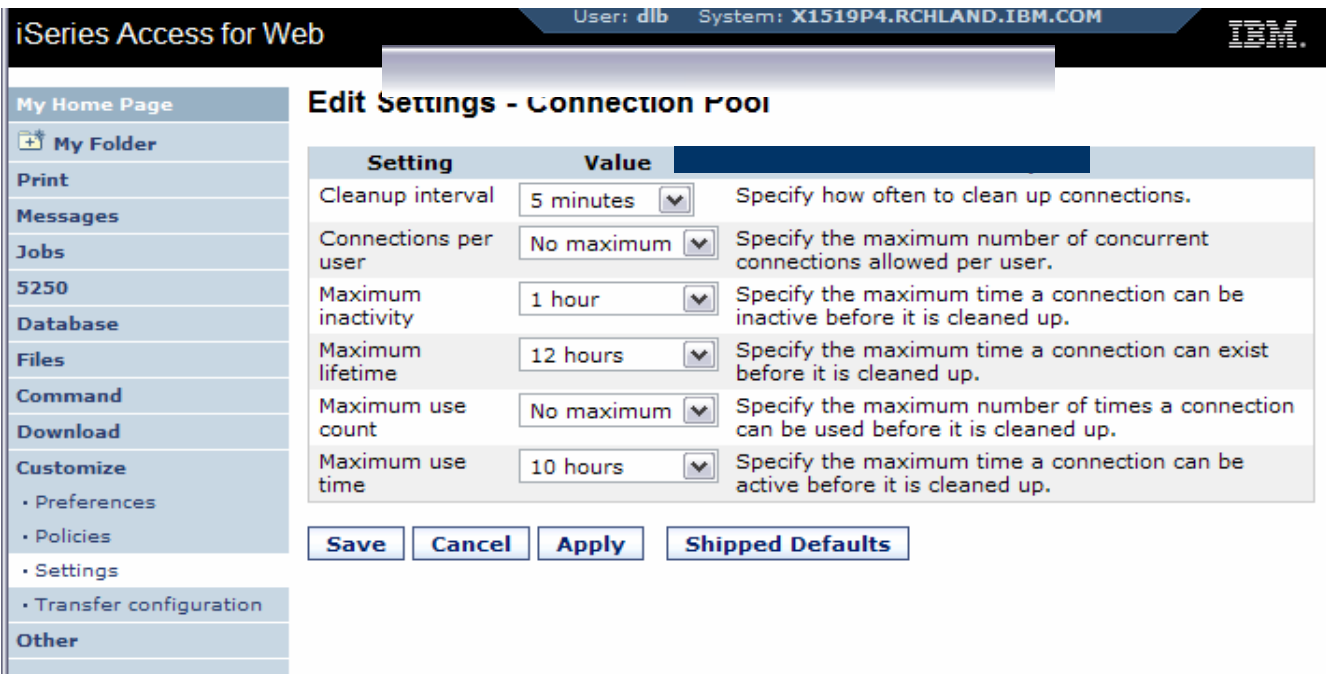

### **Any settings you make apply to all users**

- **Set number of sessions a user can start**
- **How much inactivity before we clean up a session**

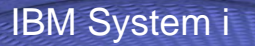

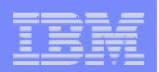

## **Auto-start Web environment after an IPL?**

- **You can configure the HTTP server to automatically start the WebSphere application server when it starts**
- **Use the following command to start the HTTP server as part of your IPL procedures and it will start your WebSphere application server.**
	- **STRTCPSVR SERVER(\*HTTP) HTTPSVR(<http\_server\_name>)**

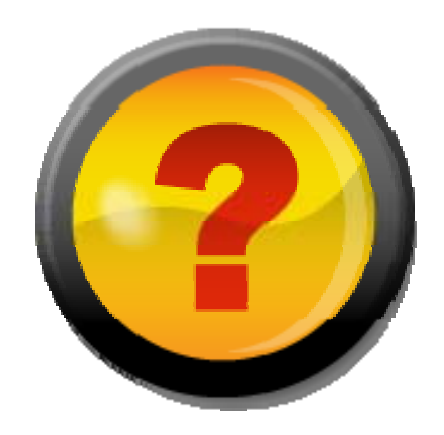

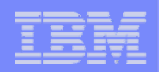

### **Auto start web environment after an IPL (continued)**

### **STRTCPSVR SERVER(\*HTTP) HTTPSVR(IWA51BASE)**

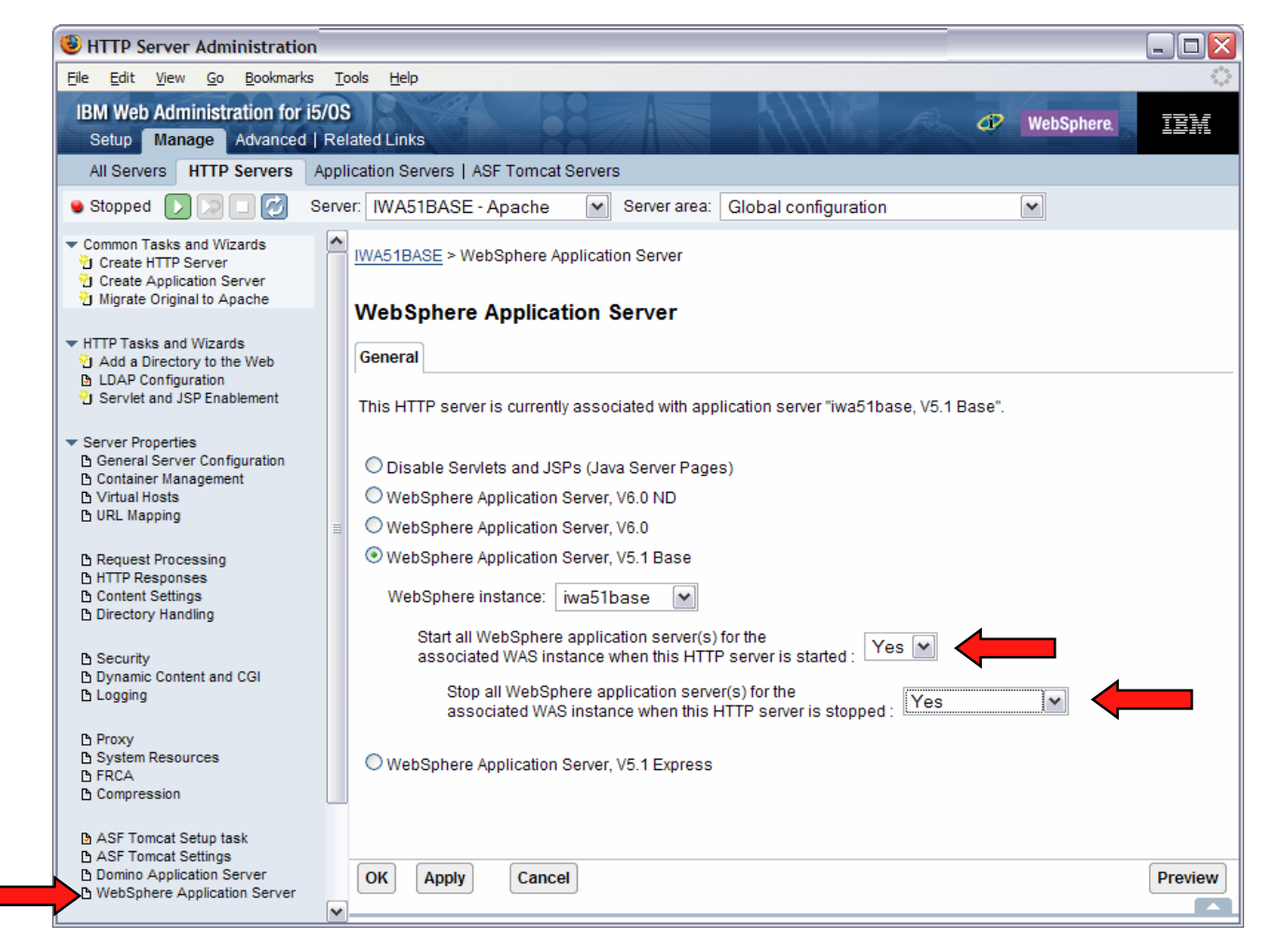

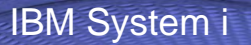

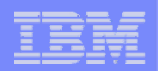

# **If using WAS Network Deployment for iSeries/i5/OS**

- **For the WebSphere Application Server Network Deployment for iSeries environment**
	- **WebSphere v5.0/5.1 Base Edition must be installed**
	- **WebSphere v6.0 Base/Express Edition must be installed**
	- **iSeries Access for Web does not support WebSphere instances/profiles that are federated to the WebSphere Network Deployment environment**

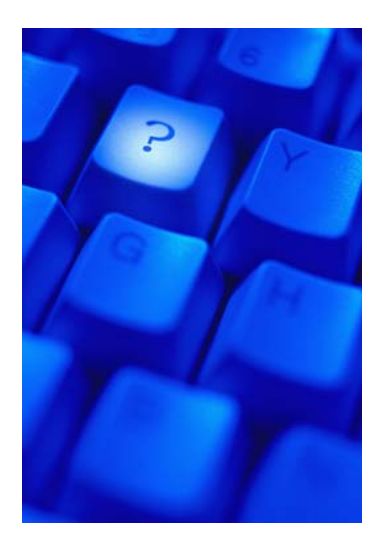

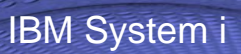

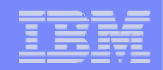

# **Additional Documentation**

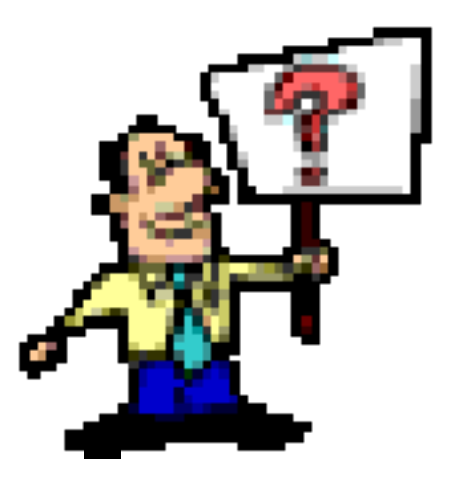

© 2007 IBM Corporation *i want an i.*

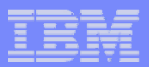

# **Additional information**

- **The following resources are available**
	- **HTTP Server redbook**
		- **http://www.redbooks.ibm.com/redpieces/pdfs/sg246716.pdf** 
			- Section 6.3 **Section 6.3 Encrypting your data with SSL and TLS**
			- Section 6.4 **Proxy server: Protecting direct access**
	- **Information Center - Setting up a reverse proxy for HTTP server**
		- $\bullet$  **http://publib.boulder.ibm.com/iseries/v5r2/ic2924/index.htm?info/rzai e/rzaiereverseproxy.htm**

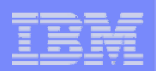

# **Notes: HTTP/HTTPS - SSL**

The Internet was designed to be an open system and it allows any computer on the network to see the messages passing through. To consider an information transaction secure, it has to have the following characteristics:

#### **Confidentiality**

Use encryption if you want to ensure that the contents of the message remain private as they pass through the network.

#### **Integrity**

Use encryption and digital signatures if you want to ensure integrity. Messages are not altered while being transmitted.

#### **Accountability**

Use digital signatures when both the sender and the receiver agree that the exchange took place to ensure accountability.

#### **Authenticity**

OS/400 SSL provides server authentication so you can authenticate with whom you are talking.

You can configure the iSeries server to use a security protocol, called Secure Sockets Layer (SSL), for data encryption and client/server authentication. A client establishes an SSL session by sending an HTTPS request to the server on the SSL port. If SSL client authentication is enabled on the server, a client certificate is requested for any HTTPS request. SSL uses a handshake protocol where the server authenticates and the client authenticates if enabled. When authenticated, they agree on the security keys to use for the session, and the algorithms to be used for encryption and message digests or hashes. When a session has been established, all data exchanged on that session is encrypted.

Below is a highlevel list of steps involved with enabling HTTPS. The steps may not address all issues relative to your environment. It is recommended that the iSeries information center and HTTP server documention be referenced to enable HTTPS.

- 1. If you are new to SSL, HTTPS, or digital certificates, review the following information before configuring SSL.
	- Security concepts information in the iSeries Information Center (http://www.ibm.com/eserver/iseries/infocenter). Look for information under the topics Networking-->Networking Security.
	- Security and SSL information in the HTTP server documentation at http://www.ibm.com/servers/eserver/iseries/software/http
- 2 Configure your HTTP server instance to allow SSL connections. You must already have created an HTTP server that you want to enable to run SSL.
- 3 Configure digital certificates through the Digital Certificate Manager on the iSeries server.
- 4 Configure the web application server to use the SSL port. The SSL port must be listed within the WebSphere virtual host alias table.
- 5 Open a browser to one of the following URLs:
	- If using the default SSL port of 443 https://<server\_name>/webaccess/iWAHome
	- If using any other port number, replace the <port> with the port number configured with the HTTP server. https://<server\_name>:<port>/webaccess/iWAHome

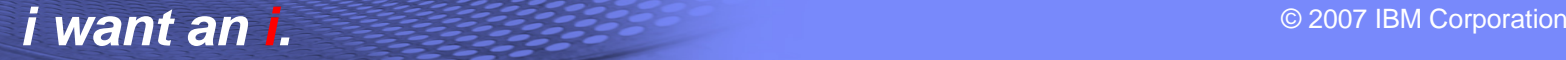

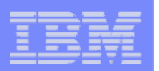

## **Notes: Firewalls**

A firewall is a blockade between a secure internal network and an untrusted network such as the Internet. Most companies use a firewall to connect an internal network safely to the Internet, although you can use a firewall to secure one internal network from another also.

A firewall provides a controlled single point of contact (called a chokepoint) between your secure internal network and the untrusted network. The firewall:

- Lets users in your internal network use authorized resources that are located on the outside network.
- Prevents unauthorized users on the outside network from using resources on your internal network.

When you use a firewall as your gateway to the Internet (or other network), you reduce the risk to your internal network considerably. Using a firewall also makes administering network security easier because firewall functions carry out many of your security policy directives.

#### **How a firewall works**

To understand how a firewall works, imagine that your network is a building to which you want to control access. Your building has a lobby as the only entry point. In this lobby, you have receptionists to welcome visitors, security guards to watch visitors, video cameras to record visitor actions, and badge readers to authenticate visitors who enter the building.

These measures may work well to control access to your building. But, if an unauthorized person succeeds in entering your building, you have no way to protect the building against this intruder's actions. If you monitor the intruder's movements, however, you have a chance to detect any suspicious activity from the intruder.

#### **Firewall components**

A firewall is a collection of hardware and software that, when used together, prevent unauthorized access to a portion of a network. A firewall consists of the following components:

- Hardware. Firewall hardware usually consists of a separate computer or device dedicated to running the firewall software functions.
- Software. Firewall software provides a variety of applications. In terms of network security, a firewall provides these security controls through a variety of technologies:
- Internet Protocol (IP) packet filtering
- Network address translation (NAT) services
- SOCKS server
- Proxy servers for a variety of services such as HTTP, Telnet, FTP, and so forth
- Mail relay services
- Split Domain name services (DNS)

© 2007 IBM Corporation *i want an i.*

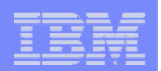

## **Notes: Firewalls (continued)**

- Logging
- Real-time monitoring

Note: Some firewalls provide virtual private networking (VPN) services so that you can set up encrypted sessions between your firewall and other compatible firewalls.

#### **Using firewall technologies**

You can use the firewall proxy servers, SOCKS server, or NAT rules to provide internal users with safe access to services on the Internet. The proxy and SOCKS servers break TCP/IP connections at the firewall to hide internal network information from the untrusted network. The servers also provide additional logging capabilities.

You can use NAT to provide Internet users with easy access to a public server behind the firewall. The firewall still protects your network because NAT hides your internal IP addresses.

A firewall also can protect internal information by providing a DNS server for use by the firewall. In effect, you have two DNS servers: one that you use for data about the internal network, and one on the firewall for data about external networks and the firewall itself. This allows you to control outside access to information about your internal systems

When you define your firewall strategy, you may think it is sufficient to prohibit everything that presents a risk for the organization and allow everything else. However, because computer criminals constantly create new attack methods, you must anticipate ways to prevent these attacks. As in the example of the building, you also need to monitor for signs that, somehow, someone has breached your defenses. Generally, it is much more damaging and costly to recover from a break-in than to prevent one.

In the case of a firewall, your best strategy is to permit only those applications that you have tested and have confidence in. If you follow this strategy, you must exhaustively define the list of services you must run on your firewall. You can characterize each service by the direction of the connection (from inside to outside, or outside to inside). You should also list users who you will authorize to use each service and the machines that can issue a connection for it.

#### **What a firewall can do to protect your network**

You install a firewall between your network and your connection point to the Internet (or other untrusted network). The firewall then allows you to limit the points of entry into your network. A firewall provides a single point of contact (called a chokepoint) between your network and the Internet . Because you have a single point of contact, you have more control over which traffic to allow into and out of your network.

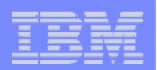

### **Notes: Firewalls (continued)**

A firewall appears as a single address to the public. The firewall provides access to the untrusted network through proxy or SOCKS servers or network address translation (NAT) while hiding your internal network addresses. Consequently, the firewall maintains the privacy of your internal network. Keeping information about your network private is one way in which the firewall makes an impersonation attack (spoofing) less likely.

A firewall allows you to control traffic into and out of your network to minimize the risk of attack to your network. A firewall securely filters all traffic that enters your network so that only specific types of traffic for specific destinations can enter. This minimizes the risk that someone could use TELNET or file transfer protocol (FTP) to gain access to your internal systems.

#### **What a firewall cannot do to protect your network**

While a firewall provides a tremendous amount of protection from certain kinds of attack, a firewall is only part of your total security solution. For instance, a firewall cannot necessarily protect data that you send over the Internet through applications such as SMTP mail, FTP, and TELNET. Unless you choose to encrypt this data, anyone on the Internet can access it as it travels to its destination

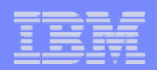

## **iSeries & WebSphere Resources & Deliverables**

**iSeries Information Centerhttp://www.ibm.com/iseries/infocenter**

**iSeries sitewww.iseries.ibm.com/**

**iSeries WebSphere Application Server http://www-1.ibm.com/servers/eserver/iseries/software/websphere/wsappserver/**

**PartnerWorld for Developers, iSeries & WebSphere http://www.iseries.ibm.com/developer/websphere/**

**IBM eServer Solutionshttp://www-1.ibm.com/servers/eserver/iseries/solutions/**

**iSeries e-business Solutionshttp://www-1.ibm.com/servers/eserver/iseries/ebusiness/**

**iSeries B2B Solutionshttp://www-1.ibm.com/servers/eserver/iseries/btob/**

**Connect for iSerieshttp://www-1.ibm.com/servers/eserver/iseries/btob/connect/v11high.html**

**WebSphere Commerce Suite for iSeries http://www-1.ibm.com/servers/eserver/iseries/ebusiness/wcs51.html**

**iSeries and e-commercehttp://www-1.ibm.com/servers/eserver/iseries/ebusiness/ecommerce.htm**

**iSeries HTTP Serverhttp://www-1.ibm.com/servers/eserver/iseries/software/http/index.html**

**WebSphere Development Studio for iSeries http://www-3.ibm.com/software/ad/wds400/**

**iSeries and WebSphere References http://www.as400.ibm.com/developer/java/solutions/jjem.html http://www2.software.ibm.com/casestudies/swcsweb.nsf/platform**

**iSeries Solution Finderhttp://www.iseries.ibm.com/btobpartner/**

**iSeries & Dominohttp://www-1.ibm.com/servers/eserver/iseries/domino/**

**Dedicated Server for Dominohttp://www-1.ibm.com/servers/eserver/iseries/domino/dsd.htm**

**Workload Estimator for iSeries, WAS, WCS & Domino, HTTP Server, Java, etc. http://as400service.ibm.com/estimator/**

**iSeries Custom Technology Center http://www-1.ibm.com/servers/eserver/iseries/service/ctc/**

**iSeries Technical Support http://as400service.ibm.com/**

**iSeries Technical Studiohttp://www.as400.ibm.com/tstudio/**

**1st Install for iSeries & WebSphere Application Server http://www.iseries.ibm.com/developer/websphere/assistance.html**

**iSeries ToolsNet (Tools & Middleware) http://www.iseries.ibm.com/developer/tools/**

**iSeries & Services Networkhttp://as400service.ibm.com/supporthome.nsf/document/19251245**

**iSeries e-business Handbook (SG24-5694-01) http://www.redbooks.ibm.com/abstracts/sg245694.html**

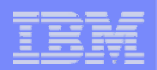

## **iSeries & WebSphere Resources & Deliverables**

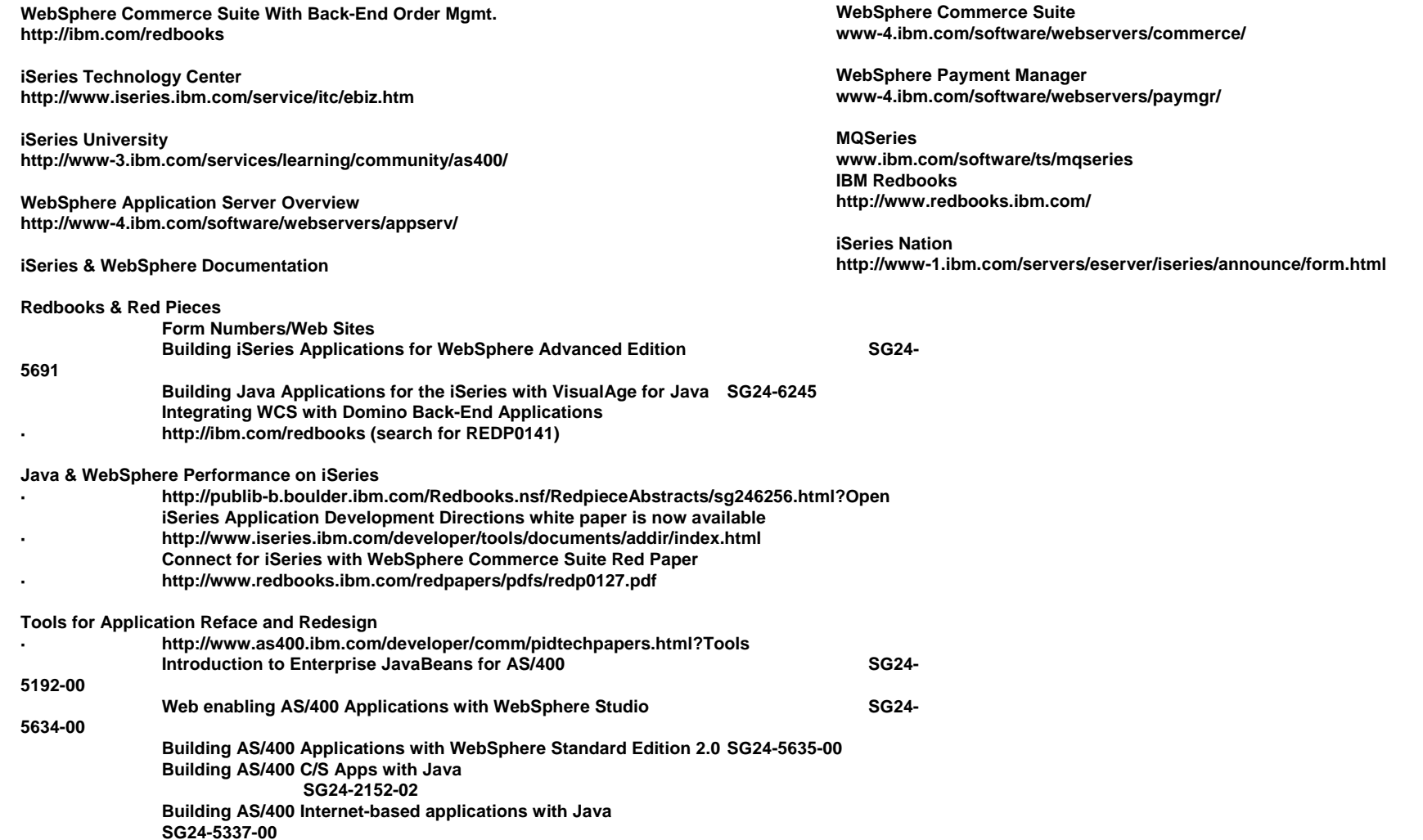